# CA Application Performance Management

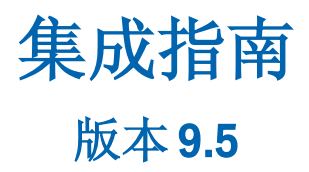

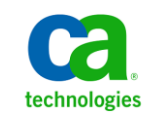

本文档包括内嵌帮助系统和以电子形式分发的材料(以下简称"文档"),其仅供参考, CA 随时可对其进行更改或撤 销。

未经 CA 事先书面同意,不得擅自复制、转让、翻印、透露、修改或转录本文档的全部或部分内容。本文档属于 CA 的 机密和专有信息,不得擅自透露,或除以下协议中所允许的用途,不得用于其他任何用途:(i) 您与 CA 之间关于使用 与本文档相关的 CA 软件的单独协议;或者 (ii) 您与 CA 之间单独的保密协议。

尽管有上述规定,但如果您为本文档中所指的软件产品的授权用户,则您可打印或提供合理数量的本文档副本,供 您及您的雇员内部用于与该软件相关的用途,前提是所有 CA 版权声明和标识必须附在每一份副本上。

打印或提供本文档副本的权利仅限于此类软件所适用的许可协议的有效期内。如果该许可因任何原因而终止,您应 负责向 CA 书面证明已将本文档的所有副本和部分副本已退还给 CA 或被销毁。

在所适用的法律允许的范围内, CA 按照"现状"提供本文档, 不附带任何保证, 包括但不限于商品适销性、适用于 特定目的或不侵权的默示保证。CA 在任何情况下对您或其他第三方由于使用本文档所造成的直接或间接的损失或损 害都不负任何责任,包括但不限于利润损失、投资受损、业务中断、信誉损失或数据丢失,即使 CA 已经被提前明确 告知这种损失或损害的可能性。

本文档中涉及的任何软件产品的使用均应遵照有关许可协议的规定且根据本声明中的条款不得以任何方式修改此许 可协议。

本文档由 CA 制作。

仅提供"有限权利"。美国政府使用、复制或透露本系统受 FAR Sections 12.212、52.227-14 和 52.227-19(c)(1) - (2) 以 及 DFARS Section 252.227-7014(b)(3) 的相关条款或其后续条款的限制。

版权所有 © 2013 CA。 保留所有权利。 此处涉及的所有商标、商品名称、服务标识和徽标均归其各自公司所有。

# CA Technologies 产品引用

本文档涉及以下 CA Technologies 产品和功能:

- CA Application Performance Management (CA APM)
- CA Application Performance Management ChangeDetector (CA APM ChangeDetector)
- CA Application Performance Management ErrorDetector (CA APM ErrorDetector)
- CA Application Performance Management for CA Database Performance (CA APM for CA Database Performance)
- CA Application Performance Management for CA SiteMinder<sup>®</sup> (CA APM for CA SiteMinder®)
- CA Application Performance Management for CA SiteMinder<sup>®</sup> Application Server Agents (CA APM for CA SiteMinder® ASA)
- CA Application Performance Management for IBM CICS Transaction Gateway (CA APM for IBM CICS Transaction Gateway)
- CA Application Performance Management for IBM WebSphere Application Server (CA APM for IBM WebSphere Application Server)
- CA Application Performance Management for IBM WebSphere Distributed Environments (CA APM for IBM WebSphere Distributed Environments)
- CA Application Performance Management for IBM WebSphere MQ (CA APM for IBM WebSphere MQ)
- CA Application Performance Management for IBM WebSphere Portal (CA APM for IBM WebSphere Portal)
- CA Application Performance Management for IBM WebSphere Process Server (CA APM for IBM WebSphere Process Server)
- CA Application Performance Management for IBM z/OS<sup>®</sup> (CA APM for IBM  $z/OS^*$ )
- CA Application Performance Management for Microsoft SharePoint (CA APM for Microsoft SharePoint)
- CA Application Performance Management for Oracle Databases (CA APM for Oracle Databases)
- CA Application Performance Management for Oracle Service Bus (CA APM for Oracle Service Bus)
- CA Application Performance Management for Oracle WebLogic Portal (CA APM for Oracle WebLogic Portal)
- CA Application Performance Management for Oracle WebLogic Server (CA APM for Oracle WebLogic Server)
- CA Application Performance Management for SOA (CA APM for SOA)
- CA Application Performance Management for TIBCO BusinessWorks (CA APM for TIBCO BusinessWorks)
- CA Application Performance Management for TIBCO Enterprise Message Service (CA APM for TIBCO Enterprise Message Service)
- CA Application Performance Management for Web Servers (CA APM for Web Servers)
- CA Application Performance Management for webMethods Broker (CA APM for webMethods Broker)
- CA Application Performance Management for webMethods Integration Server (CA APM for webMethods Integration Server)
- CA Application Performance Management Integration for CA CMDB (CA APM Integration for CA CMDB)
- CA Application Performance Management Integration for CA NSM (CA APM Integration for CA NSM)
- CA Application Performance Management LeakHunter (CA APM LeakHunter)
- CA Application Performance Management Transaction Generator (CA APM TG)
- CA Cross-Enterprise Application Performance Management
- CA Customer Experience Manager (CA CEM)
- CA Embedded Entitlements Manager (CA EEM)
- CA eHealth<sup>®</sup> Performance Manager (CA eHealth)
- CA Insight<sup>™</sup> Database Performance Monitor for DB2 for z/OS®
- CA Introscope<sup>®</sup>
- CA SiteMinder<sup>®</sup>
- CA Spectrum<sup>®</sup> Infrastructure Manager (CA Spectrum)
- CA SYSVIEW<sup>®</sup> Performance Management (CA SYSVIEW)

联系技术支持

要获取在线技术帮助以及办公地址、主要服务时间和电话号码的完整列 表, 请联系技术支持: <http://www.ca.com/worldwide>。

目录

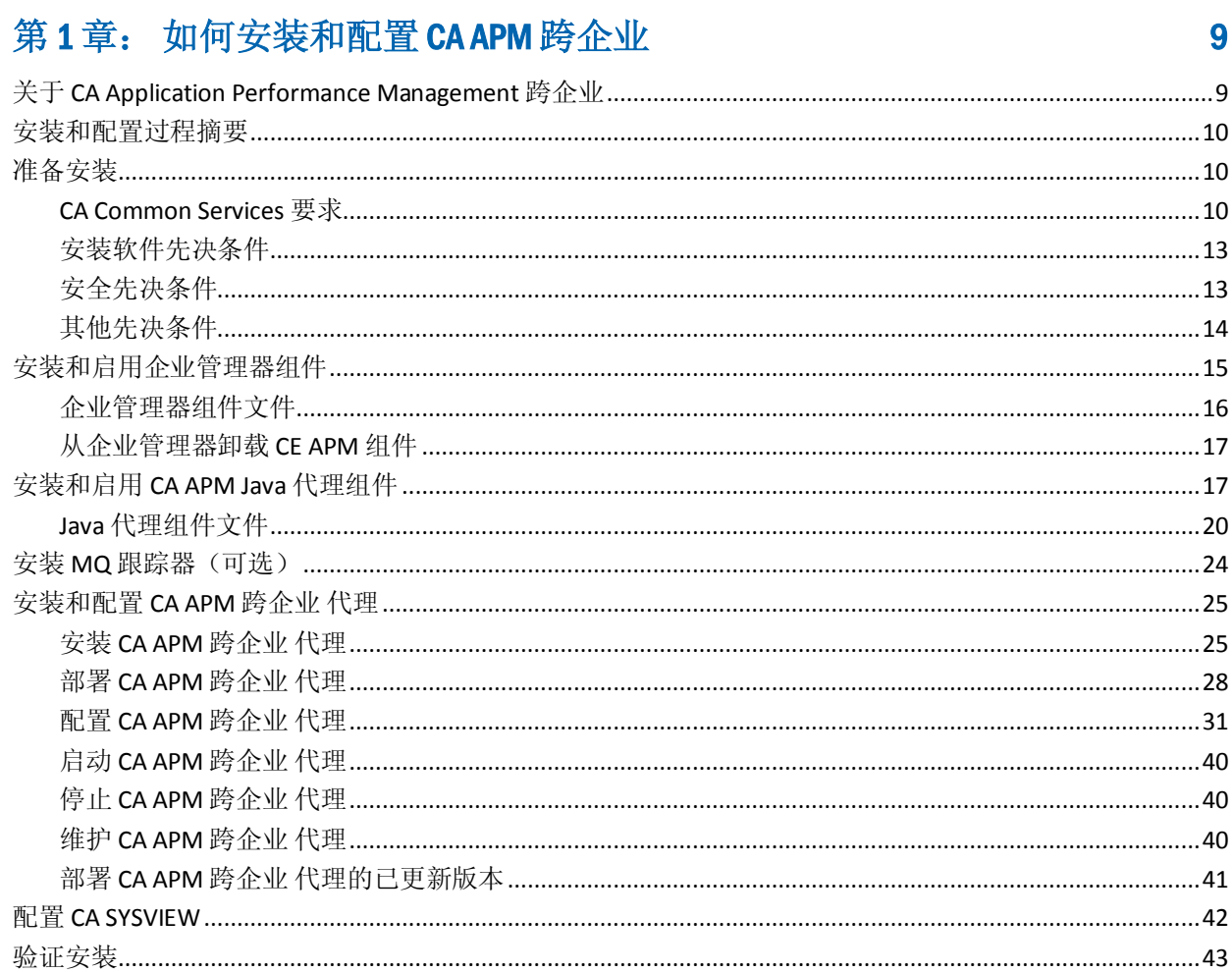

# 第2章: 将 CA NetMaster NM for TCP/IP 与 CA Introscope® 集成

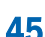

53

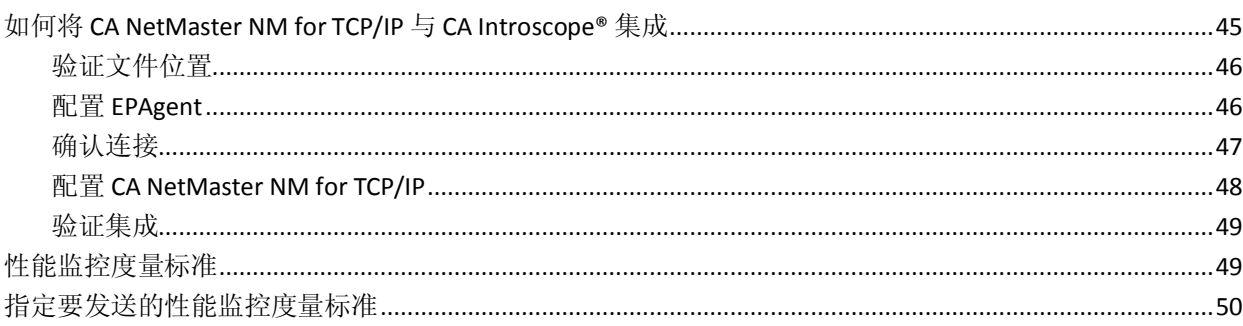

# 第3章: 如何使用控制台识别问题

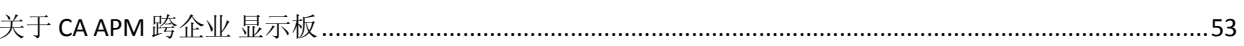

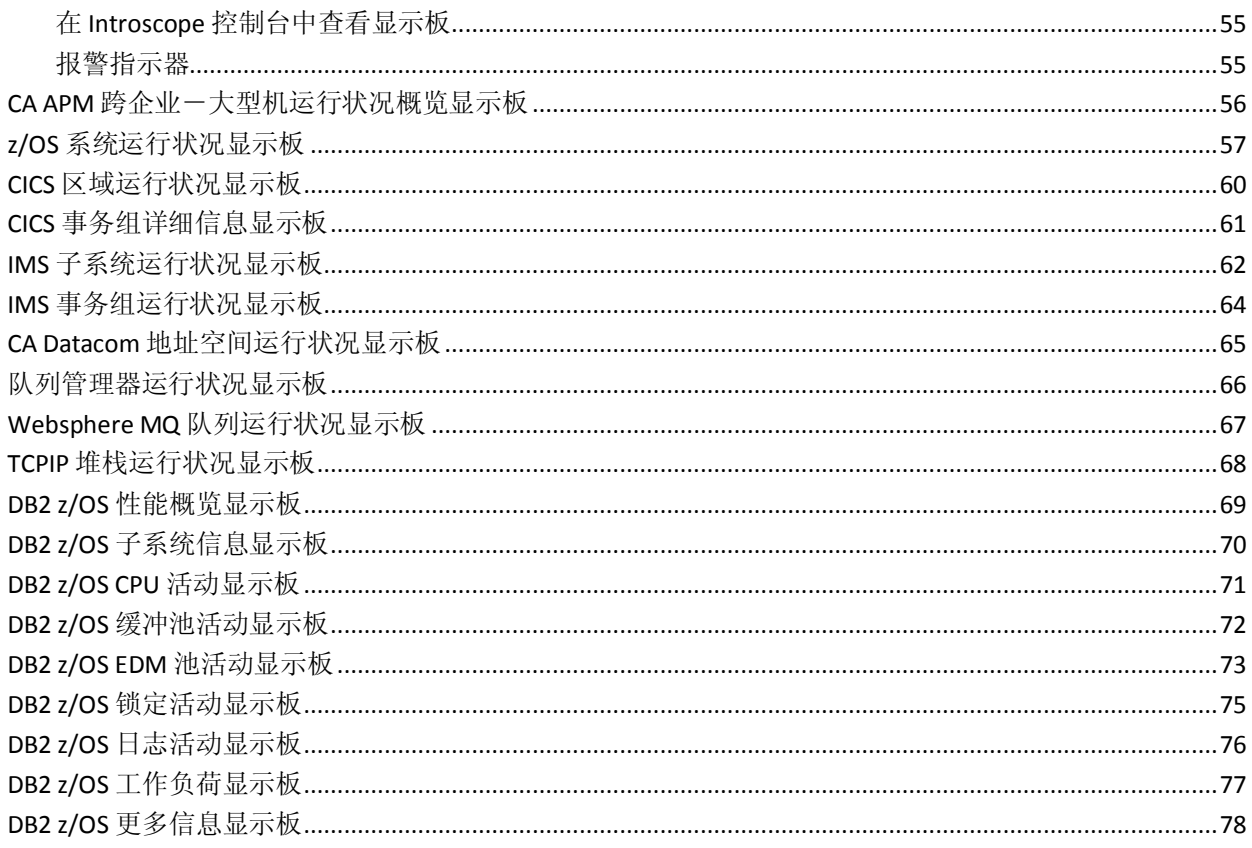

# 第4章: 如何跟踪和分析事件

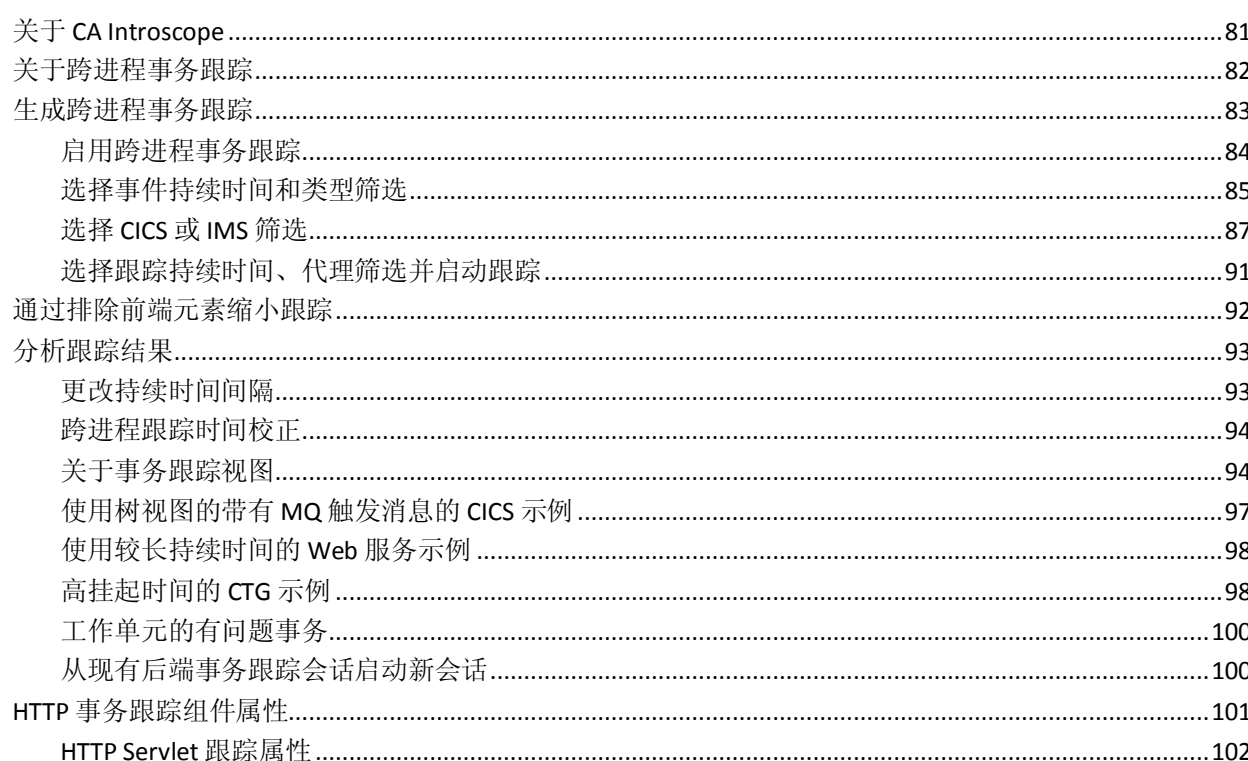

81

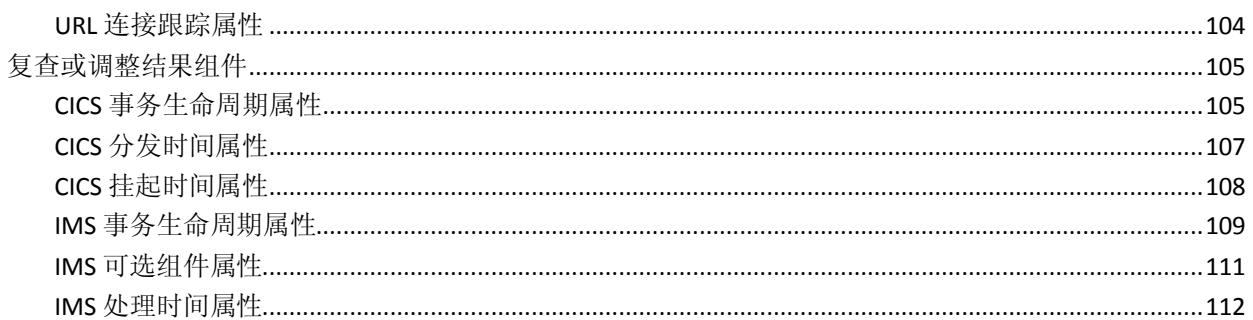

# 第5章: CAAPM跨企业度量标准

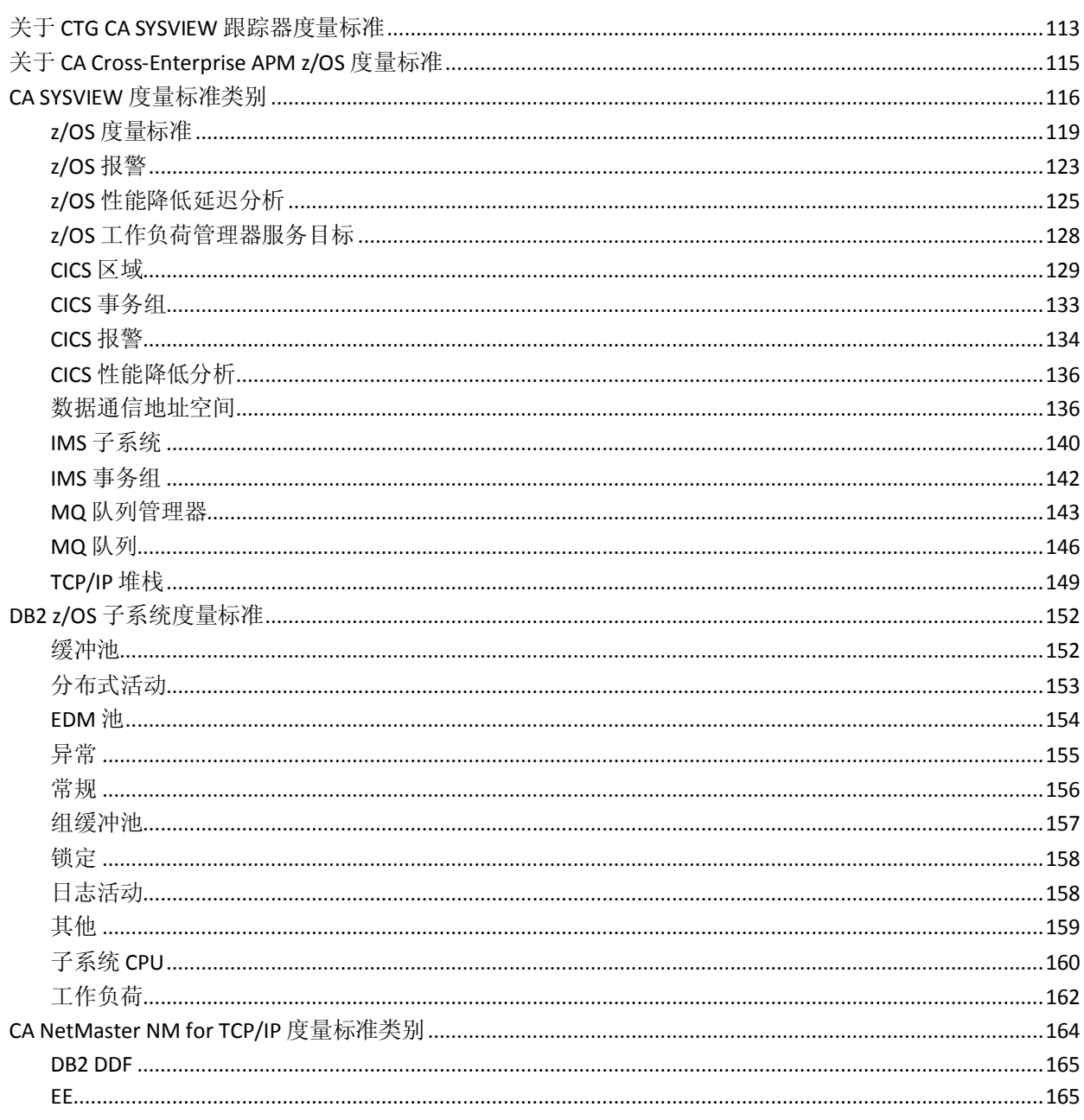

113

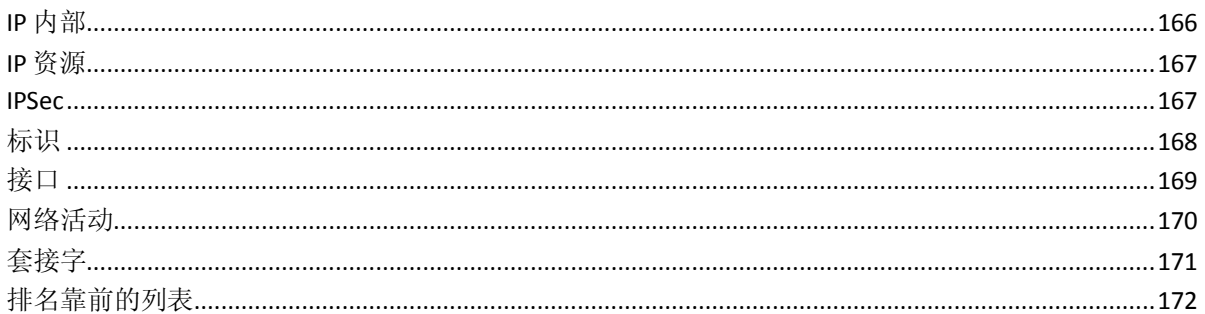

# 第6章: CA NetMaster NM for TCP/IP 报告

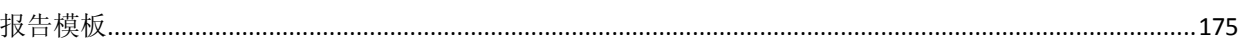

# 附录A: 对 CAAPM 跨企业进行故障排除

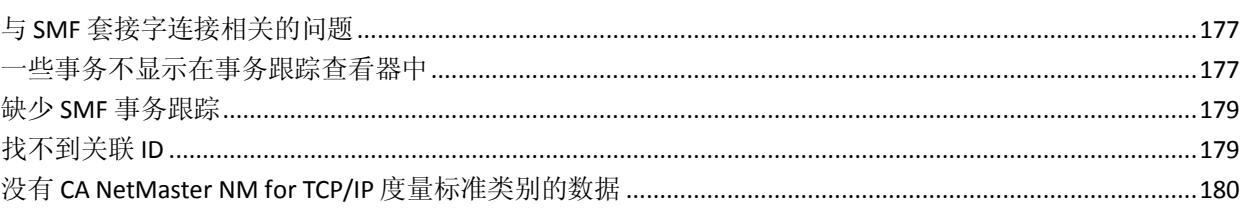

# 附录 B: MVS 消息控制台 ID

181

175

177

# <span id="page-8-0"></span>第 1 章: 如何安装和配置 CA APM 跨企业

此部分包含以下主题:

关于 [CA Application Performance Management](#page-8-1) 跨企业 (p. 9) [安装和配置过程摘要](#page-9-0) (p. 10) [准备安装](#page-9-1) (p. 10) [安装和启用企业管理器组件](#page-14-0) (p. 15) 安装和启用 [CA APM Java](#page-16-1) 代理组件 (p. 17) 安装 MQ [跟踪器\(可选\)](#page-23-0) (p. 24) [安装和配置](#page-24-0) CA APM 跨企业 代理 (p. 25) 配置 [CA SYSVIEW](#page-41-0) (p. 42) [验证安装](#page-42-0) (p. 43)

## <span id="page-8-1"></span>关于 CA Application Performance Management 跨企业

CA Application Performance Management 跨企业 (CA APM 跨企业) 是可启 用 Cross-Enterprise Application Performance Management 的扩展。此扩展 使您可以管理分布式应用程序的应用程序性能。 这包括访问大型机后 端,以及跟踪从分布式应用程序到大型机 CICS 或 IMS 的事务。您还可以 使用该扩展监控关键大型机组件的运行状况度量标准。 这些大型机组件 可以包括 z/OS、TCP/IP、IBM WebSphere MQ、CA Datacom 以及 IBM DB2 数 据库子系统。

此扩展增加了有助于隔离事务性能问题的端到端可见性,并且使您可以 利用现有的 CA SYSVIEW 和 CA NetMaster NM for TCP/IP 性能数据。

CA APM 跨企业 还可以解决跨大型机和分布式环境的应用程序相关问 题。 这些孤岛具有不同工具、流程以及疏远的团队。 使用 CA APM 跨企 业 可桥接这些孤岛。

请先熟悉 CA APM 跨企业、CA SYSVIEW、CA Insight DPM for DB2 for z/OS 和 CA APM for IBM WebSphere MQ 中提供的文档。您可以从 CA [技术支持站](http://www.ca.com/worldwide) [点访](http://www.ca.com/worldwide)问此文档。

注意:本指南提到的企业管理器专指 CA APM Enterprise Manager。

# <span id="page-9-0"></span>安装和配置过程摘要

CA APM 跨企业 安装和配置有多个步骤。

注意: 如果只想与 CA NetMaster NM for TCP/IP 集成, 您不必执行这些任 务。

#### 遵循这些步骤**:**

- 1. [准备安装过程](#page-9-1) (p. 10)
- 2. [安装和启用企业管理器组件](#page-14-0) (p. 15)
- 3. 安装和启用 [CA APM Java](#page-16-1) 代理组件 (p. 17)
- 4. 安装 MQ [跟踪器\(可选\)](#page-23-0) (p. 24)
- 5. 安装 [CA APM](#page-24-1) 跨企业 代理 (p. 25)
- 6. 部署 [CA APM](#page-27-0) 跨企业 代理 (p. 28)
- 7. 配置 [CA APM](#page-30-0) 跨企业 代理 (p. 31)
- 8.  $\mathbb{E} \mathbb{E} \mathbb{C}$  [CA SYSVIEW](#page-41-0) (p. 42)
- 9. [验证安装](#page-42-0) (p. 43)

## <span id="page-9-1"></span>准备安装

在您安装 CA APM 跨企业 之前,首先熟悉各种 CA APM 跨企业 安装程序。 有关企业管理器和 Workstation 安装程序的详细信息,请参阅《*CA APM* 安 装和升级指南》。有关 Java 代理安装程序的详细信息,请参阅《*CA APM Java* 代理实施指南》。

另外,确认您已经满足所有必要的先决条件。

## <span id="page-9-2"></span>CA Common Services 要求

CA APM 跨企业 需要 CA Common Services 的 CA Common Communications Interface (CAICCI) 部分。 CAICCI 用于在同一 z/OS 主机上的 WILYZOS 地址 空间和 CA SYSVIEW 用户地址空间 SYSVUSER 之间进行通信。 CA Event Notification Facility (CAIENF) 地址空间负责启动和初始化 CAICCI。

CA APM 跨企业 需要以下组件:

- CAIENF 地址空间必须正在运行。
- SYSID() 语句必须存在于 CAIENF/CAICCI 参数中。
- 必须安装 CAS9DCM3。

CA APM 跨企业 不要求 CCITCP 或 CCITCPGW 地址空间处于活动状态, 也 不需要指定 PROTOCOL、NODE 和 CONNECT 语句。但是,基础 CA SYSVIEW (或其他 CA Technologies 产品)中的其他可选功能需要这些地址空间和 定义。(例如,要运行基础 CA SYSVIEW 的跨系统资源监控功能,CCITCPGW 地址空间必须处于活动状态。)

注意:有关详细信息,请参阅《*CA Common Services for z/OS Installation Guide*》。

## <span id="page-10-0"></span>为 CA APM 跨企业 设置 CAICCI

如果您没有设置 CAICCI,请使用此过程。

注意:有关详细信息,请参阅《*CA Common Services for z/OS Installation Guide*》。

#### 遵循这些步骤**:**

1. 使用以下格式在 CAIENF 参数文件中或作为连接到 ENFPARMS 的单独 CCIPARM PDS 成员定义 CAICCI SYSID:

SYSID(sysid)

#### *sysid*

指定 CAICCI 标识符。

限制:八个字符

- 2. 根据 CA Common Services 的版本, 执行下列步骤之一:
	- (r12 或更高版本)在您的 CAIENF 参数文件中定义 CAICCI 数据收 集模块 (DCM) CAS9DCM3。
	- (r11 SP8) 使用 CAS9DB 实用工具将 CAS9DCM3 安装到 CAIENF 数 据库。

## 启动 XSXS 子任务

CA SYSVIEW 用户地址空间 (SYSVUSER) 中的 XSXS (XSystem 外部服务器) 子任务提供以下功能:

- 连接 CAICCI。
- 执行 SYSVUSER 地址空间和 WILYZOS 地址空间之间的 SYSVUSER 通信 部分。

验证 SYSVUSER 地址空间中的 XSXS 子任务是否已启动。 CA SYSVIEW ASADMIN 命令显示列出子任务以及 CA SYSVIEW 中每个地址空间中的各 个任务的状态。如果 XSXS 任务没有列为 ACTIVE 状态, 通过在 XSXS 任务 旁边发出 S (START) 行命令, 启动 XSXS 子任务。

此外,制定永久的更改以确保 XSYS 任务在 CA SYSVIEW 启动时自动启动。 要完成此更改,请将 START XSXS 命令添加到 SYSVUSER parmlib 成员中。

注意:有关详细信息,请参阅《*CA SYSVIEW Performance Management* 安 装指南》。

#### 设置 Xmanager、Xnet 和必需 IQL 查询

要从正在单个 LPAR 上运行的一个或多个 DB2 子系统检索度量标准数据, 请在运行 CA APM 跨企业 代理的相同 LPAR 上安装并配置 CA Insight DPM。在安装并配置此软件的过程中,还会安装并配置 Xmanager 和 Xnet 组件。

CA Insight DPM for DB2 for z/OS 包括许多 Insight Query Language (IQL) 查 询。 这些查询可以用于收集有关 CA Insight DPM 当前监控的 CA Insight DPM 或 DB2 子系统的信息。 CA APM 跨企业 代理通过 Xmanager/Xnet 接 口使用其中一些 IQL 查询,来收集度量标准数据。具体而言, CA APM 跨 企业 代理要监控的每个 CA Insight DPM 实例中必须提供并启动以下 IQL 查询:

- DSQPARMS
- DSQAPMSS

注意: 如果配置了多个 CA Insight 代理监控同一 DB2 子系统,则每个 CA Insight 代理都必须提供并启动这些 IQL 查询。然后,Cross-Enterprise APM 代理才能从此 DB2 子系统检索度量标准。

DSQAPMSS IQL 查询随 CA Insight DPM 一起提供。

请参阅 CA 支持上的"兼容表", 其中介绍了所有必需版本和 PTF。

## <span id="page-12-0"></span>安装软件先决条件

在您安装 CA APM 跨企业 之前,确认您已经满足对每个组件的要求。 有 关软件/系统要求的完整列表,请参阅 CA APM 总目录上的《Application Performance Management 兼容性指南》。产品兼容表提供了所有支持的 操作环境的列表。

CA APM 跨企业 代理必须向 CA Enterprise Manager 9.x 或更高版本发送报 告。 企业管理器可以驻留在任何一个受支持的操作系统上。

CA APM 跨企业 代理必须运行在部署了 CA SYSVIEW 和 CA Insight DPM 的 计算机(和 LPAR)上。

## <span id="page-12-1"></span>安全先决条件

在您安装 CA APM 跨企业 之前,确认负责安装软件的人获得了授权并满 足以下安全要求:

- 获得运行批处理 JCL 流的授权。
- 建立对用于安装的数据集前缀或高级限定符的读取、写入和分配访问 权限。
- 获取一个用户 ID, 其中包含 OMVS 段以及定义用于访问 UNIX 系统服 务 (USS) 的 UID。
- 确定是否未分配*超级用户*或 UID(0) 权限:
	- 获得权限以安装 USS 文件系统。
	- 建立对 UNIXPRIV 类的 SAF 资源 SUPERUSER.FILESYS.MOUNT 的读 取访问权限。
- 确保分配给 WILYZOS 过程的用户 ID 需要分配 OMVS 段和 UID。
- 确保 WILYZOS 用户 ID 需要对安装数据集高级限定符的读取访问权 限。
- 获取在安装的安装点中更新和创建目录和文件的权限。
- 确保分配给 WILYZOS 的用户 ID 没有超级用户权限。 分配给 WILYZOS 的用户 ID 无法采用与安装软件的人相同的组 ID (GID)。然后, 还必须 具备对 UNIXPRIV 类的 SAF 资源 SUPERUSER.FILESYS 的控制访问权限。
- 如果分配的用户 ID 没有超级用户权限, 则应建立相应的权限。否则, WILYZOS 用户 ID 需要对 FACILITY 类的 SAF 资源 BPX.CONSOLE 的读取 访问权限。 否则, 代理发布的 WTO 消息将以消息 ID BPXM023I 为前 缀。
- 认识到需要支持 PassTicket 身份验证以便从本地 IBM DB2 子系统检 索度量标准数据。 WILYZOS 用户 ID 必须具备生成 PassTicket 的权限。 有关配置您的安全管理器以执行 PassTicket 操作的详细信息,请参阅 由您的安全供应商提供的文档,或参阅《IBM z/OS 安全服务器 RACF 安 全指南》。配置 CA Database Management Solutions for DB2 for z/OS 的 Xnet 组件,以便接受 PassTicket 身份验证信息。如果未配置 PassTicket 支持,则应在代理配置文件中指定有效的用户 ID 和密码(这会成为 潜在安全风险)。

## <span id="page-13-0"></span>其他先决条件

收集以下信息:

- 知道安装您的现有企业管理器的计算机。
- 确定在您的 CA Introscope® 环境中的以下目录位置:
	- 应用程序服务器主目录-您的应用程序服务器的主目录。
	- 代理主目录一受监控的应用程序服务器的 CA Introscope® 代理的 安装目录。
	- Introscope 目录一您的企业管理器计算机上的 CA Introscope® 的 安装目录。
	- 您计划实施 CA APM 跨企业 的每个代理上的目录(包含 *IntroscopeAgent.profile*)。

代理配置文件通常位于代理安装的顶级目录中。 CE APM 配置文 件是 Introscope Cross-Enterprise APM.profile, 且位于 <主机位 置>/Cross-Enterprise\_APM/config/ Introscope Cross-Enterprise APM.profile 中。 CA Introscope® 代理 配置文件是 IntroscopeAgent.profile,且位于 <代理主目 录>\wily\core\config\ IntroscopeAgent.profile 中

■ 知道您计划安装在每台计算机上的组件。

注意: 有关详细信息,请参阅"<u>[安装和启用企业管理器组件](#page-14-0)</u> (p. 15)"和 "安装和启用 [CA APM Java](#page-16-1) 代理组件 (p. 17)"。

■ 知道代理主机名和代理服务器端口(如果您必须提供此信息,以便访 问 CA [支持上](http://www.ca.com/worldwide)的 CA APM 软件下载区域)。 如果您的代理服务器要求 身份验证,您必须具备代理服务器的有效用户名和密码。

■ 验证 CA APM 跨企业 扩展和企业管理器之间是否存在防火墙,打开防 火墙上的 CA APM 跨企业 扩展端口。 扩展会与此端口连接。

注意: 有关详细信息, 请参阅"<u>[配置网络拓扑和防火墙设置](#page-32-0)</u> (p. 33)"。

# <span id="page-14-0"></span>安装和启用企业管理器组件

安装企业管理器时,安装面板"选择监控选项"会显示您可以选择和启用 的全套监控选项。要启用和安装所需的组件,请选择"CA Cross-Enterprise Application Performance Management"选项。

有关 CE APM 企业管理器的安装说明,请参阅 *CA APM Introscope* 管理器 文档。

执行下列步骤,以便在初始安装企业管理器之后启用 CA APM 跨企业 监 控选项。

#### 遵循这些步骤**:**

- 1. 将内容从 *<*企业管理器主目录*>\examples\Cross-Enterprise\_APM* 目录 复制到 *<*企业管理器主目录*>* 目录中的各个目录。
- 2. 验证文件是否位于下列目录中:

<企业管理器主目 录>\config\modules\Cross-Enterprise\_APM\_SYSVIEW\_Management\_Module.jar <企业管理器主目 录>\config\modules\Cross-Enterprise\_APM\_DB2zOS\_Management\_Module.jar <企业管理器主目录>\config\modules\NetMasterAgent\_Management\_Module.jar <企业管理器主目录>\ext\ddtv\Cross-Enterprise\_APM\_SYSVIEW.typeviewers.xml <企业管理器主目 录>\ext\ddtv\Cross-Enterprise\_APM\_SYSVIEWMQObjects-typeviews.xml <企业管理器主目录>\ext\ddtv\NetMasterAgent\_typeviewers.xml <企业管理器主目 录>\product\enterprisemanager\features\com.wily.introscope.ext.sysview.em .extensions.feature\_<版本>\feature.xml <企业管理器主目录>\product\enterprisemanager\plugins\ com.wily.introscope.ext.sysview.common\_<版本>.jar <企业管理器主目录>\product\enterprisemanager\plugins\ com.wily.introscope.ext.sysview.em\_<版本>.jar <企业管理器主目录>\scripts\Cross-Enterprise\_APM\_SYSVIEW.js <企业管理器主目录>\scripts\Cross-Enterprise\_APM\_Insight.js <企业管理器主目 录>\scripts\Cross-Enterprise\_APM\_SYSVIEWMQQueueManagerAggregation.js <企业管理器主目 录>\scripts\Cross-Enterprise\_APM\_SYSVIEWMQQueuesAggregation.js <企业管理器主目录>\ws-plugins\com.wily.introscope.ext.sysview.common.nl1\_<版 本>.jar <企业管理器主目录>\ws-plugins\com.wily.introscope.ext.sysview.common\_<版 本>.jar

<企业管理器主目录>\ws-plugins\ com.wily.introscope.ext.sysview.workstation\_<版本>.jar <企业管理器主目录>\ws-plugins\features\ com.wily.introscope.ext.sysview.workstation.extensions.feature\_<版本>\ feature.xml

3. 重新启动 Introscope 企业管理器。

## <span id="page-15-0"></span>企业管理器组件文件

## 下表列出了 CA APM 跨企业 的所有企业管理器组件文件。

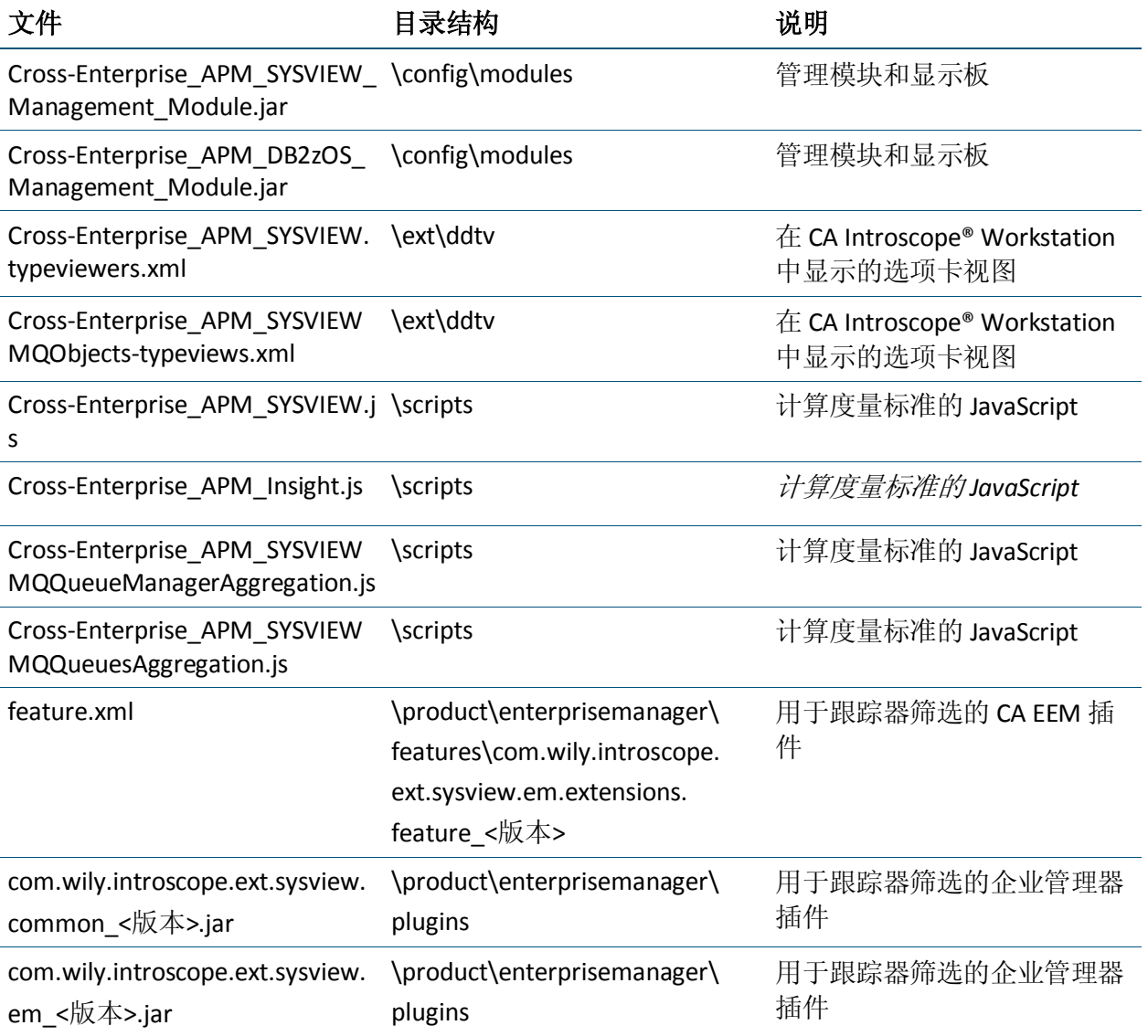

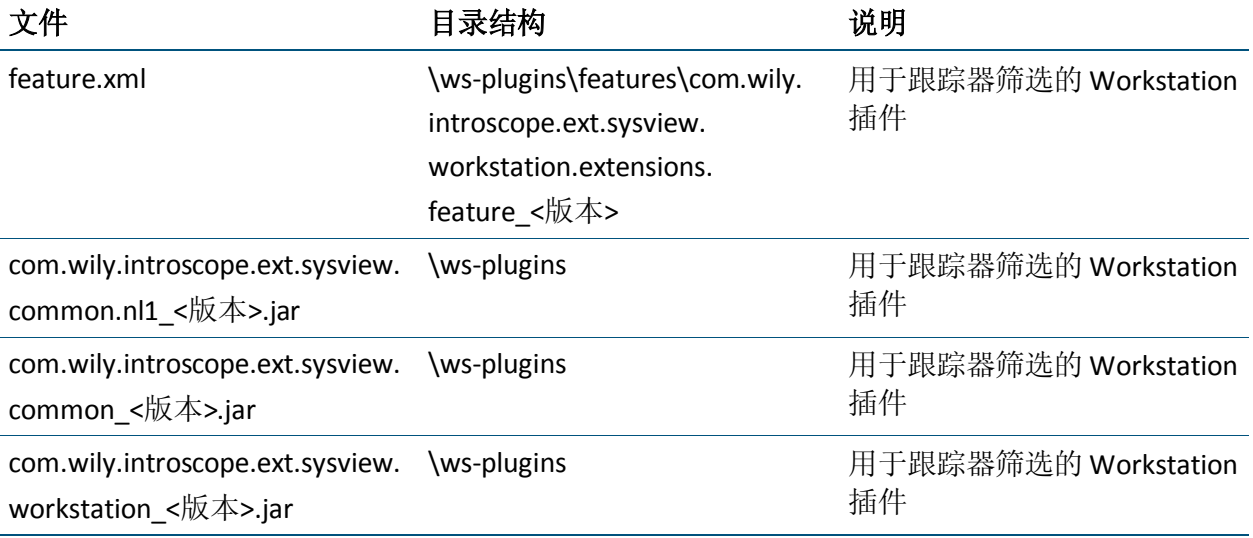

## <span id="page-16-0"></span>从企业管理器卸载 CE APM 组件

为了从企业管理器卸载 CE APM 组件,下列步骤是必要的。

注意:有关详细信息,请参阅《*CA APM* 安装指南》。

#### 遵循这些步骤**:**

- 1. 关闭企业管理器(如果它正在运行)。
- 2. 从在"企业管理器组件文件"下列出的 *<*企业管理器主目录*>* 目录中删 除所有与 CA APM 跨企业 相关的文件。

# <span id="page-16-1"></span>安装和启用 CA APM Java 代理组件

下列步骤是安装 CA APM Java 代理文件所必需的。

## 遵循这些步骤**:**

- 1. 如果未在安装时选择 CTG、http 和 Web 服务跟踪器, 请将 jar 文件从 <代理主目录>\wily\examples\Cross-Enterprise\_APM\ext 复制到 <代理 主目录>\wily\core\ext 中。
- 2. 为您的环境选择并运行 Java 代理安装程序。

注意:有关详细信息,请参阅《*CA APM Java* 代理实施指南》。

在您运行安装程序之后,确认这些文件位于下列目录中:

- *<*代理主目 录*>*\wily\examples\Cross-Enterprise\_APM\ext\com.wily.introscope. ext.sysview.agent\_*<*版本*>*.jar
- *<*代理主目 录*>*\wily\examples\Cross-Enterprise\_APM\ext\ctg-tracer.jar
- *<*代理主目 录*>*\wily\examples\Cross-Enterprise\_APM\ext\WS-SYSVIEW-Tracer. jar
- <代理主目 录>\wily\examples\Cross-Enterprise\_APM\ext\http-tracer.jar
- 3. 启用 CTG CA SYSVIEW 跟踪器:
	- a. 将 ext\com.wily.introscope.ext.sysview.agent\_<版本>.jar 和 ext\ctg-tracer.jar 文件从 *<*代理主目 录*>*\wily\examples\Cross-Enterprise\_APM\ext 目录复制到 Introscope 代理的现有 *<*代理主目录*>*\wily\core\ext 目录中。
	- b. 确认 ctg-tracer.jar 和 com.wily.introscope.ext.sysview.agent\_*<*版 本*>*.jar 文件位于 *<*代理主目录*>*\wily\core\ext 目录中。
	- c. 确认 CTG\_ECI\_Tracer\_For\_Sysview.pbd 文件位于 *<*代理主目 录*>*\wily\core\config 目录中。 对 *<*代理主目录*>\wily\core\config* 目录中的 IntroscopeAgent.profile 文件进行下列编辑:
		- 向 introscope.autoprobe.directives 属性添加 CTG\_ECI\_Tracer\_For\_Sysview.pbd。

例如:

introscope.autoprobe.directivesFile=CTG\_ECI\_Tracer\_For\_Sysvie w.pbd,hotdeploy

■ 编辑 *<*企业管理器主机名*>* 以指向企业管理器计算机。

例如:

introscope.agent.enterprisemanager.transport.tcp.host.DEFAUL T*=<*企业管理器主机名*>*

d. 将 ctgclient.jar 文件添加到类路径中。 例如"C:\Program Files\IBM\CICS Transaction Gateway\classes\ctgclient.jar;"。此路径 必须是受监控的 CTG 客户端应用程序使用的同一位置。

e. 配置 CTG CA SYSVIEW 代理:

将 *<*代理主目录*>*\wily\core\config 目录中的配置模板文件 Cross-Enterprise\_APM\_CTG\_Config\_Template.profile 的内容复制到 *<*代理主目录*>*\wily\core\config 目录的 IntroscopeAgent.profile 文 件中。 模板包含关于如何使用这些其他配置选项的指示。 选项 允许您指定您的安装是否支持 CTG 通道以及通过在程序上匹配 来跟踪的事务。

- f. 重新启动 Java 代理监控的基于 CTG 的客户端应用程序。 客户端 应用程序本身可作为应用程序服务器。
- 4. 启用 Web 服务 CA SYSVIEW 跟踪器:
	- a. 通过将 ext 目录中的所有文件复制到 *<*代理主目录*>*\wily\core\ext 目录中,在 *<*代理主目 录*>*\wily\examples\SOAPerformanceManagement 中安装 SOA 性 能管理跟踪器。

注意:有关详细信息,请参阅《*CA APM for SOA* 实施指南》。

- b. 将 ext\com.wily.introscope.ext.sysview.agent\_<版本>.jar 和 ext\WS-SYSVIEW-Tracer.jar 文件从 *<*代理主目 *录*>\wily\examples\Cross-Enterprise\_APM\ext 目录复制到 Introscope 代理的现有 *<*代理主目录*>*\wily\core\ext 目录中。
- c. 确认 WS-SYSVIEW-Tracer.jar 和 com.wily.introscope.ext.sysview.agent <版本>.jar 文件位于 < 代理 *主目录*>\wily\core\ext 目录中。
- d. 确认 WS\_Tracer\_For\_SYSVIEW.pbd 文件位于 *<*代理主目 录*>*\wily\core\config 目录中。
- e. 对 *<*代理主目录*>*\wily\core\config 目录中的 IntroscopeAgent.profile 文件进行下列编辑:
	- 向 introscope.autoprobe.directives 属性添加 WS Tracer For SYSVIEW.pbd。

例如:

introscope.autoprobe.directivesFile=websphere-typical.pbl, hotdeploy, spm.pbl,WS\_Tracer\_For\_SYSVIEW.pbd

编辑 <*企业管理器主机名*> 以指向企业管理器计算机。

例如:

introscope.agent.enterprisemanager.transport.tcp.host.DEFAUL T=*<*企业管理器主机名*>*

f. 重新启动 Java 代理监控的 Web 服务客户端应用程序。 客户端应 用程序本身可作为应用程序服务器。

- 5. 启用 HTTP CA SYSVIEW 跟踪器:
	- a. 将 ext\com.wily.introscope.ext.sysview.agent\_<版本>.jar 和 ext\http-tracer.jar 文件从 <代理主目 录>\wily\examples\Cross-Enterprise\_APM\ext 目录复制到 Introscope 代理的现有 <代理主目录>\wily\core\ext 目录中。
	- b. 确认 http-tracer.jar 和 com.wily.introscope.ext.sysview.agent\_<版 本>.jar 文件位于 <代理主目录>\wily\core\ext 目录中。
	- c. 确认 HTTP\_Tracer\_For\_SYSVIEW.pbd 文件位于 <代理主目 录>\wily\core\config 目录中。
	- d. 对 <代理主目录>\wily\core\config 目录中的 IntroscopeAgent.profile 文件进行下列编辑:
		- 向 introscope.autoprobe.directives 属性添加 HTTP\_Tracer\_For\_SYSVIEW.pbd。

例如:

introscope.autoprobe.directivesFile=websphere-typical.pbl, hotdeploy, spm.pbl,HTTP\_Tracer\_For\_SYSVIEW.pbd

编辑 <企业管理器主机名> 以指向企业管理器计算机。

例如:

introscope.agent.enterprisemanager.transport.tcp.host.DEFAUL T=<企业管理器主机名>

e. 重新启动 Java 代理监控的 Web 服务客户端应用程序。 客户端应 用程序本身可作为应用程序服务器。

## <span id="page-19-0"></span>Java 代理组件文件

下表列出了 CA APM 跨企业 的所有 Java 代理组件文件。

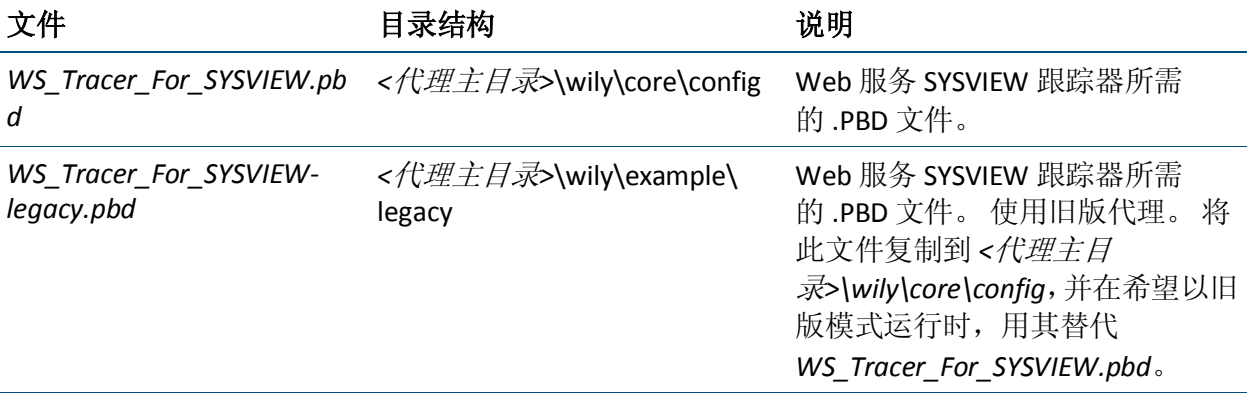

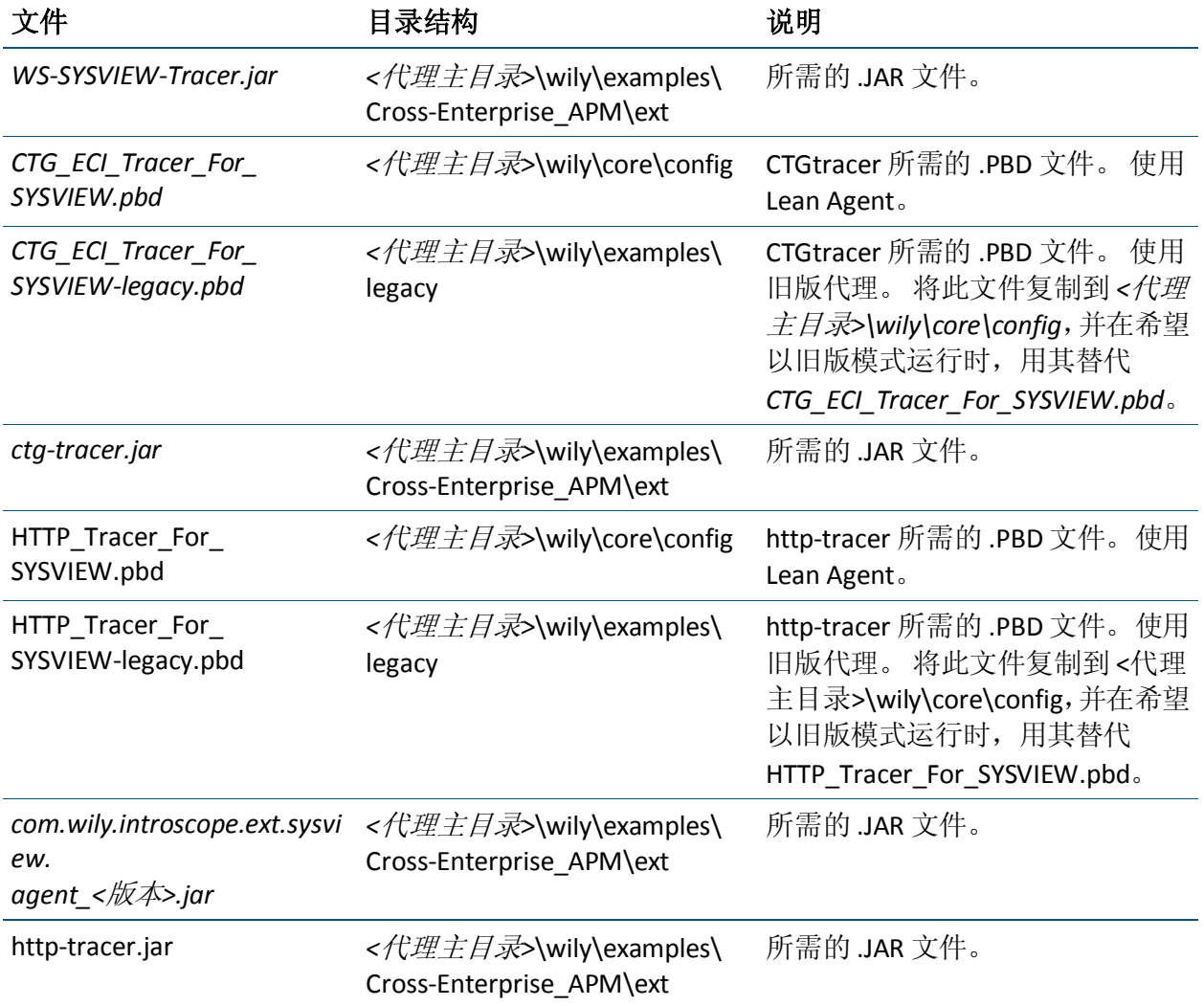

## 使用旧版模式 PBDS 运行

您可以使用旧版 PBDS(而非已置于目录 <代理主目录>\wily\core\config 中的新模式版本)运行。

## 遵循这些步骤**:**

1. 为您的环境选择并运行 Java 代理安装程序。

注意:有关旧版模式 pbd 的详细信息,请参阅《*CA APM Java* 代理实 施指南》。

在您运行安装程序之后,确认这些文件位于下列目录中:

- *<*代理主目 录*>*\wily\examples\legacy\CTG\_ECI\_Tracer\_For\_SYSVIEW-legacy.pb d
- *<*代理主目 录*>*\wily\examples\legacy\WS\_Tracer\_For\_SYSVIEW-legacy.pbd

#### <代理主目

录>\wily\examples\legacy\HTTP\_Tracer\_For\_SYSVIEW-legacy.pbd

- 1. 通过执行以下操作来启用旧版 CTG CA SYSVIEW 跟踪器:
	- a. 将 CTG\_ECI\_Tracer\_For\_SYSVIEW-legacy.pbd 从 *< 代理主目* 录*>\wily\examples\legacy* 目录复制到 Introscope 代理的现有 *<*代 理主目录*>\wily\core\config* 目录。
	- b. 将 com.wily.introscope.ext.sysview.agent <版本>.jar 和 ctg-tracer.jar 文件从 *<*代理主目 *录*>\wily\examples\Cross-Enterprise\_APM\ext 目录复制到 Introscope 代理的现有 *<*代理主目录*>*\wily\core\ext 目录。
	- c. 确认 ctg-tracer.jar 和 com.wily.introscope.ext.sysview.agent <版 本>.jar 文件位于 *<*代理主目录*>*\wily\core\ext 目录中。
	- d. 进行以下编辑:
		- 将 CTG\_ECI\_Tracer\_For\_SYSVIEW-legacy.pbd 添加到 introscope.autoprobe.directives 属性中。 例如: introscope.autoprobe.directivesFile=CTG\_ECI\_Tracer\_For\_SYSVIEW-legacy .pbd,hotdeploy
		- 编辑 *<企业管理器主机名*> 以指向企业管理器计算机。 例如: introscope.agent.enterprisemanager.transport.tcp.host.DEFAULT=<企业管 理器主机名<sup>&</sup>gt;
	- e. 将 ctgclient.jar 文件添加到类路径中。 例如, "C:\Program Files\IBM\CICS Transaction Gateway\classes\ctgclient.jar;"。此路径 必须是受监控的 CTG 客户端应用程序使用的同一位置。
	- f. 进一步配置 CTG CA SYSVIEW 跟踪器,方法是将 *<*代理主目 录*>\wily\core\config* 目录中的配置模板文件 *Cross-Enterprise\_APM\_CTG\_Config\_Template.profile* 的内容复制到 *<*代理主目录*>\wily\core\config* 目录中的 IntroscopeAgent.profile 文件中。模板中包含有关如何使用这些附加配置选项(用于指定 安装是否支持 CTG 通道)以及应通过程序匹配跟踪的事务的说 明。
	- g. 重新启动 Java 代理监控的基于 CTG 的旧版客户端应用程序。 客 户端应用程序本身可能是应用程序服务器。
- 2. 通过执行以下操作来启用旧版 Web 服务 CA SYSVIEW 跟踪器:
	- a. 将 WS\_Tracer\_For\_SYSVIEW-legacy.pbd 从 *<*代理主目 录*>\wily\examples\legacy* 目录复制到 Introscope 代理的现有 *<*代 理主目录*>\wily\core\config* 目录。
	- b. 将 ext 目录中的所有文件复制到 *<*代理主目录*>\wily\core\ext* 目录 中,以安装位于 *<*代理主目 录*>\wily\examples\SOAPerformanceManagement* 中的 SOA 性能管 理跟踪器。

注意:有关详细信息,请参阅《*CA APM for SOA* 实施指南》。请 安装旧版 SOA 跟踪器。

- c. 将 ext\com.wily.introscope.ext.sysview.agent\_<版本>.jar 和 ext\WS-SYSVIEW-Tracer.jar 文件从 *<*代理主目 录*>\wily\examples\Cross-Enterprise\_APM\ext* 目录复制到 Introscope 代理的现有 *<*代理主目录*>\wily\core\ext* 目录。
- d. 确认 WS-SYSVIEW-Tracer.jar 和 com.wily.introscope.ext.sysview.agent\_<版本>.jar 文件位于 <*代理 主目录*>\wily\core\ext 目录中。
- e. 确认 WS\_Tracer\_For\_SYSVIEW-legacy.pbd 文件位于 *<*代理主目 录*>\wily\core\config* 目录中。
- f. 对 *<*代理主目录*>\wily\core\config* 目录中的 IntroscopeAgent.profile 文件进行下列编辑:
	- 将 WS\_Tracer\_For\_SYSVIEW-legacy.pbd 添加到 introscope.autoprobe.directives 属性中。 例如: introscope.autoprobe.directivesFile=websphere-typical.pbl, hotdeploy, spm.pbl,WS\_Tracer\_For\_SYSVIEW-legacy.pbd
	- 编辑 <企业管理器主机名> 以指向企业管理器计算机。例如: introscope.agent.enterprisemanager.transport.tcp.host.DEFAULT=<企业管 理器主机名<sup>&</sup>gt;
- g. 重新启动 Java 代理监控的 Web 服务客户端应用程序。 客户端应 用程序本身可能是应用程序服务器。
- 3. 通过执行以下操作来启用旧版 HTTP CA SYSVIEW 跟踪器:
	- a. 将 HTTP\_Tracer\_For\_SYSVIEW-legacy.pbd 从 <代理主目 录>\wily\examples\legacy 目录复制到 Introscope 代理的现有 <代 理主目录>\wily\core\config 目录。
	- b. 将 ext\com.wily.introscope.ext.sysview.agent <版本>.jar 和 ext\http-tracer.jar 文件从 <代理主目 录>\wily\examples\Cross-Enterprise\_APM\ext 目录复制到 Introscope 代理的现有 <代理主目录>\wily\core\ext 目录。
- c. 确认 com.wily.introscope.ext.sysview.agent\_<版本>.jar 和 http-tracer.jar 文件位于 <代理主目录>\wily\core\ext 目录中。
- d. 确认 HTTP\_Tracer\_For\_SYSVIEW-legacy.pbd 文件位于 <代理主目 录>\wily\core\config 目录中。 对 <代理主目录>\wily\core\config 目录中的 IntroscopeAgent.profile 文件进行下列编辑:
	- 将 HTTP\_Tracer\_For\_SYSVIEW-legacy.pbd 添加到 introscope.autoprobe.directives 属性中。 例如: introscope.autoprobe.directivesFile=HTTP\_Tracer\_For\_SYSVIEW.pbd,hotde ploy
	- 编辑 <企业管理器主机名> 以指向企业管理器计算机。 例如: introscope.agent.enterprisemanager.transport.tcp.host.DEFAULT=<企业管 理器主机名>
- e. 重新启动 Java 代理监控的基于 HTTP 的客户端应用程序。客户端 应用程序本身可能是应用程序服务器。

## 卸载 Java 代理组件文件

如果您选择卸载 Java 代理组件文件,请执行以下步骤。

## 遵循这些步骤**:**

- 1. 停止代理。
- 2. 通过从 introscope.autoprobe.directives 属性中删除以下条目, 在 wily 目录中编辑 *IntroscopeAgent*.profile 文件。
	- *WS\_Tracer\_For\_SYSVIEW.pbd* (或旧版本)
	- *CTG\_ECI\_Tracer\_For\_SYSVIEW.pbd*(或旧版本)
	- *HTTP\_Tracer\_For\_SYSVIEW.pbd*(或旧版本)
- 3. 删除 *<*代理主目录*>\wily\core\ext* 目录中复制自 *<*代理主目 录*>\wily\examples\Cross-Enterprise\_APM* 的任何文件。
- 4. 重新启动代理以应用更改。

# <span id="page-23-0"></span>安装 MQ 跟踪器(可选)

此步骤在前端 Java 应用程序上是可选的。只有当您的前端应用程序正在 使用 MQ 调用 CICS 事务时,才能执行以下任务。

如果使用 MQ 跟踪器, 您可使用以下选项:

- 只有当您想在前端应用程序服务器和 CICS 上跟踪 MQ 应用程序时, 才能安装 MQPowerPack 跟踪器。
- 如果您也想通过 MQ 跟踪消息流, 请安装所有 MQPowerPack。

要安装 MQ 跟踪器, 请按照 CA APM for IBM WebSphere MQ 文档中提供 的说明查看所有与 MQ 安装相关的内容。

# <span id="page-24-0"></span>安装和配置 CA APM 跨企业 代理

使用各种可用方法之一安装 CA APM 跨企业 代理。 在您已经安装扩展之 后,部署并配置它。

## <span id="page-24-1"></span>安装 CA APM 跨企业 代理

使用各种可用方法之一安装 CA APM 跨企业 代理。 在您已经安装扩展之 后,部署并配置它。

使用系统修改程序/扩展 (SMP/E) 安装 CA APM 跨企业 代理。SMP/E 是管 理 z/OS 上的操作系统组件和中间件的标准安装工具。

您可以使用下列三种方法中的任何一种来安装 CA APM 跨企业 产品: SMP/E CA Chorus Software Manager (CA CSM)、ESD 或磁带。CA Chorus Software Manager (CA CSM) 是首选方法, 因为它是最容易的。然而, 如 果您没有部署它,则建议您使用电子软件交付 (ESD) 这一方法。 如果无 法安装电子副本,您可以使用磁带。

## 使用 CA Chorus Software Manager 安装

有关使用 CA Chorus Software Manager 安装的详细信息,请参阅《*CA Chorus Software Manager* 安装指南》。

注意: 如果使用 CA CSM 安装 CA APM 跨企业, 您必须部署 CA APM 跨企 业 代理。有关详细信息,请参阅"部署 [Cross-Enterprise APM](#page-27-0) 代理 (p. 28)"。

## 如何使用 Pax-Enhanced ESD 安装产品

如果可以安装电子软件副本,您可以使用此方法。

#### 遵循这些步骤**:**

- 1. 在 CA [支持上](http://www.ca.com/worldwide)从 CA APM 软件下载区域下载 3*000007C400.pax.Z* 文件 (被列为 CA APM 跨企业 EXT Z/OS-ESD)到您选择的 USS 路径中。
- 2. 使用以下示例批处理 JCL 将 ESD 文件 /path/3*000007C400.pax.Z* 解压 缩到目录

*/path/3000007C400* 中:

//userid JOB (account#),CLASS=a,MSGCLASS=x <--- Customize JOB card // SET PATH='/path' <--- Customize install path //UNPAXDIR EXEC PGM=BPXBATCH, // PARM='sh cd &PATH; pax -rvf 3000007C400.pax.Z' //STDOUT DD SYSOUT=\* //STDERR DD SYSOUT=\*

- 3. 按照说明在文件 */path/3000007C400*/UNZIPJCL 中自定义示例批处理  $ICL<sub>a</sub>$
- 4. 提交批处理作业以将解压缩的文件解压缩至 MVS 数据集中, 这些数 据集将使用您在 JCL 中指定的高级限定符 (*yourHLQ*) 命名。
- 5. 按照说明在成员 *yourHLQ.CAI.SAMPJCL(SMPALLOC)* 中自定义示例批处 理 JCL。
- 6. 提交批处理作业,以便分配和安装安装所需要的 z/FS 文件系统和 MVS 数据集。

MVS 数据集将使用在 JCL 中指定的高级限定符 (*smp*) 命名,且 z/FS 文 件系统将安装在安装点 */root/C7C4950/* 上,使用在 JCL 中指定的根名称。 根的默认值是 */usr/lpp/CAI*。

- 7. 在 *SMP/E HOLDDATA* 中,仔细阅读 *yourHLQ.CAI.SMPMCS* 数据集中的 CA EULA。
- 8. 按照说明在成员 *yourHLQ.CAI.SAMPJCL(SMPINSDA)* 中自定义示例批处 理 JCL。
- 9. 绕过包含"CA 最终用户许可协议"的 SMP/E HOLDDATA。

这表示您已经阅读、了解并同意 EULA 中规定的所有条款和条件。

- 10. 提交批处理作业以通过 SMP/E *RECEIVE*、*APPLY* 和 *ACCEPT* 将 CA APM 跨企业 基本产品放置到 SMP/E 目标库 *smp.C7C4JCL* 以及 SMP/E 目标 路径 */root/C7C4950/C7C4HFS/* 和 /*root/C7C4950/C7C4JAR/* 中。
- 11. 在您已经完成安装扩展之后,部署它。有关详细信息,请参阅"[部署](#page-27-0) [Cross-Enterprise APM](#page-27-0) 代理 (p. 28)"。

如何使用磁带安装产品

如果无法安装软件的电子副本,您可以使用磁带来安装扩展。

#### 遵循这些步骤**:**

1. 从 CA APM 跨企业 分发磁带的文件 1 将 *CAI.SAMPJCL* 库下载到 MVS 数据集 *yourHLQ.SAMPJCL* 中,并使用以下示例批处理 JCL 指定 MVS 数 据集名称的高级限定符 (*yourHLQ*):

```
//userid JOB (account#),CLASS=a,MSGCLASS=x <--- Customize JOB card
// SET DISKPFX'yourHLQ.' <--- Customize dsname prefix 
// SET DISKVOL='yurvol' <--- Customize dsn volume 
// SET TAPEUNIT='3480' <--- Customize tape UNIT 
// SET TAPEVOL='SYWC50' 
//COPYJCL EXEC PGM=IEBCOPY 
//SYSUT1 DD DISP=OLD,DSN=CAI.SAMPJCL, 
\frac{1}{2} LABEL=(1, SL),
// UNIT=&TAPEUNIT, 
// VOL=SER=&TAPEVOL 
//SYSUT2 DD DISP=(,CATLG),DSN=&DISKPFX.SAMPJCL, 
// VOL=SER=&DISKVOL, 
// SPACE=(TRK,(5,5,10)), 
// DCB=(RECFM=FB,LRECL=80,BLKSIZE=27920) 
//SYSUT3 DD UNIT=VIO,SPACE=(CYL,(1,1)) 
//SYSUT4 DD UNIT=VIO,SPACE=(CYL,(1,1)) 
//SYSPRINT DD SYSOUT=* 
//SYSIN DD * 
COPY INDD=SYSUT1,OUTDD=SYSUT2
```
- 2. 按照说明在成员 *yourHLQ.SAMPJCL(SMPALLOC)* 中自定义示例批处理 JCL。
- 3. 提交批处理作业,以便分配和安装安装所需要的 z/FS 文件系统和 MVS 库。

MVS 数据集将使用您在 JCL 中指定的高级限定符 (smp) 命名, 且 z/FS 文件系统将安装在安装点 */root/C7C4950/* 上,使用在 JCL 中指定的根名称。 根的默认值是 */usr/lpp/CAI*。

- 4. 按照说明在成员 *yourHLQ.SAMPJCL(SMPRCVTA)* 中自定义示例批处理  $|C|$ .
- 5. 提交批处理作业以通过 SMP/E *RECEIVE* 将 CA APM 跨企业 基本产品 放置到 SMP/E *CSI smp.CSI* 中。
- 6. 在 *SMP/E HOLDDATA* 中,仔细阅读 *SMPRPT SYSOUT* 数据集中的 CA EULA。
- 7. 按照说明在成员 *yourHLQ.SAMPJCL*(*SMPINSTA*) 中自定义示例批处理 JCL。
- 8. 绕过包含"CA 最终用户许可协议"的 SMP/E HOLDDATA。 这表示您已经阅读、了解并同意 EULA 中规定的所有条款和条件。
- 9. 提交批处理作业以通过 SMP/E *APPLY* 和 *ACCEPT* 将 CA Wily Extension for CA SYSVIEW 基本产品放置到 SMP/E 目标库 *smp.C7C4JCL* 以及 SMP/E 目标路径 */root/C7C4950/C7C4HFS/* 和 */root/C7C4950/C7C4JAR/* 中。
- 10. 检查最新的服务包 PTF,并根据 PTF 包含的指示使用 SMP/E 应用它。
- 11. 在您已经完成安装扩展之后,部署它。有关详细信息,请参阅"[部署](#page-27-0) [Cross-Enterprise APM](#page-27-0) 代理 (p. 28)"。

## <span id="page-27-0"></span>部署 CA APM 跨企业 代理

使用您偏爱的方法安装扩展之后,部署它。

## 遵循这些步骤**:**

1. 使用 ISPF 视图, 按照示例 JCL 中的说明, 在成员 *smp*.C7C4JCL(COPYSAMP) 中自定义示例批处理 JCL。

注意: 在您继续下一步之前, 应检查是否未保存您的自定义作业 *smp*.C7C4JCL(COPYSAMP)。 如有必要,应对其进行备份。

2. 提交批处理作业。

该作业会生成您为自己的站点自定义的数据集 *smp*.C7C4JCL 的副本。

使用在 JCL 中指定的高级限定符 (*custom*) 可将此自定义数据集命名 为 custom.JCL。 另外, SMP/E 目标数据集 smp.C7C4JCL 的内容会复制 到可自定义的数据集 *custom*.JCL 中,其中包括以下成员:

- COPYSAMP
- DEPLOY
- START
- STDENV
- STOP
- WILYZOS
- 3. 按照示例 JCL 中的说明,在成员 *custom*.JCL(DEPLOY) 中自定义示例批 处理 JCL。
- 4. 提交批处理作业。

该作业会将您安装的 SMP/E 目标路径 */root*/C7C4950/C7C4HFS 和 */root*/C7C4950/C7C4JAR 的内容部署(复制)到运行时路径 */root*/C7C4950/Cross-Enterprise\_APM*/* 中。

- 5. 按照 JCL 中的说明, 在 custom.JCL(WILYZOS) 成员中自定义示例 CA APM 跨企业 启动 JCL PROC,指定您的 */root*/C7C4950 z/FS 文件系统安 装点。
- 6. 将成员复制到您的系统上定义的标准 PROCLIB(如 SYS1.PROCLIB)中。
- 7. 在 *custom*.JCL(STDENV) 中编辑以下变量:
	- 将 SA\_INSTALL 变量设置为实际的 Cross-Enterprise\_APM 安装路 径。
	- 将 SYSVIEWPATH 变量设置为特定于 CA SYSVIEW 版本的目录的实 际路径。
	- 将 IRRRACFPATH 变量设置为包含 IRRRacf.jar 文件的目录的实际 路径(PassTicket 支持)。
	- 将 JAVA\_HOME 变量设置为 JRE 的安装路径。
	- 将 LIBPATH 变量设置为包括包含 libIRRRacf.so 库的目录 (PassTicket 支持)。
	- 设置 TZ="EST5EDT" 导出指定时区的 TZ 环境变量。
- 8. 保存成员以应用更改。

## CA APM 跨企业 文件

下表列出了所有提取的文件。

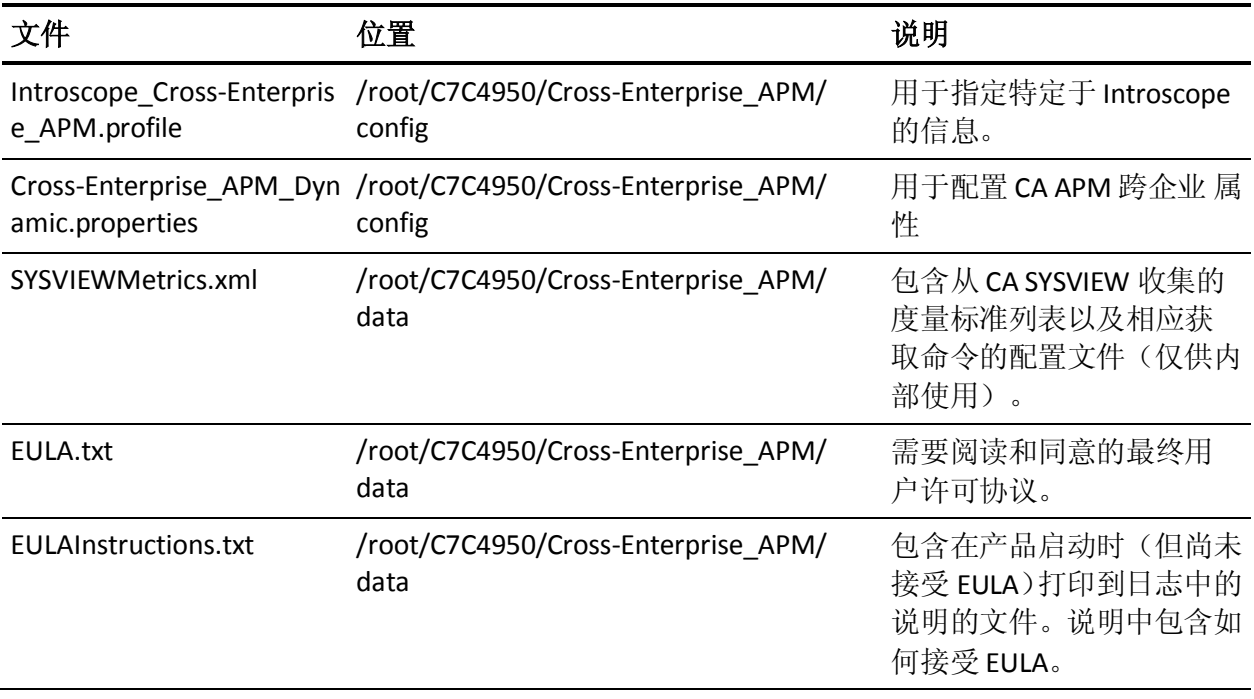

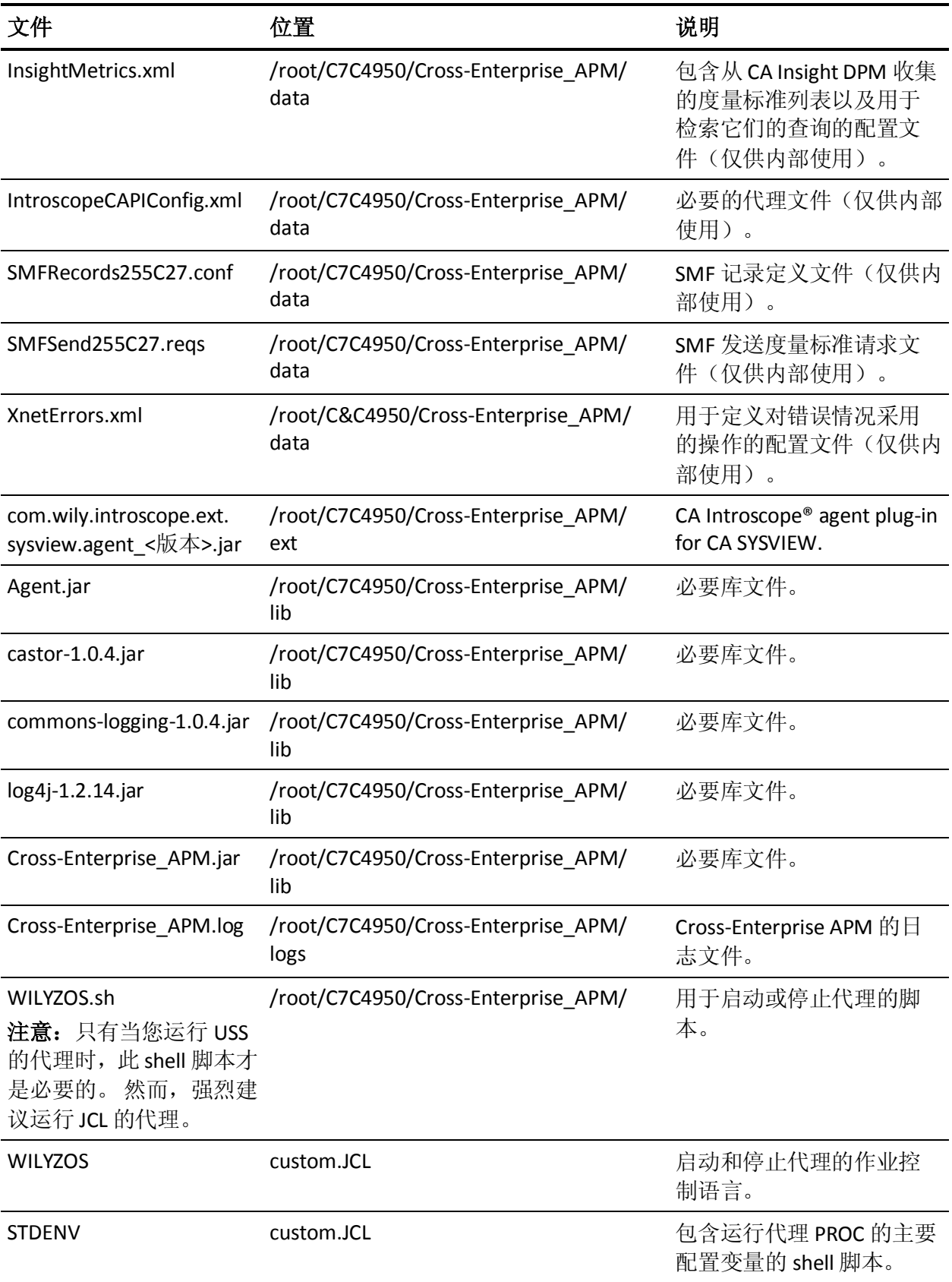

## <span id="page-30-0"></span>配置 CA APM 跨企业 代理

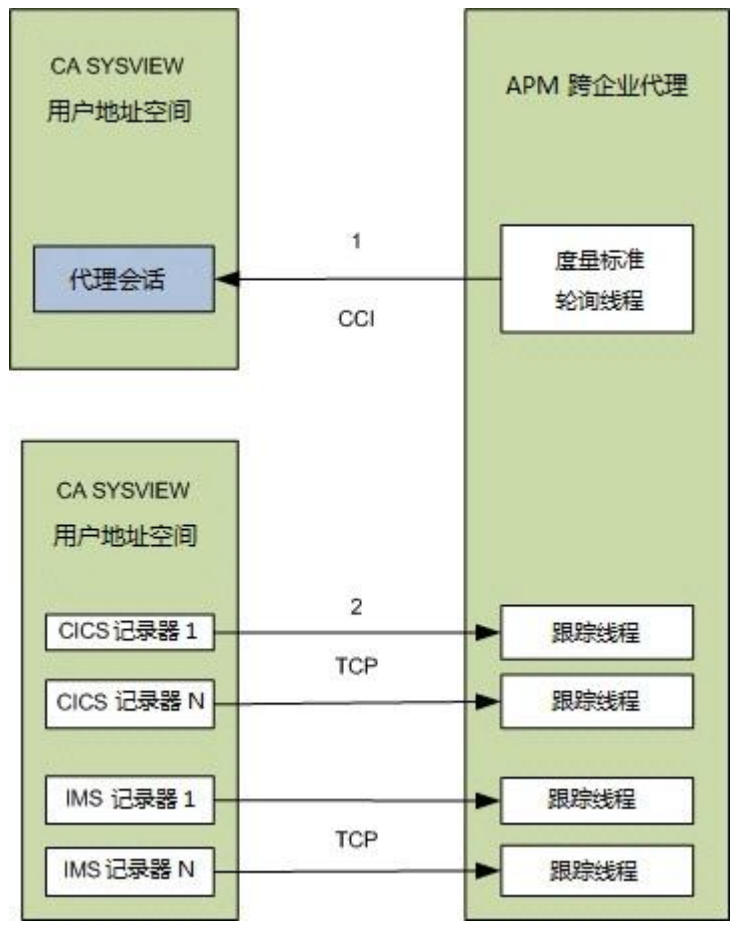

此图表提供了 CA APM 跨企业 代理配置步骤的高级概览。

## 开始之前

在您开始配置 CA APM 跨企业 代理之前,确认您已经设置 CAICCI for CA APM [跨企业](#page-10-0) (p. 11)。

## 遵循这些步骤**:**

- 1. 通过配置 CA APM 跨企业 代理从 CA SYSVIEW 收集度量标准。 通过设 置以下配置来建立具有 CA SYSVIEW 用户地址空间的会话:
	- a. 在 *custom*.JCL(STDENV) 中配置 SYSVIEWPATH 语句。将语句指向在 CA SYSVIEW SMP/E 过程期间创建的 zFS 目录, 例如:

SYSVIEWPATH=/usr/lpp/sysview/cnm4d70

注意: 您的目录会因 CA SYSVIEW 版本而存在差异。 确认在 STDENV 中引用的文件位于您在此处提供的路径中。

b. 配置 Cross-Enterprise\_APM\_Dynamic.properties 文件:

SYSVIEW.connection.jobname=

注意: jobname 参数不是必要的, 因为代理发现在同一系统上运 行的 CA SYSVIEW 用户地址空间。只有当您运行 CA SYSVIEW 的多 个副本和多个用户地址空间时,此参数才是必需的。

注意: 有关设置 Cross-Enterprise APM\_Dynamic.properties 配置的详 细信息,请参阅"配置 [Cross-Enterprise\\_APM\\_Dynamic.properties](#page-33-0) 文件  $(p. 34)$ "。

- 2. 配置 CA SYSVIEW,以便将跟踪信息发送到 CA APM 跨企业 中。
	- a. 建立 CA SYSVIEW CICS 和 IMS 记录器连接的 TCP 侦听程序。 通过 在 Introscope\_Cross-Enterprise\_APM.profile 文件中编辑以下属性 来设置配置:

ppz.smf.socket.port=15029

b. 将 CA SYSVIEW 服务器的 CICS 记录器和 IMS 记录器任务与指定端 口上的 CA APM 跨企业 TCP 侦听程序进行连接。在 CA SYSVIEW 数 据成员中编辑以下属性: sysyhla.CNM4BPRM(CICSLOGR) Wily-Introscope-PortList CICSWILY

sysvh1q.CNM4BPRM(GROUPS) DEFINE CICSWILY TYPE PORTLIST DESC 'Wily Agent Listener Port ' MEMBERS 15029

sysvh1q.CNM4BPRM(IMSLOGR) Wily-Introscope-PortList IMSWILY

sysvh1q.CNM4BPRM(GROUPS) DEFINE IMSWILY TYPE PORTLIST DESC 'Wily Agent Listener Port ' MEMBERS 15029

注意: 有关设置 Introscope Cross-Enterprise APM.profile 配置的详细 信息,请参阅"配置 Introscope Cross-Enterprise APM.profile 文件 (p. 38)"。

注意:在您配置这些设置之后,阅读并接受最终用户许可协议。 有关详 细信息, 请参阅"[配置和接受最终用户许可协议](#page-32-0) (p. 33)"。

## 关于 CA APM 跨企业 配置文件

可以通过在配置文件中设置各种属性来根据您的操作环境自定义 CA APM 跨企业,满足您的需求。

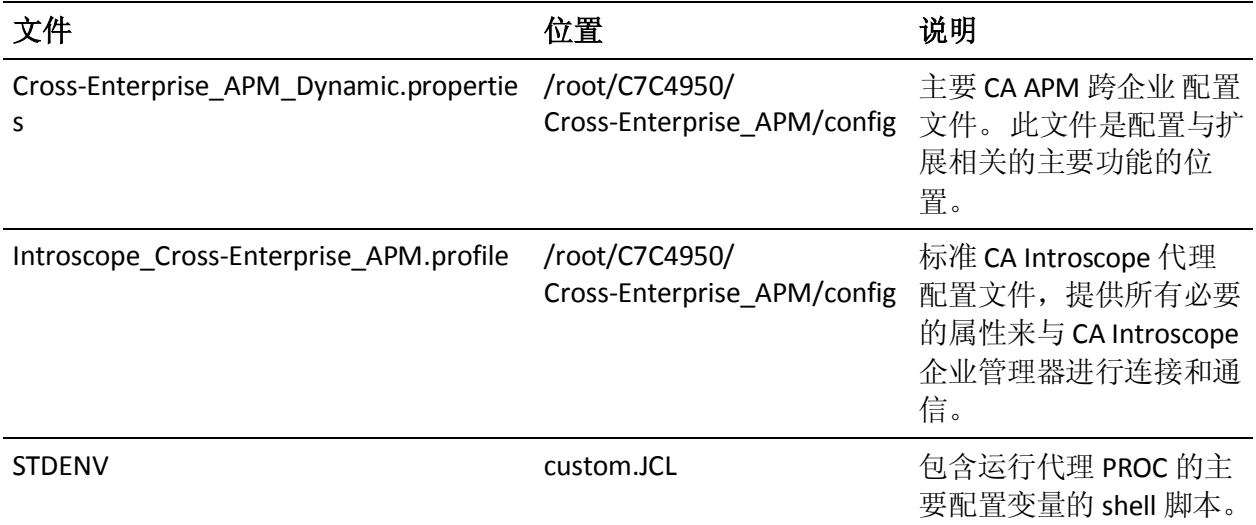

## <span id="page-32-0"></span>配置和接受最终用户许可协议

阅读并接受最终用户许可协议。

## 重要信息! 如果您不确认许可协议,错误消息 WILY004E 将会显示。

#### 遵循这些步骤**:**

- 1. 打开 /*root*/C7C4950/Cross-Enterprise\_APM/data 上的 EULA.txt 文件, 并阅读相关条款。
- 2. 在您同意条款后,打开 /*root*/C7C4950/Cross-Enterprise\_APM/config 上 的 Cross-Enterprise\_APM\_Dynamic.properties 文件,并设置以下属性:

CA.Cross-Enterprise.APM.I.Read.And.Accept.End.User.License.Agreement = yes

3. 保存该文件。 重新启动代理后,已接受的协议将开始应用。

## 配置网络拓扑和防火墙设置

打开 CA APM 跨企业 和企业管理器之间的防火墙端口,以便允许它们通 信。 要允许在所有适当的企业管理器和 CA APM 跨企业 代理之间的双向 通信,请更新两个方向的防火墙。

在群集环境中,一个企业管理器可用作管理器的管理器 (MOM),管理群 集中的其他企业管理器(称为"收集器")。 对于负载平衡,可将连接到 MOM 的 Introscope 代理重定向至具有群集中最轻的权重调整后负载的 收集器。如果一个代理后来与该收集器断开连接,该代理将重新连接到 MOM, 并可能被分配给另一个收集器。在此 MOM 环境中, 配置 CA APM 跨企业代理,以便直接与 MOM 连接或直接指定企业管理器。

#### 遵循这些步骤**:**

- 1. 打开 /*root*/C7C4950/Cross-Enterprise\_APM/config 上的 Introscope\_Cross-Enterprise\_APM.profile 文件。
- 2. 如果您要使用除 *5001* 默认端口外的企业管理器连接端口,请编辑 *introscope.agent.enterprisemanager.transport.tcp.port.DEFAULT=5001*  属性。

注意:如果 MOM 环境带有负载平衡且 CA APM 跨企业 代理已配置为 连接到 MOM, 则到此 MOM 及定义给 MOM 的所有收集器的企业管 理器连接端口都必须在防火墙中打开。在 MOM 企业管理器计算机上 的 *loadbalancing.xml* 文件的 *<agent-Collector>* 元素中已定义收集器 的企业管理器连接端口。有关配置负载平衡的详细信息,请参阅《*CA APM* 配置和管理指南》。

3. 重新启动 CA APM 跨企业 代理。

此时将应用设置。

4. 通过使用 *ping* 命令,在两个方向验证 CA APM 跨企业 和企业管理器 主机之间的连接。

## <span id="page-33-0"></span>配置 Cross-Enterprise\_APM\_Dynamic.properties 文件

*Cross-Enterprise\_APM\_Dynamic.properties* 文件是主要扩展配置文件,因为 它允许您指定 CA APM 跨企业 的以下设置:

- 要保留的性能表现最差的事务
- 筛选要监控的 CICS 区域的正则表达式模式
- 筛选要监控的事务组的正则表达式模式
- 筛选要监控的队列管理器的正则表达式模式
- 筛选要监控的队列的正则表达式模式
- 筛选要监控的 IMS 子系统的正则表达式模式
- 筛选要监控的 IMS 事务组的正则表达式模式
- 筛选要监控的数据通信地址空间的正则表达式模式
- 筛选要监控的 TCP/IP 堆栈的正则表达式模式
- 关闭 z/OS 度量标准收集的选项
- 关闭 SYSVIEW 度量标准收集的选项
- 事务跟踪单击直览功能的 URL 格式
- 报告静态度量标准的频率
- 检索 CA SYSVIEW 度量标准的度量标准更新时间间隔
- 连接到特定 CA SYSVIEW 所需的参数
- 关闭 z/OS 度量标准收集或全部度量标准收集的配置选项
- 允许为每个度量标准类别设置不同收集时间间隔的配置选项
- 必须适当地设置下列配置属性,以从在本地 LPAR 上运行的一个或多 个 CA Insight DPM for DB2 for z/OS 代理中收集度量标准:
	- **Insight.metrics.collect**-此配置参数决定是否从在本地 LPAR 上运 行的任何 CA Insight DPM for DB2 for z/OS 实例中收集度量标准。 如果此参数设置为 no,则不会收集特定于 DB2 的度量标准。 如 果此参数设置为 yes,则 Cross-Enterprise APM 代理会尝试联系 CA Insight DPM for DB2 for z/OS 的已配置的 XNET 代理子任务,并检 索特定于 DB2 的度量标准。
	- **Insight.connection.port**-此配置参数允许您指定由 CA Insight DPM for DB2 for z/OS 的本地 XNET 代理子任务使用来侦听查询请 求的 TCP/IP 端口。 必须为 Cross-Enterprise APM 代理启用和配置 此 XNET 代理子任务以收集特定于 DB2 的度量标准。
	- **Insight.passticket.support**-此配置参数决定在将身份验证信息发 送到 CA Insight DPM for DB2 for z/OS 的 XNET 代理子任务时是否 使用 PassTicket。为了使用 PassTicket 身份验证, 您必须适当地配 置活动的 z/OS 安全管理器以允许 PassTicket 创建, 用于启动 Cross-Enterprise APM 代理的用户帐号必须具备创建 PassTicket 的 适当权限,并且 XNET 代理子任务必须已配置为允许 PassTicket 身 份验证。 如果此参数设置为 yes,身份验证时会使用 PassTicket, 而不是用户密码。 如果此参数设置为 no, 您必须在 Insight.password 配置参数中指定有效的用户密码。
	- **Insight.passticket.appl**-如果 Insight.passticket.support 参数设置 为 yes, 则应使用此配置参数来指定用于生成 PassTicket 身份验证 标记的应用程序名称。 必须通过在 PASSNAME() 配置参数中指定 相同的值,来配置 CA Insight DPM for DB2 for z/OS 的 XNET 代理子 任务以使用此应用程序名称。
- **Insight.username**-此配置参数可用于指定发送给 CA Insight DPM for DB2 for z/OS 的 XNET 代理子任务来进行身份验证的用户名。 必须始终指定此参数,无论是否已启用 PassTicket 支持。
- **Insight.password**-此配置参数可用于指定发送给 CA Insight DPM for DB2 for z/OS 的 XNET 代理子任务来进行身份验证的用户密码。 如果未启用 PassTicket 支持, 则必须指定此参数。如果已启用 PassTicket 支持, 则必须使此参数保持空白。 出于安全原因, 应 使用 PassTicket 身份验证来避免将未加密的密码保存在配置文件 中。
- **Insight.DB2.subsystem.name.list**-此配置参数可用于指定 CA APM 跨企业 代理监控的本地 DB2 实例。 已建立一个到监控 DB2 子系统(已在以逗号分隔的列表中指定)的 CA Insight DPM for DB2 for z/OS 每个数据收集器实例的连接。 为了从所有正在监控 DB2 子系统的所有本地 CA Insight for DB2 for z/OS 数据收集器实例中 收集度量标准,应为此参数的值指定"\*"通配符。
- 在 Cross-Enterprise\_APM\_Dynamic.properties 文件中列出的以 *Insight* 前缀开头的其余配置参数包含可在大多数安装中正常起 作用的默认值。

下列 Insight 配置属性会影响本地 DB2 子系统的度量标准收集性能:

- **Insight.DB2.subsystem.refresh.interval**-此配置参数可用于指定 Cross-Enterprise APM 代理刷新可访问 DB2 子系统列表以及将状 态查询提交给每个 DB2 子系统的频率。 此参数的默认值是 Insight.update.interval 参数值的一半。 此默认值可适用于大多数 情况,但在必要时可更改此参数值。 默认值为 60 秒或 Insight 更 新时间间隔的一半。
- **Insight.DB2.subsystem.refresh.threads**-此配置参数可用于指定 使用多少个操作系统线程处理定义为在 DB2 子系统刷新时间间 隔期间运行的任务。 此参数的默认值是 1,这意味着可使用单个 线程向每个配置的 DB2 子系统发出状态查询。 如果 DB2 子系统 刷新时间间隔需要更快速地执行,则可以增加此配置参数的值以 允许多个任务同时执行(代价是在刷新时间间隔期间的 CPU 消耗 增多)。
- **Insight.update.interval**-此配置参数可用于指定 Cross-Enterprise APM 代理从每个配置的 DB2 子系统检索更新的度量标准值的频 率。 此参数的默认值是为 SYSVIEW.update.interval 参数定义的 值。可以增加此配置参数的值,这将降低配置的 DB2 子系统用于 处理度量标准值查询的速率。 默认值为 120 秒。
- **Insight.update.threads**一此配置参数可用于指定使用多少个操作 系统线程处理发送给每个配置的 DB2 子系统的度量标准值查询。 此参数的默认值是 1,这意味着可使用同一线程按顺序处理每个 配置的 DB2 子系统查询。如果度量标准更新时间间隔需要更快速 地执行,则可以增加此配置参数的值以允许多个度量标准值查询 同时执行(代价是在度量标准更新时间间隔期间的 CPU 消耗增 多)。

属性文件包含显式详细信息、示例,并且列出可帮助您选择最适合环境 的内容的配置选项。

#### 遵循这些步骤**:**

- 1. 打开 *Cross-Enterprise\_APM\_Dynamic.properties* 文件,该文件位于 */root/C7C4950/Cross-Enterprise\_APM/config* 中。
- 2. 编辑并保存文本文件。

代理动态地选取更改后将应用相应更改。

#### 使用组筛选队列管理器和队列

减少处理能力浪费的一个方法是在到达 CA APM 跨企业 代理之前筛选掉 不必要的数据。包括或排除 WILYQM 组的队列管理器和 WILYQUE 组定义 的队列。

CA SYSVIEW 会自动包括针对 WILYQM 和 WILYQUE 组的定义。 我们建议 您将成员添加到这些组中,以便代理只接收与正在使用的应用程序有关 的队列。

默认情况下, CA SYSVIEW 包括除了临时队列之外的所有队列管理器和队 列。

注意: 您可能发现您不需要全部数据。

CA SYSVIEW 会自动筛选掉临时队列, 如 PERMDYN 和 TEMPDYN。您不必 将这些队列从组定义中专门排除。

通过在一个独立行上添加独立成员键/值对,将队列管理器或队列添加到 组中。

#### 组定义

sysvhlq.CNM4BPRM(GROUPS)

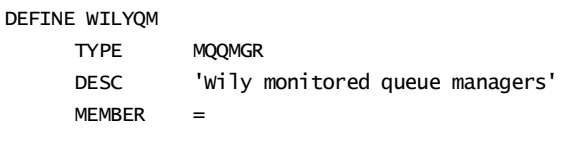

DEFINE WILYQUE

 TYPE MQQUEUE DESC 'Wily monitored queues' **MEMBER** 

#### 示例:筛选队列管理器和队列

此示例显示了如何在组定义中排除和包括队列管理器和队列。 修改后的 组定义排除了 XYZ 队列管理器并包括了 ABC 队列。

```
DEFINE WILYQM
      TYPE MQQMGR
      DESC 'Wily monitored queue managers' 
     MEMBER
      EXCLUDE XYZ
DEFINE WILYQUE
     TYPE MOOUEUE
      DESC 'Wily monitored queues'
     MEMBER = MEMBER ABC
```
#### 配置 Introscope\_Cross-Enterprise\_APM.profile

*Introscope\_Cross-Enterprise\_APM.profile* 文件是进行与企业管理器和 CA SYSVIEW 代理进行通信所需的代理配置的位置。

Introscope\_Cross-Enterprise\_APM.profile 是标准的 CA Introscope® 代理配 置文件,提供用于与企业管理器进行连接和通信的所有必要的属性。 文 件的任何更新都要求您重新启动 CA APM 跨企业 代理。

除其他设置之外,您还可以在此配置文件中设置以下与 CA SYSVIEW 相关 的属性:

- 打开或关闭采样,在时间间隔内收集各种信息。
- 禁用或启用获取度量标准的功能。
- 指定 TCP/IP 端口, 以便 SMF 记录可从 CA SYSVIEW 获得。
- 设置代理防淹没阈值,其指定 CA APM 跨企业 代理向企业管理器发送 的跟踪数。
- 指定记录的详细信息量和输出位置。
- 如果多个 IP 堆栈具有不同安全权限, 请指定要绑定代理的特定 IP 堆 栈。

属性文件包含显式详细信息、示例,并且列出可帮助您配置环境设置的 配置选项。

#### 遵循这些步骤**:**

- 1. 打开 *Introscope\_Cross-Enterprise\_APM.profile* 文件,该文件位于 /root/C7C4920/Cross-Enterprise\_APM/config 中。
- 2. 编辑并保存文本文件。
- 3. 重新启动 CA APM 跨企业 代理。 此时将应用设置。

#### 配置事务采样

借助事务采样,CA Introscope® 代理能够偶尔执行事务跟踪,而无需运行 显式事务跟踪会话。 采样不会应用任何筛选,并且会根据计时器醒来以 获取样本。 样本从 Workstation 中可见。

重要信息! 采样的跟踪仅从 Workstation 调查器度量标准树跟踪选项卡 中可见。 跟踪不显示在事务跟踪会话的"事务跟踪查看器"中。

取自前端代理的跟踪样本将自动尝试生成关联的跨进程后端事务跟踪。 直接从 CA APM 跨企业 代理生成的样本并非始终具有关联的前端跟踪。 有关跨进程事务跟踪的详细信息, 请参阅"[关于跨进程事务跟踪](#page-81-0) (p. 82)"。

#### 遵循这些步骤**:**

- 1. 配置每个前端代理,对 *<*代理主目录*>*\wily\core\config 目录中的 IntroscopeAgent.profile 文件进行下列编辑。
- 2. 通过打开位于 /root/C7C4950 中的 *Introscope\_Cross-Enterprise\_APM.profile* 文件,配置 CA APM 跨企业 代 理。
- 3. 根据需要编辑以下设置:
	- *introscope.sysview.agent.transactiontracer.sampling.enabled*

此参数启用或禁用事务采样。默认值为 true。如果此参数设置为 false, 将忽略其他参数。

■ *introscope.sysview.agent.transactiontracer.sampling.interval.second s*

此值指定捕获事务样本的时间。采样时间间隔范围可以从 1 秒到 高达 300 秒(5 分钟)。 默认值为 120 秒。

■ *introscope.sysview.agent.transactiontracer.sampling.perinterval.cou nt*

此值指定在事务采样时间间隔内捕获的样本数。 数目可以介于 1 到 1000 之间,并且默认值为 15 秒。

4. 重新启动 CA APM 跨企业 之后,将应用新设置。

您接收的任意事务跟踪类型已在"跟踪视图"选项卡底部"属性"部分 的"跟踪类型"字段中为"采样"。

### 启动 CA APM 跨企业 代理

要启动 CA APM 跨企业 代理,请发出以下 MVS 运算符命令:

MVS S WILYZOS

或

MVS S WILYZOS,ACTION=START

### 停止 CA APM 跨企业 代理

要停止 CA APM 跨企业 代理, 请发出以下 MVS 运算符命令之一:

MVS P WILYZOS

或

MVS S WILYZOS,ACTION=STOP

### 维护 CA APM 跨企业 代理

使用 SMP/E 维护 CA APM 跨企业。

#### 下载 CA APM 跨企业 维护

从 CA [技术支持站点手](http://www.ca.com/worldwide)工或使用 CA CSM 下载 CA APM 跨企业 的 SMP/E 维护。

#### **SMP/E RECEIVE 和 APPLY**

通过 SMP/E RECEIVE 和 APPLY, 使用 CA CSM 或标准 SMP/E 批处理 JCL 将 维护下载到 SMP/E 目标路径 /root/C7C4950/C7C4HFS/ 和 /root/C7C4950/C7C4JAR/。

注意:此步骤不会更改部署的运行时路径 /root/C7C4950/Cross-Enterprise\_APM/。

### <span id="page-40-0"></span>部署 CA APM 跨企业 代理的已更新版本

如果 SMP/E 用于安装扩展,需要部署才能创建可执行运行时路径。如果 SMP/E 用于维护或更新代理,同样需要部署才能更新可执行运行时路径。 如果要更新代理,请使用本主题中的步骤部署它。

#### 遵循这些步骤**:**

1. 通过发出以下 MVS 运算符命令,关闭 CA APM 跨企业 代理:

MVS P WILYZOS

2. 提交 *custom*.JCL(DEPLOY) 批处理作业。

该作业会将安装的 SMP/E 目标路径 /*root*/C7C4950/C7C4HFS 和 /*root*/C7C4950/C7C4JAR 的内容部署或复制到运行时路径 /*root*/C7C4950/Cross-Enterprise\_APM/ 中。

3. 通过发出以下 MVS 运算符命令,重新启动 CA APM 跨企业 代理:

MVS S WILYZOS

注意:初始部署之后,后续执行 *custom*.JCL(DEPLOY) 作业来部署任意维 护不会更改 /*root*/C7C4950/Cross-Enterprise\_APM/config 运行时路径。 该 路径包含您已经自定义的可配置文件。如果这些文件需要维护,该维护 包含 *HOLDDATA*。 HOLDDATA 会指导您如何手工更新这些文件以部署该 维护。

#### SMP/E ACCEPT

您可以通过 SMP/E ACCEPT 永久接受已应用的维护。

重要信息! 接受的维护无法撤消。

如果部署的维护较好,请使用 CA CSM 或批处理 JCL 将应用的维护接受到 SMP/E 分布库 *smp.*ASYWHFS 和 *smp.*ASYWJAR 中。

#### SMP/E RESTORE

您可以使用 SMP/E RESTORE 拒绝已应用但未接受的维护。

如果部署的维护较差,请使用 CA CSM 或批处理 JCL 还原 SMP/E 目标路径 */root*/C7C4950/C7C4HFS 和 */root*/C7C4950/C7C4JAR。

然[后部署\(复制\)还原的目标路径](#page-40-0) (p. 41) /*root*/C7C4950/C7C4HFS 和 /*root*/C7C4950/C7C4JAR 到运行时路径 /*root*/C7C4950/Cross-Enterprise\_APM*/* 中。

### 配置 CA SYSVIEW

在 CA SYSVIEW 端需要进行最小配置。配置 CA APM 跨企业 时,将捆绑并 完成这些配置。要查看有关如何配置 CA SYSVIEW 的特定说明,请查[看配](#page-30-0) 置 [Cross-Enterprise APM](#page-30-0) 代理 (p. 31)中的步骤 2。

重要信息! 使用 CA-SYSVIEW 13.5 或更旧的版本将禁用某些功能。 针对 z/OS 报警、z/OS 性能降低延迟分析、z/OS 工作负荷管理器服务目标、CICS 报警以及 CICS 性能降低分析, 将禁用度量标准、类型视图和显示板。

### 验证安装

成功安装 CA APM 跨企业 后,请启动 Introscope,然后转至调查器。您 将看到 z/OS 计算机的主机名,并将在 CA APM 跨企业 节点下看到活动的 度量标准和后端 CICS 跟踪:

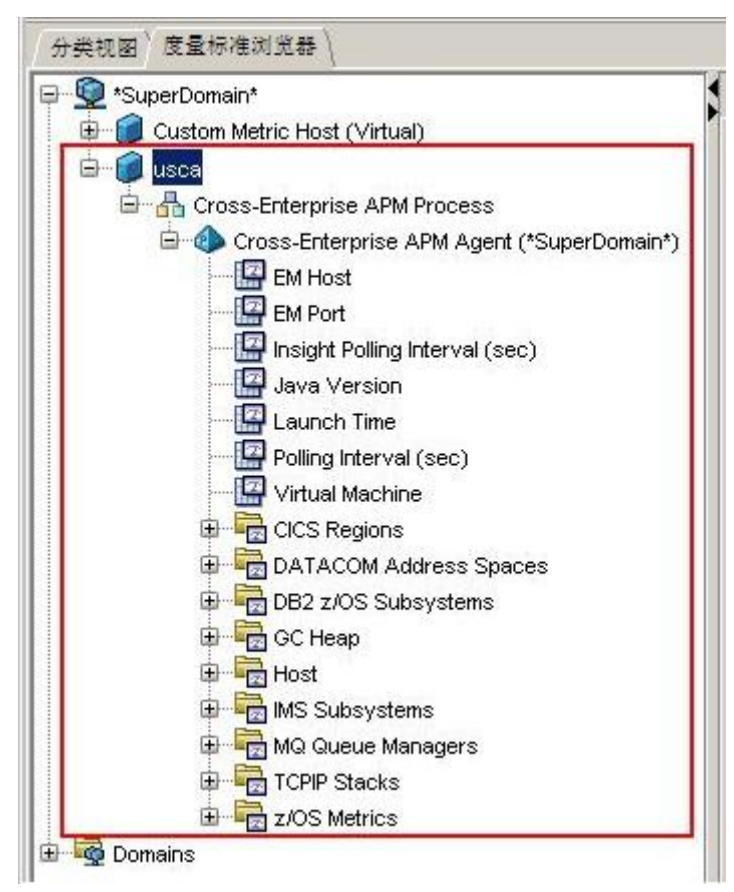

# 第2章: 将 CA NetMaster NM for TCP/IP 与 CA Introscope® 集成

此部分包含以下主题:

如何将 [CA NetMaster NM for TCP/IP](#page-44-0) 与 CA Introscope® 集成 (p. 45) [性能监控度量标准](#page-48-0) (p. 49) [指定要发送的性能监控度量标准](#page-49-0) (p. 50)

### <span id="page-44-0"></span>如何将 CA NetMaster NM for TCP/IP 与 CA Introscope® 集成

作为应用程序管理员,您需要 CA Introscope® 以查看 CA NetMaster NM for TCP/IP 性能数据。 您的环境中已经安装了这两种产品。 要启用可见 性,请在 CA NetMaster NM for TCP/IP 和 CA Introscope® 之间配置集成。

注意:有关如何安装 CA NetMaster NM for TCP/IP 的信息,请参阅《*CA NetMaster Network Management for TCP/IP Installation Guide*》。 如果您 具有 CA Cross-Enterprise APM 许可但*没有* CA NetMaster NM for TCP/IP 许 可,请参阅《*CA NetMaster Network Management for TCP/IP Installation Guide (for CA APM Restricted License)*》。

下图提供了有关此过程的概述:

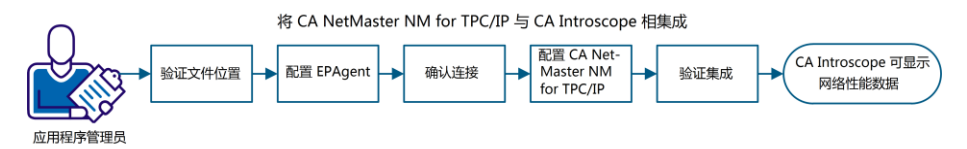

此过程包括下列任务:

- 1. [验证文件位置](#page-45-0) (p. 46)。
- 2. 配置 [EPAgent](#page-45-1) (p. 46)。
- 3. [确认连接](#page-46-0) (p. 47) (CA NetMaster NM for TCP/IP 和 EPAgent 之间)。
- 4. 配置 [CA NetMaster NM for TCP/IP](#page-47-0) (p. 48)。
- 5. [验证集成](#page-48-1) (p. 49)。

此过程结束后,您可以使用以下工具处理网络性能数据:

- 使用 Workstation 控制台或 WebView 查看网络度量标准的显示板
- 使用 Workstation 调查器检查网络度量标准
- 报告数据

### <span id="page-45-0"></span>验证文件位置

两个文件包含 CA NetMaster NM for TCP/IP 显示板、类型视图和报告模 板。在安装企业管理器期间,如果您已经选择"CA Cross-Enterprise Application Performance Management"选项,则安装过程会将这些文件放 到正确位置。

验证以下文件是否位于指定目录中:

- *<*企业管理器主目 录*>*\config\modules\NetMasterAgent\_Management\_Module.jar
- *<*企业管理器主目录*>*\ext\ddtv\NetMasterAgent.typeviewers.xml

如果这些文件不在指定目录中,请从 *<*企业管理器主目 录*>*\examples\Cross-Enterprise\_APM\ 目录进行复制。 随后,重新启动企 业管理器。

### <span id="page-45-1"></span>配置 EPAgent

您可以自定义 EPAgent 属性文件。 如果要连接两个以上的 CA NetMaster NM for TCP/IP 区域, 您需要虚拟插件文件。

#### 遵循这些步骤**:**

- 1. 自定义 *<EPAgent* 主目录*>*/epagent/IntroscopeEPAgent.properties 文 件:
	- a. 确认已取消注释以下行:

introscope.epagent.config.networkDataPort=8000

- b. 记录此网络数据端口号。
- c. 为 introscope.agent.customProcessName 属性指定 Mainframe:

introscope.agent.customProcessName=Mainframe

d. 为 introscope.agent.agentName 属性指定 NetMasterAgent:

introscope.agent.agentName=NetMasterAgent

e. (可选)如果要连接两个以上的 CA NetMaster NM for TCP/IP 区 域,请添加无状态插件。

例如,以下行适用于三个区域:

introscope.epagent.plugins.stateless.names=ZOS1,ZOS2,ZOS3 introscope.epagent.stateless.ZOS1.command=<EPAgent 主目 录>/epagent/epaplugins/*dummy\_file* introscope.epagent.stateless.ZOS1.delayInSeconds=86400 introscope.epagent.stateless.ZOS2.command=<EPAgent 主目 录>/epagent/epaplugins/dummy\_file introscope.epagent.stateless.ZOS2.delayInSeconds=86400 introscope.epagent.stateless.ZOS3.command=<EPAgent 主目 录>/epagent/epaplugins/dummy\_file introscope.epagent.stateless.ZOS3.delayInSeconds=86400

*dummy\_file* 标识在下一步中创建的虚拟插件文件。该文件具有以 下名称:

- (Linux) *name*.scr
- (Windows) *name*.bat
- f. 保存自定义文件。
- 2. (可选)如果要连接两个以上的 CA NetMaster NM for TCP/IP 区域, 请创建虚拟插件文件。
	- (Linux) 在 *<EPAgent 主目录>*/epagent/epaplugins/ 目录中,创建带 有一行注释的 .scr 文件:
		- # This is a dummy EPA plug-in file
	- (Windows) 在 *<EPAgent* 主目录*>*/epagent/epaplugins/ 目录中,创 建带有一行注释的 .bat 文件:
		- :: This is a dummy EPA plug-in file
- 3. 启动 EPAgent。

CA Introscope® 已准备好从 CA NetMaster NM for TCP/IP 接受数据。

### <span id="page-46-0"></span>确认连接

确认 CA NetMaster NM for TCP/IP 区域和 EPAgent 之间的连接。如果存在 防火墙, 这些防火墙必须允许该区域的 z/OS IP 主机上的临时端口和 EPAgent 网络数据端口(默认为 8000)之间的 TCP/IP 通信。

#### 遵循这些步骤**:**

- 1. 登录到该区域。
- 2. 在命令提示符中输入 **CMD**。 此时将显示命令输入面板。

3. 输入以下命令, ping EPAgent 的 IP 地址:

PING em\_ip\_address

4. 复查响应以验证该区域是否能够到达 EPAgent。

重要信息! 如果测试失败,请重新配置您的防火墙以允许连接。

#### <span id="page-47-0"></span>配置 CA NetMaster NM for TCP/IP

可以配置 CA NetMaster NM for TCP/IP 以使该区域能够将性能数据馈送 到 CA Introscope®。

#### 遵循这些步骤**:**

1. 验证该区域的 TESTEXEC(RUNSYSIN) 成员是否包含以下参数:

PPREF='PROD=APM'

```
重要信息!如果您更新该成员,请重新启动该区域以及关联的 SOLVE
子系统接口(SSI)。
```
- 2. 登录到该区域。
- 3. 在命令提示符中输入 **/PARMS**。 此时将显示参数组列表。
- 4. 输入 **F APMEPAGENT**。

该命令可找到启用数据馈送的参数组。

- 5. 在参数组旁边输入 **B**。
- 6. 验证以下字段是否具有指定值:

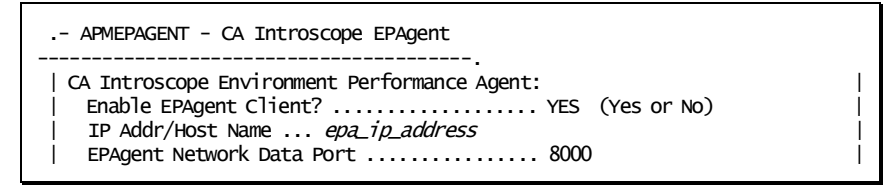

#### *epa\_ip\_address*

标识 EPAgent 的 IP 地址或主机名。

注意: 如果需要更新, 请按 F4(更新)功能键。 更改后, 按 F6(操 作)使更改立即在该区域内生效, 然后按 F3(文件)保存更改。

该区域已经馈送数据或开始将数据馈送到 CA Introscope®。

### <span id="page-48-1"></span>验证集成

验证新度量标准馈送最快速的方式就是,打开 Workstation 控制台并查看 NetMaster 显示板。 应用 APMEPAGENT 参数组之后, 第一个数据点将开 始显示约 15 秒。("排名靠前的应用程序"等一些度量标准仅在大约 5 分 钟后显示。)

#### 遵循这些步骤**:**

- 1. 启动并登录到 Workstation 控制台。
- 2. 从顶部的"显示板"下拉列表中选择一个 NetMaster 显示板。
- 3. 确认该显示板将显示网络性能数据。

CA NetMaster NM for TCP/IP 正在将数据馈送到 CA Introscope®, 您可以使 用 Workstation 处理数据。

### <span id="page-48-0"></span>性能监控度量标准

熟悉了默认的度量标准之后,您可以考虑发送性能监控度量标准。

CA NetMaster NM for TCP/IP 区域监控许多物理和逻辑大型机网络资源类 型的性能度量标准。度量标准样本值来自各种源,包括 IBM 操作系统功 能、设备管理应用程序、数据包流分析以及物理设备。

在 5 到 60 分钟的固定时间间隔内,该区域对每个受监控的度量标准进行 采样。度量标准样本值将与阈值进行比较,用于发出报警。样本值将聚 合为小时值,以便基准计算与进一步报告,但不会保留很长时间。

注意:有关如何为 IP 资源或节点配置监控的信息,请参阅《*CA NetMaster Network Management for TCP/IP Implementation Guide*》。 有关监控属性 的信息,请参阅《*CA NetMaster Network Management for TCP/IP Administration Guide*》。

您可以将这些度量标准发送到 CA Introscope®, 例如:

■ 在专用度量标准存储中将各个样本值保留比区域保留时间更长的时 间

例如,您要按照较小的时间间隔保留数月的接口吞吐量。 您可以使 用此数据与其链路提供商进行确认。

- 从不同源创建组合了互补性大型机度量标准的显示板 例如,您要将堆栈网络接口度量标准与 OSA 或 Cisco 设备性能度量标 准组合起来。
- 通过 CA NetMaster NM for TCP/IP、CA SYSVIEW 和 CA Insight DPM 度量 标准,为关键业务服务创建可在一个位置查看多个服务组件的显示板

## <span id="page-49-0"></span>指定要发送的性能监控度量标准

Workstation 调查器列出了"IP 资源"度量标准类别下的性能监控度量标 准。您可以配置 CA NetMaster NM for TCP/IP 区域,将这些度量标准发送 到 CA Introscope®。

注意:要配置该区域以监控某个度量标准(或属性),请参阅《*CA NetMaster Network Management for TCP/IP Implementation Guide*》。

#### 遵循这些步骤**:**

- 1. 登录到该区域。
- 2. 标识针对 IP 资源或节点进行监控的属性,以及限定符名称(如果适 用):
	- a. 输入 /IPMON 以访问 IP 资源监视器,或输入 /IPNODE 以访问 IP 节 点监视器。
	- b. 找到 IP 资源或节点,然后在旁边输入 **H**。 此时将显示属性列表。
	- c. 找到必需的属性并记录以下信息,包括任何特殊字符:
		- 资源类
		- 资源名称
		- 属性名称
		- 限定符名称

注意: 不要包括 ENUM 类型的属性。该区域不会将此类型的属性 发送到 CA Introscope®。

注意:为避免度量标准爆发以及其他管理开销,该区域最多可发 送 64 个资源-限定符-属性组合。

- 3. 指定属性:
	- a. 在命令提示符中输入 **/PARMS**。 此时将显示参数组列表。
	- b. 输入 **F APMEPAGENT**。

该命令可找到启用数据馈送的参数组。

- c. 在参数组旁边输入 **U**。
- d. 在"性能监控"字段中指定 **YES**。
- e. 按 F8(前进)。

此时将显示一个面板,您可以指定要发送的属性。

f. 按指定的语法指定在步骤 2c 中记录的资源-限定符-属性组合,例 如:

ASMON(IKED TCPIP11V-UDP(500)) AsBytesInByPort APPNHPR(APPNHPR) RTPsARBRed CSM(CSM NET) DataSpaceTotalInUse EE(EE USILDA01.NMDCIP2) EEBytesByCP IPNODE(NMDCIP3 FastEthernet0/0) CiscoifOutPkts CIP(NMDCIP3 192.168.82.232) CLAWReadBlks OSA(OSA-00 TCPIP99-P4) PriorityQueueStatus STACK(TCPIP31 172.24.\*) ConActiveByNet VIPA(DVIPA CO31-TCPIP) ConConnectsByStack

注意:有关详细信息,请按 F1(帮助)。

- g. 按 F4(保存)。
- h. 按 F6(操作)。

您的更改将立即生效。当前的度量标准馈送连接停止;随后新的 度量标准馈送连接将开始,包括性能监控度量标准。在第一个采 样时间间隔之后,您可以在 CA Introscope® 中看到这些度量标准 的值。

# 第3章: 如何使用控制台识别问题

此部分包含以下主题:

关于 [CA APM](#page-52-0) 跨企业 显示板 (p. 53) CA APM 跨企业一大型机运行状况概览显示板 (p. 56) z/OS [系统运行状况显示板](#page-56-0) (p. 57) CICS [区域运行状况显示板](#page-59-0) (p. 60) CICS [事务组详细信息显示板](#page-60-0) (p. 61) IMS [子系统运行状况显示板](#page-61-0) (p. 62) IMS [事务组运行状况显示板](#page-63-0) (p. 64) CA Datacom [地址空间运行状况显示板](#page-64-0) (p. 65) [队列管理器运行状况显示板](#page-65-0) (p. 66) Websphere MQ [队列运行状况显示板](#page-66-0) (p. 67) TCPIP [堆栈运行状况显示板](#page-67-0) (p. 68) DB2 z/OS [性能概览显示板](#page-68-0) (p. 69) DB2 z/OS [子系统信息显示板](#page-69-0) (p. 70) [DB2 z/OS CPU](#page-70-0) 活动显示板 (p. 71) DB2 z/OS [缓冲池活动显示板](#page-71-0) (p. 72) [DB2 z/OS EDM](#page-72-0) 池活动显示板 (p. 73) DB2 z/OS [锁定活动显示板](#page-74-0) (p. 75) DB2 z/OS [日志活动显示板](#page-75-0) (p. 76) DB2 z/OS [工作负荷显示板](#page-76-0) (p. 77) DB2 z/OS [更多信息显示板](#page-77-0) (p. 78)

### <span id="page-52-0"></span>关于 CA APM 跨企业 显示板

CA APM 跨企业 提供一系列开箱即用型显示板,可以在控制台中查看。包 括下列显示板:

#### **CA APM** 跨企业**:** 大型机运行状况概览

大致提供常规系统状态。

#### **CA APM** 跨企业**: z/OS** 系统运行状况

该显示板显示有助于识别 z/OS 系统运行状况问题的关键度量标准。

#### **CA APM** 跨企业**: CICS** 区域运行状况

显示报告 CICS 区域运行状况的度量标准。

#### **CA APM** 跨企业**: CICS** 事务组详细信息

显示报告 CICS 事务组详细信息的度量标准。

#### **CA APM** 跨企业**: IMS** 子系统运行状况

显示报告 IMS 子系统运行状况的度量标准。

#### **CA APM** 跨企业**: IMS** 事务组

显示报告 IMS 事务组运行状况的度量标准。

#### **CA APM** 跨企业**:** 数据通信地址空间运行状况

显示报告数据通信地址空间运行状况的度量标准。

#### **CA APM** 跨企业**: Websphere MQ** 队列管理器运行状况

显示报告 Websphere MQ 队列管理器运行状况的度量标准。

#### **CA APM** 跨企业**: Websphere MQ** 队列运行状况

显示报告 Websphere MQ 队列运行状况的度量标准。

#### **CA APM** 跨企业**: TCPIP** 堆栈运行状况

显示报告 TCPIP 堆栈运行状况的度量标准。

#### **CA APM** 跨企业**: DB2 z/OS** 性能概览

提供所有受监控的 DB2 子系统运行状况的概览。

#### **CA APM** 跨企业**: DB2 z/OS** 子系统信息

显示每个受监控的 DB2 子系统有关的环境信息。

#### **CA APM** 跨企业**: DB2 z/OS CPU** 活动

显示每个受监控的 DB2 子系统的 CPU 使用率信息。

#### **CA APM** 跨企业**: DB2 z/OS** 缓冲池活动

显示说明了如何在每个受监控的 DB2 子系统中使用缓冲池的度量标 准。

#### **CA APM** 跨企业**: DB2 z/OS EDM** 池活动

显示说明了如何在每个受监控的 DB2 子系统中执行 EDM 池的度量标 准。

#### **CA APM** 跨企业**: DB2 z/OS** 锁定活动

显示来自每个受监控的 DB2 子系统的数据库锁定处理度量标准。

#### **CA APM** 跨企业**: DB2 z/OS** 日志活动

显示来自每个受监控的 DB2 子系统的事务日志度量标准。

#### **CA APM** 跨企业**: DB2 z/OS** 工作负荷

显示来自每个受监控的 DB2 子系统的摘要工作负荷性能度量标准 (包括 SQL 处理度量标准)。

#### **CA APM** 跨企业**: DB2 z/OS** 更多信息

显示来自每个受监控的 DB2 子系统的摘要度量标准(如工作文件不 足、RID 和 Starjoin 池失败以及数据集分配百分比)。

CA NetMaster NM for TCP/IP 集成提供其他显示板。 这些显示板的名称以 NetMaster 开头(例如, NetMaster - 大型机网络概述)。

CA NetMaster NM for TCP/IP 集成提供了其他显示板。 这些显示板的名称 以 NetMaster 开头(例如, NetMaster - 大型机网络概述)。

### 在 Introscope 控制台中查看显示板

您可以在 CA Introscope 控制台中查看显示板。从显示板下拉列表中或通 过单击选项卡选择显示板。

#### 遵循这些步骤**:**

- 1. 连接到 CA Introscope Workstation。
- 2. 转至"Workstation">"新建控制台"。
- 3. 从显示板下拉列表中选择显示板。

在选择 CA APM 跨企业 显示板之后,使用显示板下拉列表或单击选项 卡,以查看其他 CA APM 跨企业 显示板。

### 报警指示器

报警指示器通过点亮三个带颜色的符号中的一个来显示报警的当前状 态,这些符号对应于报警中定义的条件。

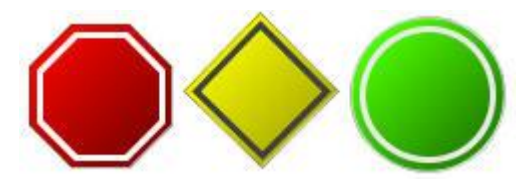

- 红色八边形 = 超过了危险阈值
- 黄色菱形 = 超过了警告阈值
- 绿色圆形 = 状态正常

如果报警没有数据,报警指示器为灰色圆盘。

具有三种颜色状态的报警指示器也可以显示为单个符号。

有关报警指示器的详细信息,请参阅《*CA APM Workstation* 用户指南》。 您可以从 CA [技术支持站点访](http://www.ca.com/worldwide)问此指南。

### <span id="page-55-0"></span>CA APM 跨企业一大型机运行状况概览显示板

此显示板提供由 CA Introscope 监控的整个 z/OS 环境的运行状况的快速 视图。它显示报警指示器,报告"概览"显示板中可用的显示板的状态。双 击某一报警指示器可打开相应的显示板。

下表列出了显示板报警指示器和在此显示板上监控的相应显示板:

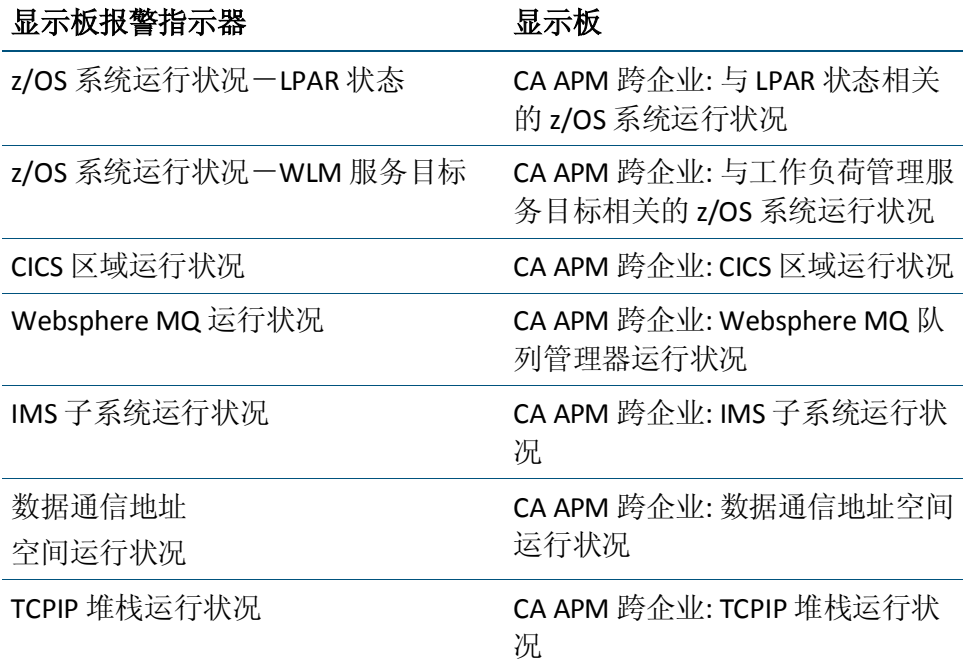

要查看此显示板,请从 Introscope 控制台的"显示板"下拉菜单中选择 "CA APM 跨企业 大型机运行状况概览"。

"大型机运行状况概览"显示板将打开。

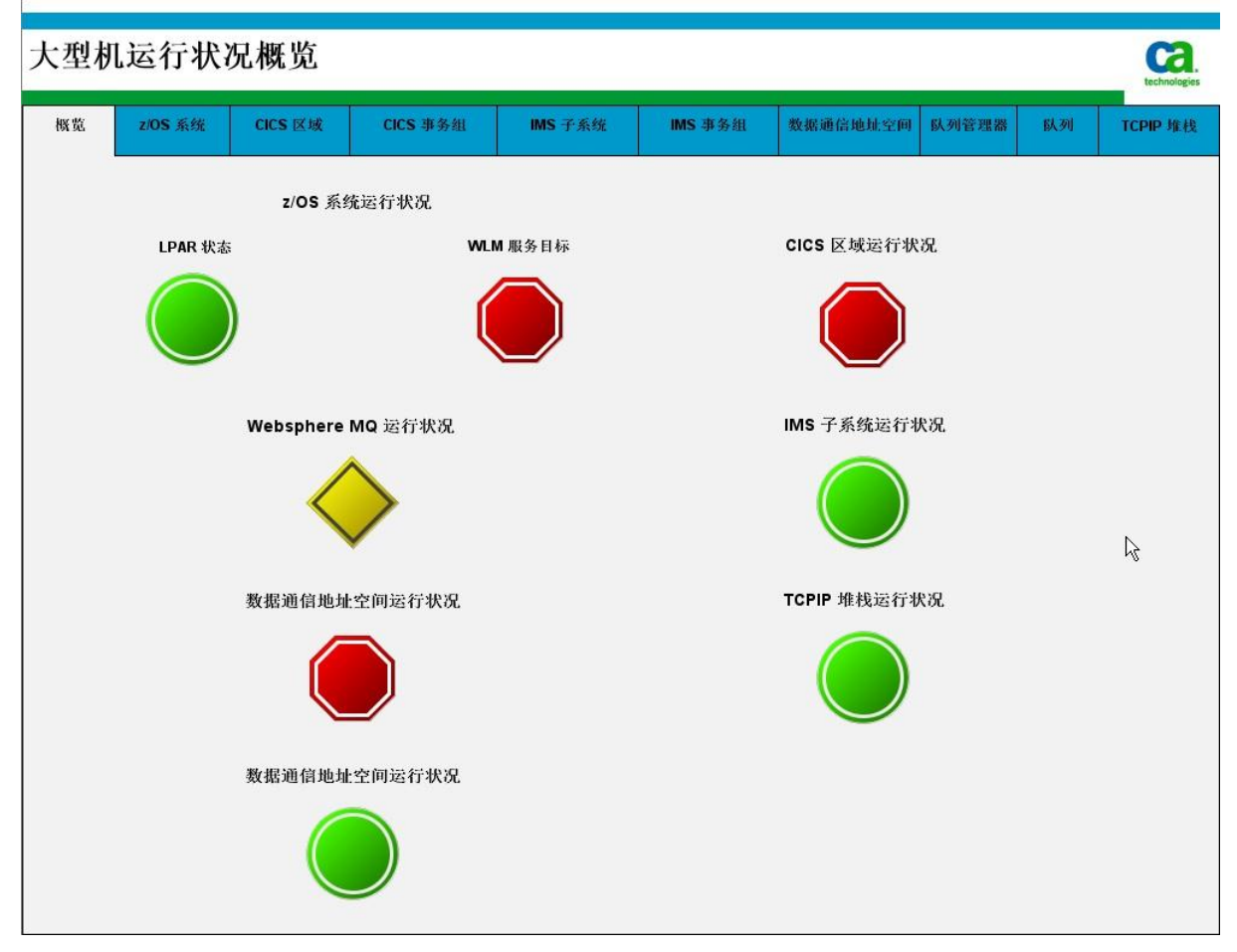

#### ■ 双击任何状态指示器可查看其相应的显示板。

# <span id="page-56-0"></span>z/OS 系统运行状况显示板

此显示板显示下列关键度量标准,以帮助确定 z/OS 系统运行状况相关问 题:

- LPAR 状态报警指示器
- LPAR 状态
- 报警未确认问题计数图表
- 工作负荷管理器服务目标
- 性能降低延迟分析
- 公用存储区域 (CSA 百分比)
- 扩展存储区域 (ECSA 百分比)
- z/OS CP 忙 (百分比)
- z/OS LPAR CP 忙 (百分比)
- 准备好进行分发的任务
- I/O 速率/秒

有关详细信息,请参阅"[CA Cross-Enterprise APM](#page-112-0) 度量标准 (p. 113)"。

### 遵循这些步骤**:**

■ 要通过 CA Introscope 控制台查看该显示板, 请从显示板下拉菜单中 选择"CA APM 跨企业: z/OS 系统运行状况",或选择"z/OS 系统"选项 卡。

两页的"z/OS 系统运行状况"显示板将打开。 可能需要滚动才能显示 第二页。

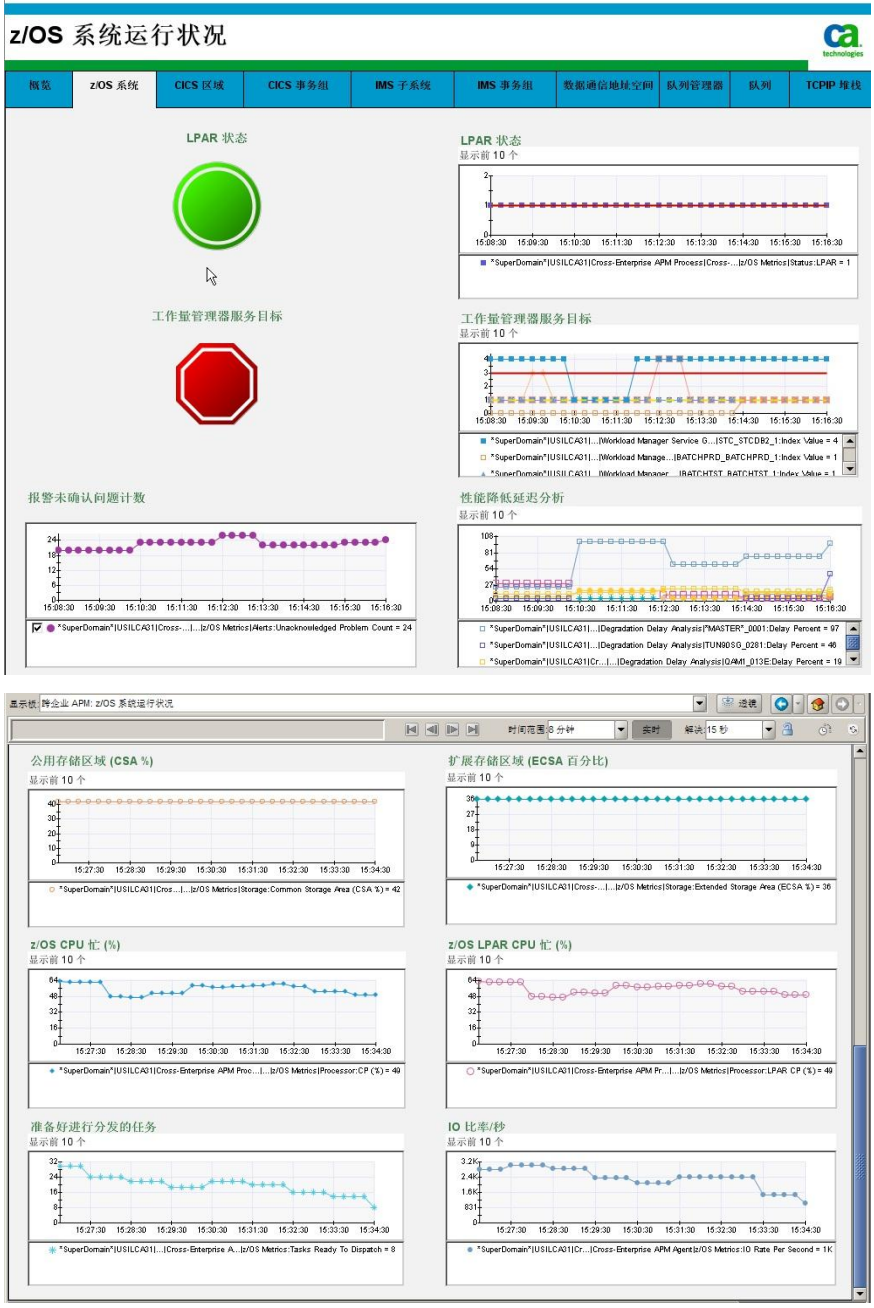

# <span id="page-59-0"></span>CICS 区域运行状况显示板

此显示板显示下列关键度量标准,以帮助确定 CICS 区域运行状况相关问 题:

■ CICS 区域状态报警指示器

显示所有度量标准的区域状态值。

- CICS 区域监控报警指示器 显示所有区域的区域监控值度量标准。
- CICS 区域状态

显示排名前 10 个 CICS 区域的区域状态值。

- CICS 报警未确认问题计数
- 每事务平均 CPU 时间 (微秒)
- 每事务平均生命周期 (微秒)
- 每事务平均挂起时间 (微秒)
- 每秒事务数

有关详细信息,请参阅"[CA Cross-Enterprise APM](#page-112-0) 度量标准 (p. 113)"。

■ 要通过 CA Introscope 控制台查看该显示板, 请从显示板下拉菜单中 选择"CA APM 跨企业: CICS 区域运行状况",或选择"CICS 区域"选项 卡。

"CICS 区域运行状况"显示板将打开。

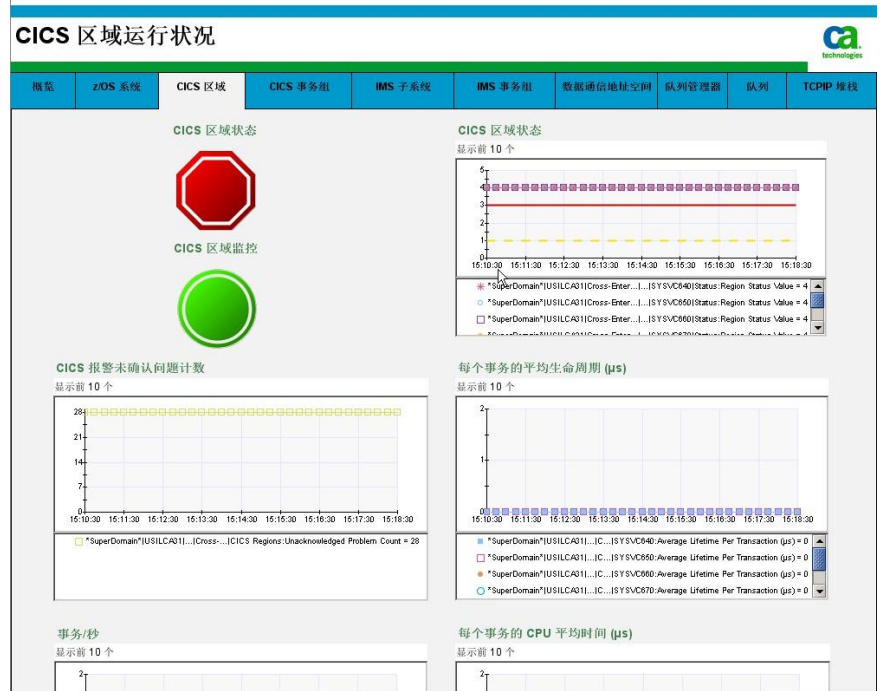

# <span id="page-60-0"></span>CICS 事务组详细信息显示板

该显示板显示下列关键度量标准,可帮助识别 CICS 事务组问题:

- 使用的 CPU 平均时间 (微秒)
- 平均生命周期 (微秒)
- 平均挂起时间 (微秒)
- 事务处理率 (上一次系统间隔)

有关详细信息,请参阅"[CA Cross-Enterprise APM](#page-112-0) 度量标准 (p. 113)"。

要通过 CA Introscope 控制台查看该显示板, 请从显示板下拉菜单中 选择"CA APM 跨企业: CICS 事务组", 或选择"CICS 事务组"选项卡。

此时将打开"CICS 事务组详细信息"显示板。

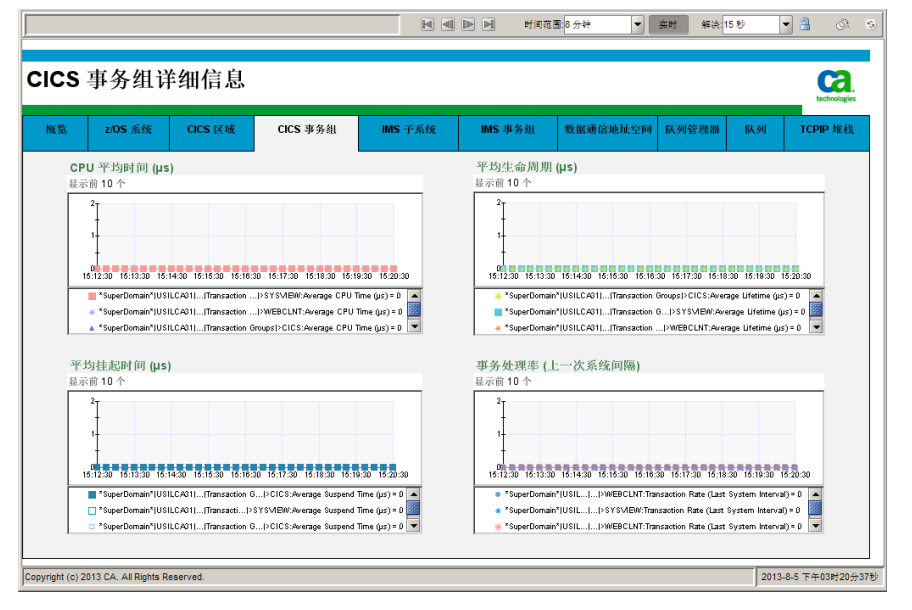

# <span id="page-61-0"></span>IMS 子系统运行状况显示板

该显示板将显示下列关键度量标准,可帮助识别 IMS 子系统运行状况问 题:

- IMS 子系统状态报警指示器
- 事务处理率/秒
- 每个事务的平均生命周期 (微秒)
- 事务队列深度
- 每个事务的平均输入队列时间 (微秒)
- 每个事务的 CPU 平均时间 (微秒)
- 每个事务的平均处理时间 (微秒)
- 每个事务的平均输出队列时间 (微秒)

有关详细信息,请参阅"[CA Cross-Enterprise APM](#page-112-0) 度量标准 (p. 113)"。

要通过 CA Introscope 控制台查看该显示板, 请从显示板下拉菜单中 选择"CA APM 跨企业: IMS 子系统运行状况",或选择"IMS 子系统"选 项卡。

此时将打开"IMS 子系统运行状况"显示板。

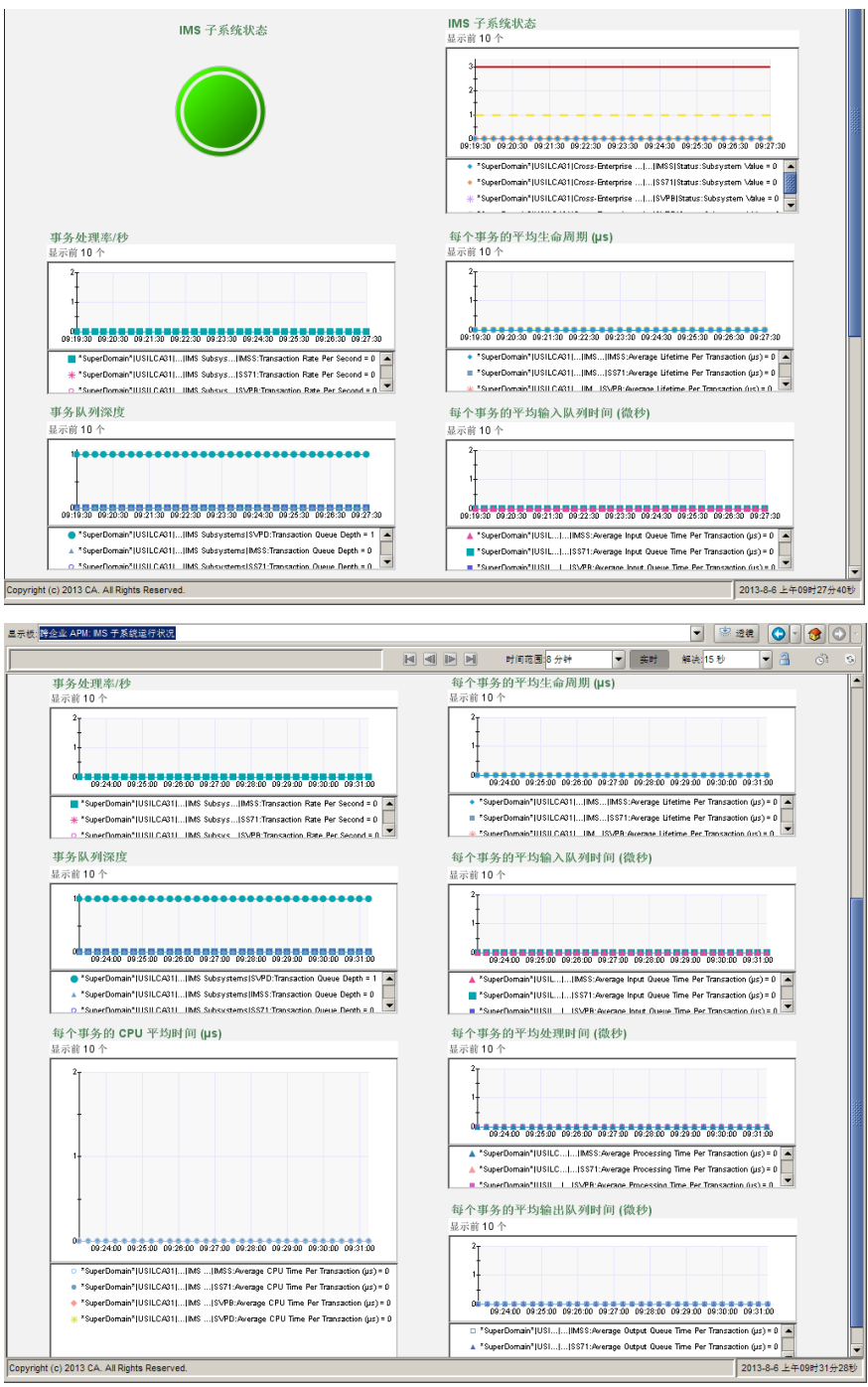

### <span id="page-63-0"></span>IMS 事务组运行状况显示板

事务组显示板显示针对以下度量标准排在前 10 位的事务组:

- 每秒的事务处理率
- 每个事务的平均输入队列时间 (微秒)
- 每个事务的平均处理时间 (微秒)
- 每个事务的平均输出队列时间 (微秒)
- 每个事务的平均生命周期 (微秒)
- 每个事务的 CPU 平均时间 (微秒)

有关详细信息,请参阅"[CA Cross-Enterprise APM](#page-112-0) 度量标准 (p. 113)"。

#### 遵循这些步骤**:**

■ 要通过 CA Introscope 控制台查看该显示板, 请从显示板下拉菜单中 选择"CA APM 跨企业: IMS 子系统运行状况", 或选择"IMS 子系统"选 项卡。

"IMS 事务组"显示板将打开。

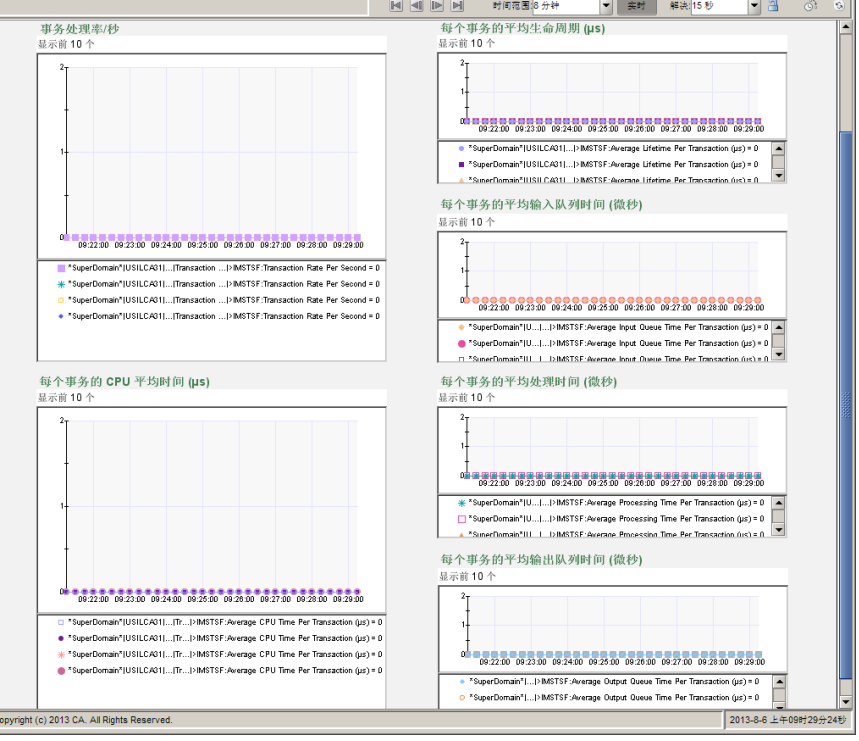

# <span id="page-64-0"></span>CA Datacom 地址空间运行状况显示板

该显示板将显示下列关键度量标准,可帮助识别 CA Datacom 地址空间运 行状况问题:

- CA Datacom 地址空间状态报警指示器
- CA Datacom 地址空间状态
- 每个时间间隔的 CPU 时间 (微秒)
- 每个时间间隔执行的 I/O 操作计数

有关详细信息,请参阅"[CA Cross-Enterprise APM](#page-112-0) 度量标准 (p. 113)"。

#### 遵循这些步骤**:**

■ 要通过 CA Introscope 控制台查看该显示板, 请从显示板下拉菜单中 选择"CA APM 跨企业: 数据通信地址空间", 或选择"数据通信地址空 间"选项卡。

此时将打开"数据通信地址空间"显示板。

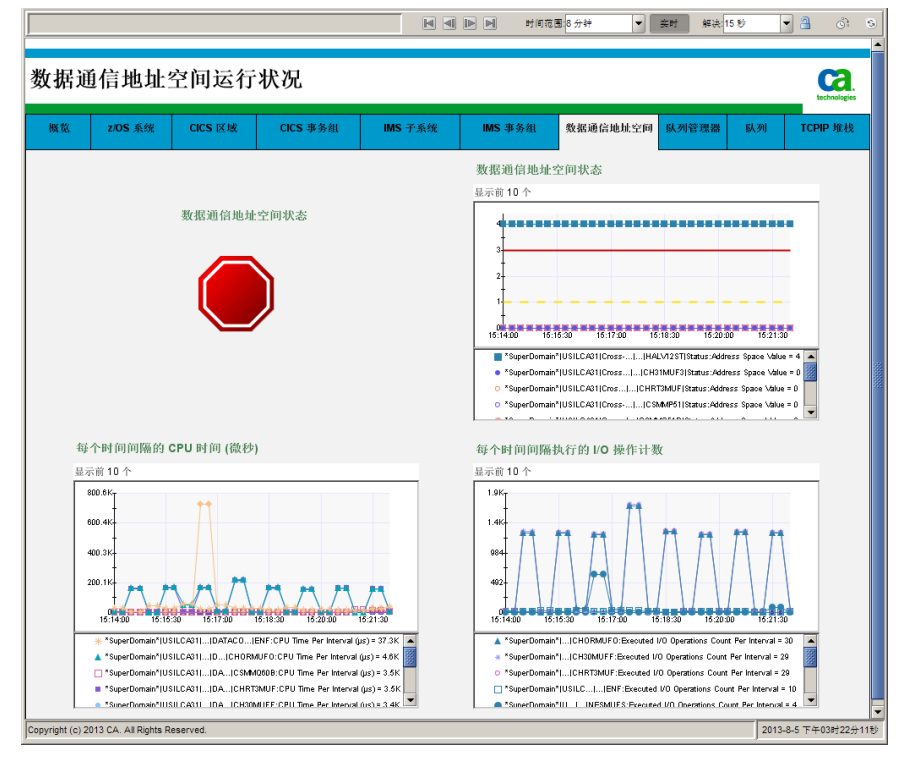

# <span id="page-65-0"></span>队列管理器运行状况显示板

该显示板将显示下列关键度量标准,可帮助识别 Websphere MQ 队列管 理器运行状况问题:

- Websphere MQ 队列管理器状态报警指示器
- Websphere MQ 队列已满状态报警指示器
- 每个时间间隔的 CPU 时间 (微秒)
- Websphere MQ 队列管理器状态
- 每个时间间隔执行的 I/O 操作计数

有关详细信息,请参阅"[CA Cross-Enterprise APM](#page-112-0) 度量标准 (p. 113)"。

#### 遵循这些步骤**:**

■ 要通过 CA Introscope 控制台查看该显示板, 请从显示板下拉菜单中 选择"CA APM 跨企业: Websphere MQ 队列管理器运行状况",或选择 "队列管理器"选项卡。

Websphere MQ 队列管理器运行状况 ca. 20S系统 CICS 区域 CICS 事务组 MS 子系统 IMS 事务组 铁列 TCPIP 堆枝 微数 数据通信地址空 队列管理器 队列管理器状态 队列管理器状态 前10 已满队列状态 \*SuperDomain\*|USILCA31|Cross-Enterp...|...|CS02|Status:Queue Manager Value = <sup>8</sup>SuperDomain\*|USILCA31|Cross-Enterp... |... |CSQ7|Status:Queue Manager Value = 3 \*\*\* SuperDomain\*JUSILCAS1(Cross-Enterp...)... JCSQ8(Status:Queue Manager Value = 3  $\texttt{A}^{-n} \texttt{SuperDomain}^n | \texttt{USILCAG1} | \texttt{Cross-Entropy} ... | ... | \texttt{APM1} | \texttt{Status} ; \texttt{Queue Manager Value} = 0$ 每个时间间隔的 CPU 时间(微秒) 每个时间间隔执行的 I/O 操作计数 显示前 10 -显示前 10 个 49.31  $37$  $24.7$  $12.3$  $10^{15}$  $09$  $\frac{99}{27}$  $rac{1}{2}$ \*SuperDomain\*|USILCA31|Cross-...|...|CSQ1|Status:CPU Time Per Interval (us) = . \*SuperDomain\*JUSILCA01 |... | Status: Executed I/O Operations Count Per Interval = 2 " \*SuperDomain\*(USILCA31)Cross-... |... (CSQ4)Status:CPU Time Per Interval (us) = 7.7K A "SuperDomain"|USILCA31|...|Status:Executed I/O Operations Count Per Interval = 0 <sup>3</sup>SuperDomain\*(USILCA31)Cross-...(...(MQA3)Status:CPU Time Per Interval (us) = 4.4K \* SuperDomain\*(USILCA01)...(Status:Executed I/O Operations Count Per Interval = 0

此时将打开"Websphere MQ 队列管理器运行状况"显示板。

# <span id="page-66-0"></span>Websphere MQ 队列运行状况显示板

该显示板将显示下列关键度量标准,可帮助识别 Websphere MQ 队列运 行状况问题:

- Websphere MQ 队列已满状态
- 当前队列深度 %
- 打开输入计数
- 打开输出计数
- 队列时间 (短期平均)
- 队列时间 (长期平均)

有关详细信息,请参阅"[CA Cross-Enterprise APM](#page-112-0) 度量标准 (p. 113)"。

#### 遵循这些步骤**:**

■ 要通过 CA Introscope 控制台查看该显示板, 请从显示板下拉菜单中 选择"CA APM 跨企业: Websphere MQ 队列运行状况",或选择"队列" 选项卡。

此时将打开"Websphere MQ 队列运行状况"显示板。

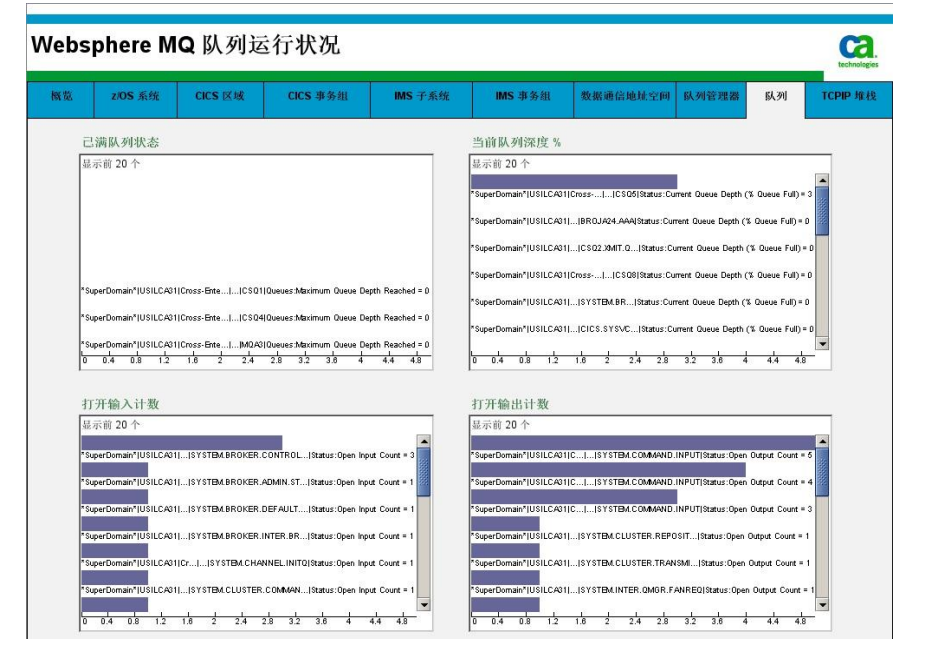

# <span id="page-67-0"></span>TCPIP 堆栈运行状况显示板

该显示板将显示下列关键度量标准,可帮助识别 TCPIP 堆栈运行状况问 题:

- TCPIP 堆栈状态报警指示器
- TCPIP 堆栈状态
- 每个时间间隔的 CPU 时间 (微秒)
- 每个时间间隔执行的 I/O 操作计数

有关详细信息,请参阅"[CA Cross-Enterprise APM](#page-112-0) 度量标准 (p. 113)"。

#### 遵循这些步骤**:**

■ 要通过 CA Introscope 控制台查看该显示板, 请从显示板下拉菜单中 选择"CA APM 跨企业: TCPIP 堆栈运行状况", 或选择"TCPIP 堆栈"选项 卡。

此时将打开"TCPIP 堆栈运行状况"显示板。

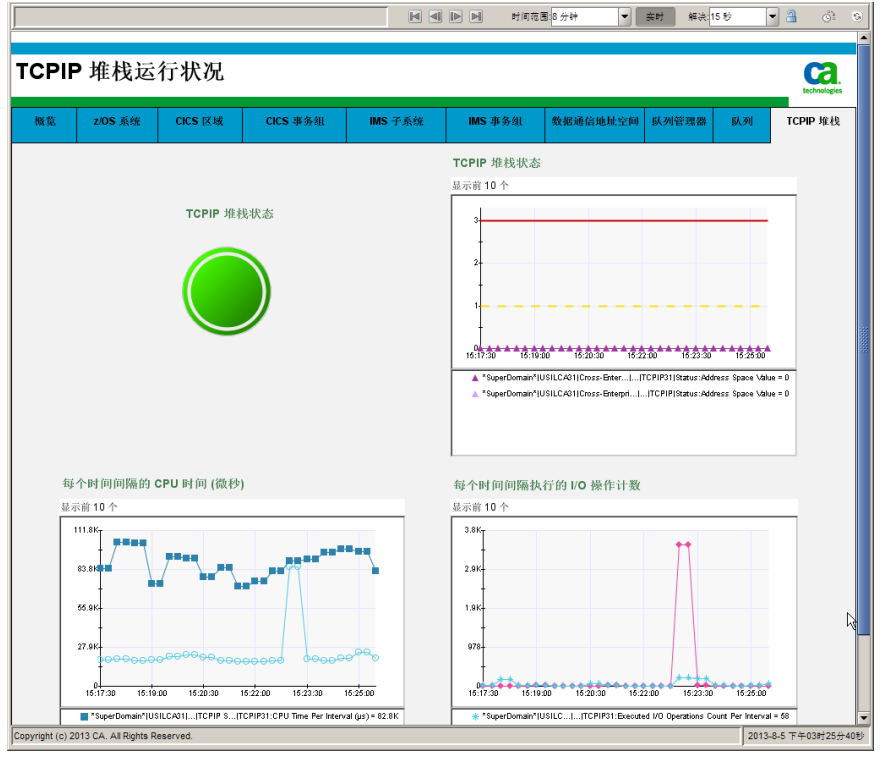

# <span id="page-68-0"></span>DB2 z/OS 性能概览显示板

该显示板提供由 CA Introscope 监控的所有 DB2 for z/OS 子系统运行状况 的快速视图。它显示报警指示器,报告该"概览"显示板中可用的显示板 的状态。 双击某一报警指示器可打开相应的显示板。

下表列出了显示板报警指示器和在此显示板上监控的相应显示板:

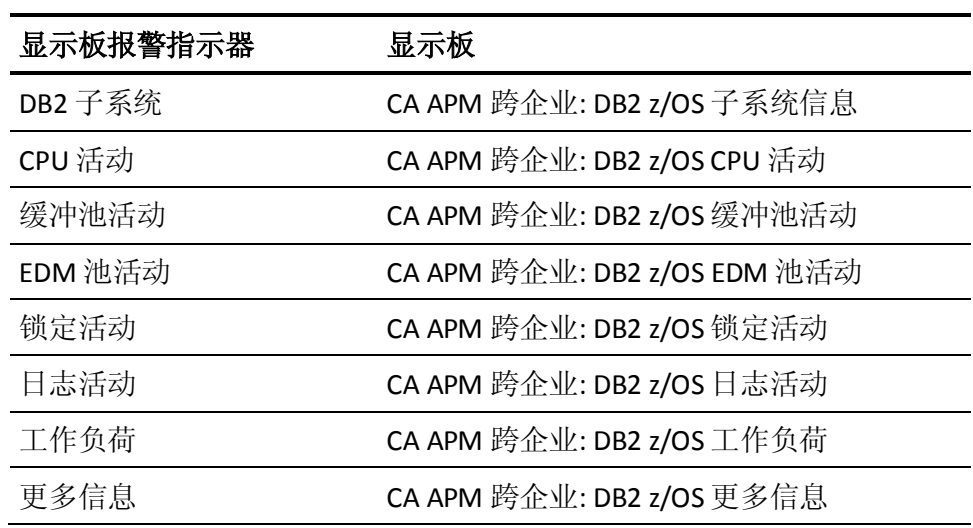

要查看这些显示板,请从 CA Introscope 控制台的"显示板"下拉菜单中选 择"CA APM 跨企业: DB2 z/OS 性能概览"。

"DB2 z/OS 性能概览"显示板将打开。

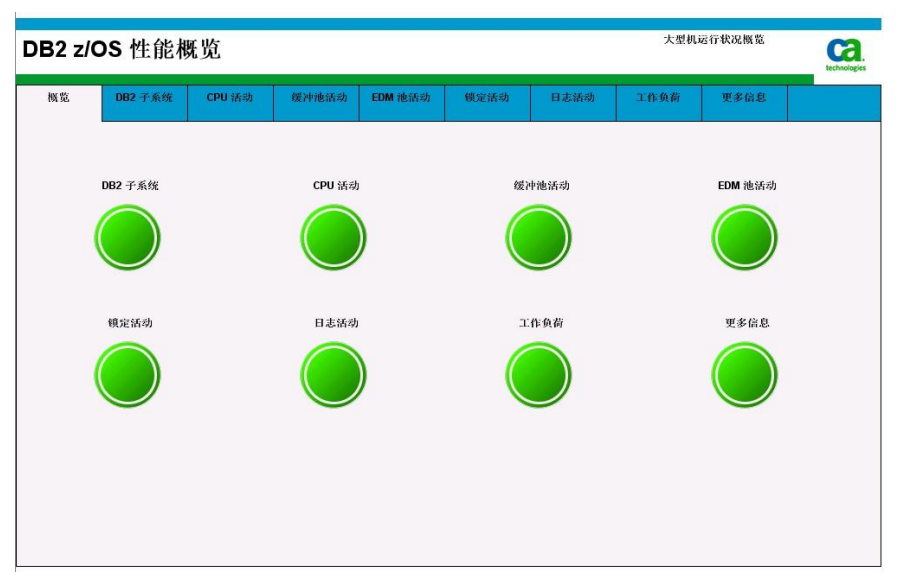

- 双击任何状态指示器可查看其相应的显示板。
- 要导航到"大型机运行状况概览"显示板,请双击右上角的"大型机运 行状况概览"。

# <span id="page-69-0"></span>DB2 z/OS 子系统信息显示板

该显示板为每个受监控的 DB2 for z/OS 子系统显示以下信息:

- 子系统可用性
- 警告异常总数
- 关键异常总数

有关详细信息,请参阅"[CA Cross-Enterprise APM](#page-112-0) 度量标准 (p. 113)"。

■ 要查看此显示板, 请从 CA Introscope 控制台的"显示板"下拉菜单中选 择"CA APM 跨企业: DB2 z/OS 子系统信息"。

"DB2 z/OS 子系统信息"显示板将打开。

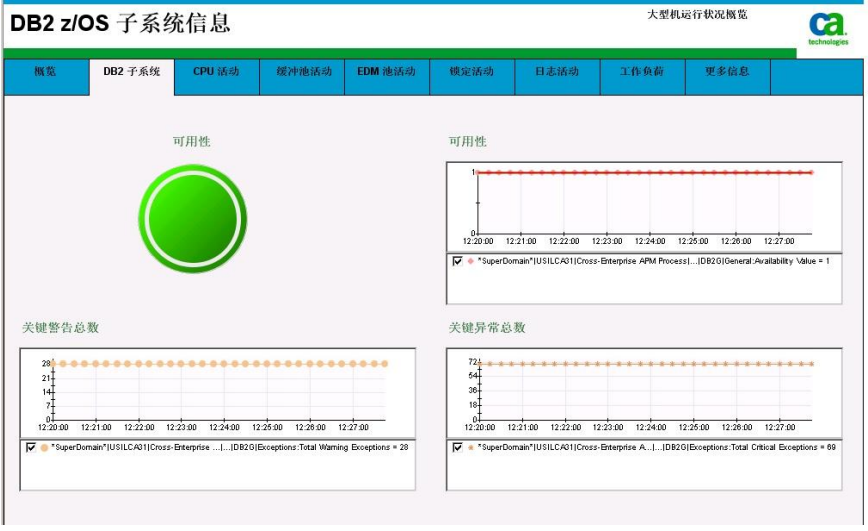

# <span id="page-70-0"></span>DB2 z/OS CPU 活动显示板

该显示板为每个受监控的 DB2 for z/OS 子系统显示以下信息:

- DB2 CPU 总百分比
- MSTR CPU 百分比
- DBM1 CPU 百分比
- IRLM CPU 百分比
- MSTR CPU 使用率(CP 和 zIIP)
- DBM1 CPU 使用率 (CP 和 zIIP)
- IRLM CPU 使用率(CP 和 zIIP)

有关详细信息,请参阅"[CA Cross-Enterprise APM](#page-112-0) 度量标准 (p. 113)"。

■ 要查看此显示板, 请从 CA Introscope 控制台的"显示板"下拉菜单中选 择"CA APM 跨企业: DB2 z/OS CPU 活动"。

"DB2 z/OS CPU 活动"显示板将打开。

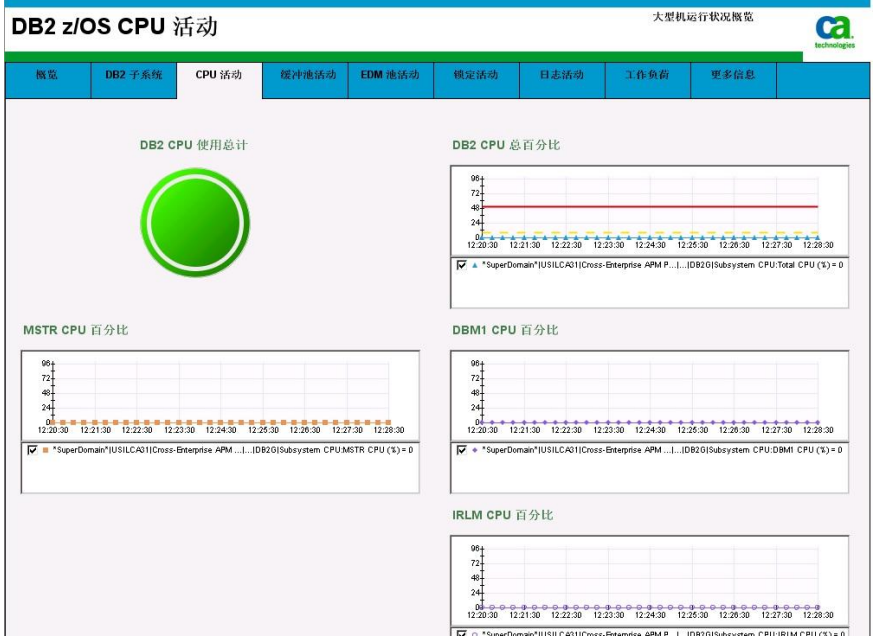

# <span id="page-71-0"></span>DB2 z/OS 缓冲池活动显示板

该显示板为每个受监控的 DB2 for z/OS 子系统显示以下信息:

- 页面读取效率
- 预取失败数
- 页面写入效率
- 页面写入请求数
- 同步 I/O
- 异步写入数
- 可用页面百分比
- 缓冲池大小
- 预取 I/O
- 预取读取数
- 页面 GET 请求数
- 预取请求数
- 组缓冲池统计信息
	- 页面读取效率
	- 页面数据读取数
	- 页面空白读取数
	- 写入失败数

有关详细信息,请参阅"[CA Cross-Enterprise APM](#page-112-0) 度量标准 (p. 113)"。

## 遵循这些步骤**:**

■ 要查看此显示板, 请从 CA Introscope 控制台的"显示板"下拉菜单中选 择"CA APM 跨企业: DB2 z/OS 缓冲池活动"。

"DB2 z/OS 缓冲池活动"显示板将打开。

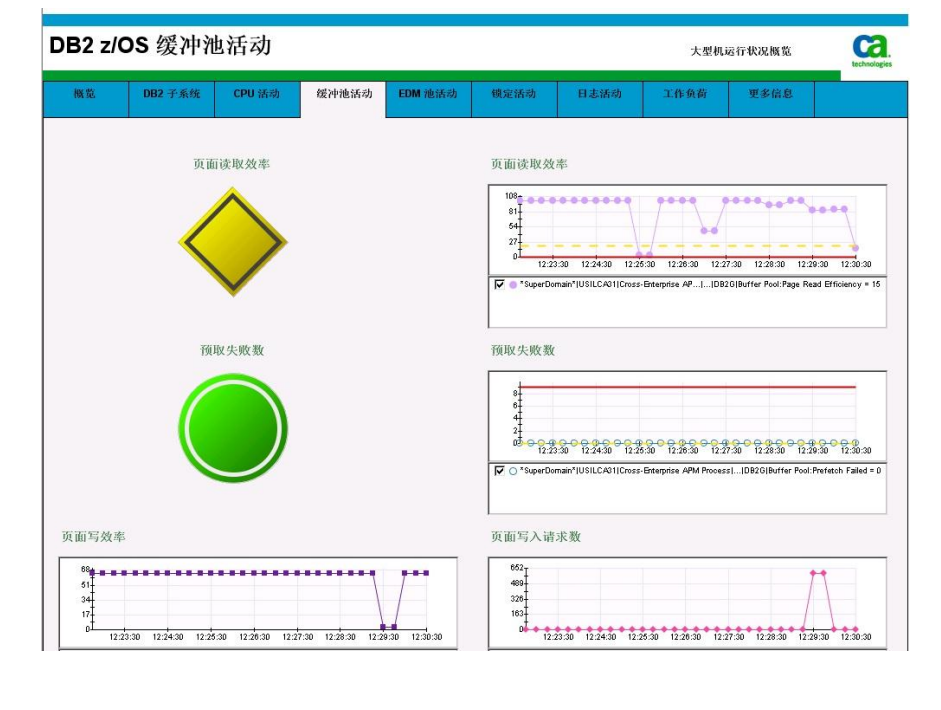

## DB2 z/OS EDM 池活动显示板

该显示板为每个受监控的 DB2 for z/OS 子系统显示以下信息:

- EDM 池完全失败数
- DBD 池完全失败数
- 语句池完全失败数
- 光标表加载百分比
- 包表加载百分比
- DBD 加载百分比
- 动态语句加载百分比
- DBD 池可用页面数
- 语句池可用页面数
- DBD 池可用百分比
- 骨架包表可用百分比
- 骨架光标表页面数
- 骨架包表页面数

有关详细信息,请参阅"[CA Cross-Enterprise APM](#page-112-0) 度量标准 (p. 113)"。

## 遵循这些步骤**:**

■ 要查看此显示板, 请从 CA Introscope 控制台的"显示板"下拉菜单中选 择"CA APM 跨企业: DB2 z/OS EDM 池活动"。

"DB2 z/OS EDM 池活动"显示板将打开。

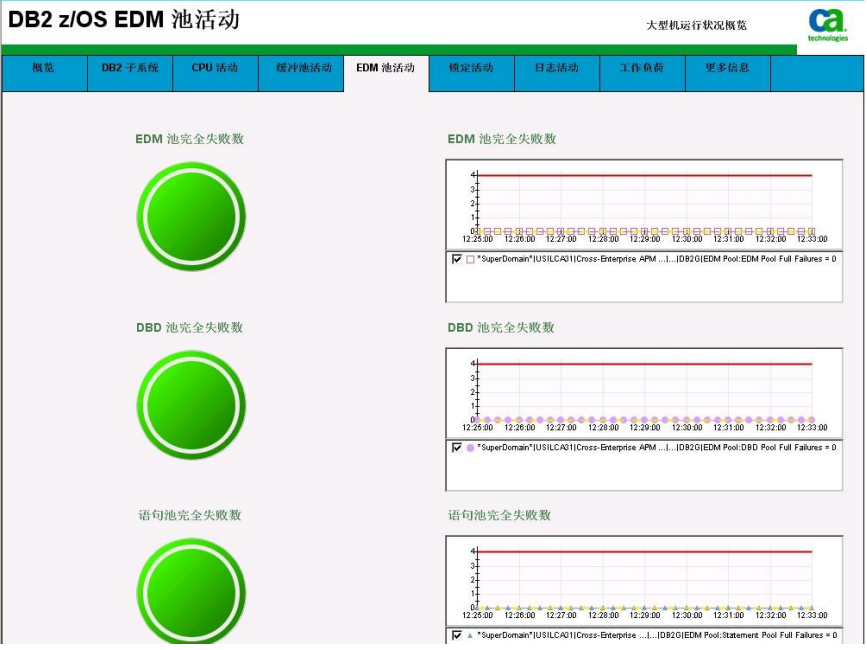

## DB2 z/OS 锁定活动显示板

该显示板为每个受监控的 DB2 for z/OS 子系统显示以下信息:

- 死锁
- 超时
- 本地暂停数
- 全局暂停数
- 本地请求数
- 全局请求数
- 升级数

有关详细信息,请参阅"[CA Cross-Enterprise APM](#page-112-0) 度量标准 (p. 113)"。

## 遵循这些步骤**:**

■ 要查看此显示板, 请从 CA Introscope 控制台的"显示板"下拉菜单中选 择"CA APM 跨企业: DB2 z/OS 锁定活动"。

"DB2 z/OS 锁定活动"显示板将打开。

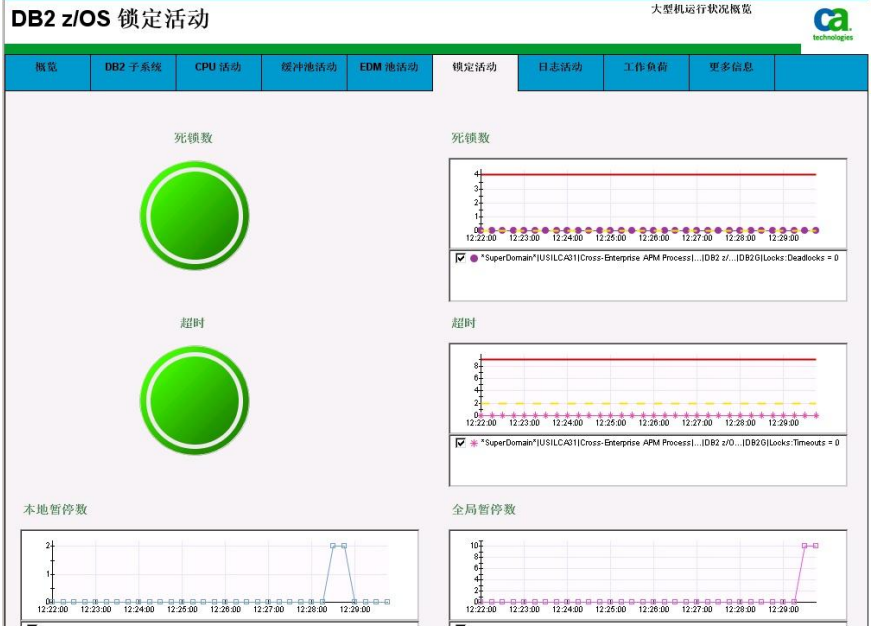

## DB2 z/OS 日志活动显示板

该显示板为每个受监控的 DB2 for z/OS 子系统显示以下信息:

- 可用活动日志空间百分比
- 检查点数
- 检查点之间的分钟数
- 活动读取数
- 存档读取数
- 不可用的缓冲区等待
- 强制写入请求数
- 等待写入请求数
- 无等待写入请求数

有关详细信息, 请参阅"[CA Cross-Enterprise APM](#page-112-0) 度量标准 (p. 113)"。

## 遵循这些步骤**:**

■ 要杳看此显示板, 请从 CA Introscope 控制台的"显示板"下拉菜单中选 择"CA APM 跨企业: DB2 z/OS 日志活动"。

"DB2 z/OS 日志活动"显示板将打开。

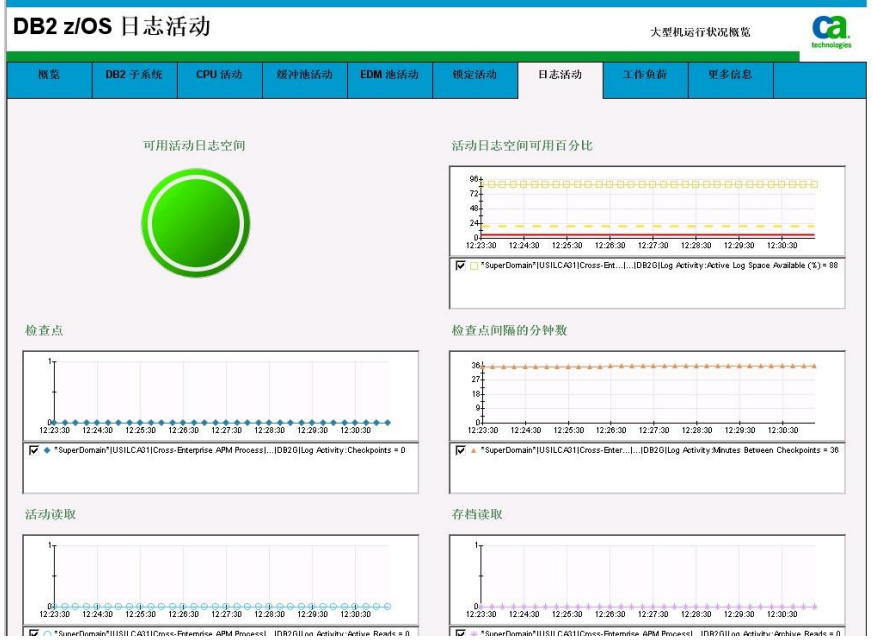

## DB2 z/OS 工作负荷显示板

该显示板为每个受监控的 DB2 for z/OS 子系统显示以下信息:

- 最大用户数百分比
- 最大 TSO 用户数百分比
- 最大批用户数百分比
- 最大远程用户数百分比
- 当前线程数
- 最大线程数
- 排队创建线程请求数
- 创建线程请求数
- 单阶段提交数
- 中止数
- 选择/打开请求数
- 插入/更新/删除请求数
- 分布式 SQL 活动
	- 已发送 SQL 语句数
	- 已接收 SQL 语句数
	- 已发送行数
	- 已接收行数

有关详细信息,请参阅"[CA Cross-Enterprise APM](#page-112-0) 度量标准 (p. 113)"。

## 遵循这些步骤**:**

■ 要查看此显示板, 请从 CA Introscope 控制台的"显示板"下拉菜单中选 择"CA APM 跨企业: DB2 z/OS 工作负荷活动"。

"DB2 z/OS 工作负荷活动"显示板将打开。

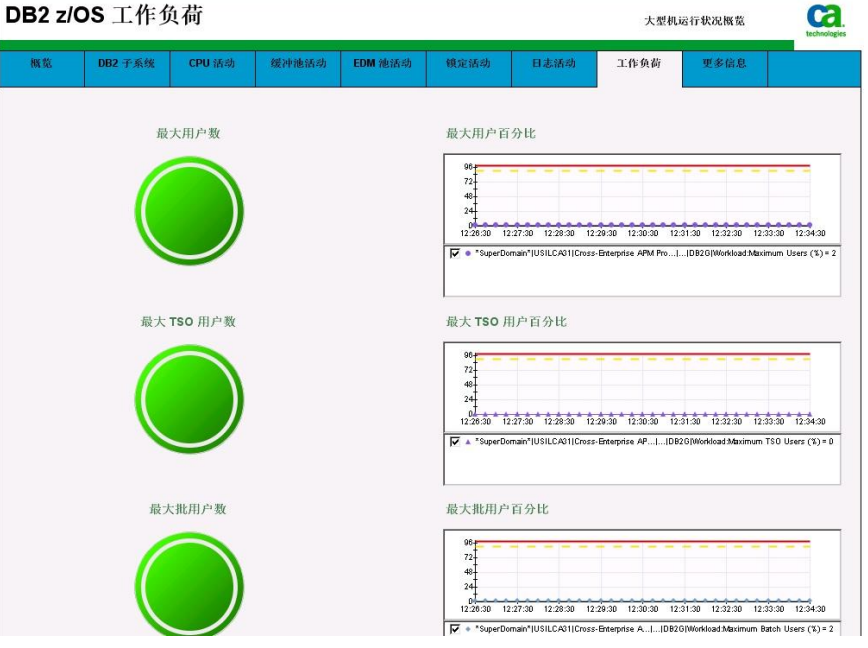

## DB2 z/OS 更多信息显示板

该显示板为每个受监控的 DB2 for z/OS 子系统显示以下信息:

- 数据集打开百分比
- 4K 工作文件短缺
- 32K 工作文件短缺
- RID 池失败数
- Starjoin 池失败数
- 当前使用的 Starjoin 池百分比
- 使用的最大 Starjoin 池百分比
- 当前 Starjoin 池大小
- 最大 Starjoin 池大小

有关详细信息, 请参阅"[CA Cross-Enterprise APM](#page-112-0) 度量标准 (p. 113)"。

## 遵循这些步骤**:**

■ 要查看此显示板, 请从 CA Introscope 控制台的"显示板"下拉菜单中选 择"CA APM 跨企业: DB2 z/OS 更多信息"。

"DB2 z/OS 更多信息"显示板将打开。

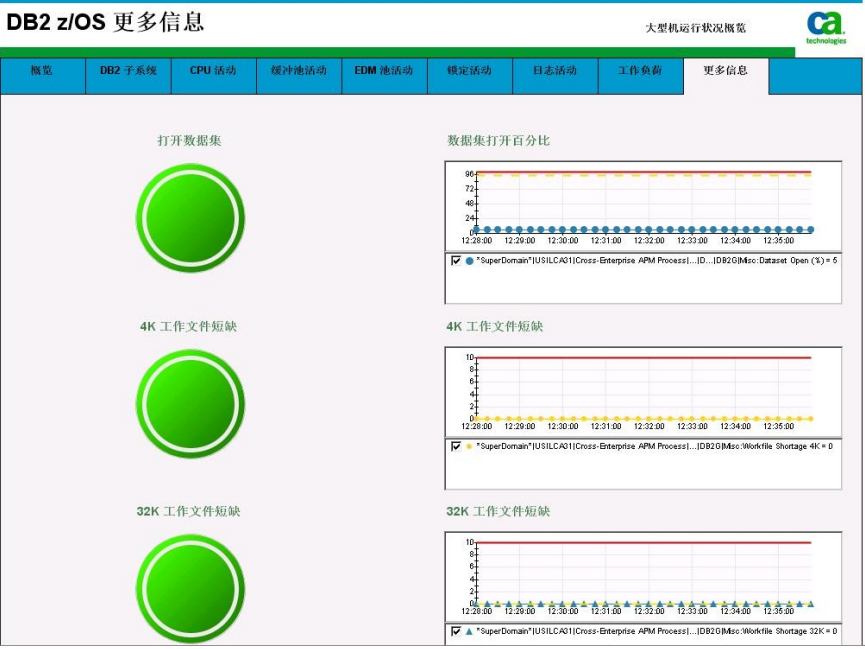

# 第4章: 如何跟踪和分析事件

CA Introscope 允许系统管理员选择跟踪筛选条件, 然后分析结果以改善 系统性能。

此部分包含以下主题:

关于 [CA Introscope](#page-80-0) (p. 81) [关于跨进程事务跟踪](#page-81-0) (p. 82) [生成跨进程事务跟踪](#page-82-0) (p. 83) [通过排除前端元素缩小跟踪](#page-91-0) (p. 92) [分析跟踪结果](#page-92-0) (p. 93) HTTP [事务跟踪组件属性](#page-100-0) (p. 101) [复查或调整结果组件](#page-104-0) (p. 105)

## <span id="page-80-0"></span>关于 CA Introscope

以下列表包含 CA Introscope 的用于跟踪事件的功能:

- 创建、查看、浏览和搜索跟踪事务事件。
- 在事件级别跟踪事务活动。
- 缩短确定问题事件所需的时间。
- 跨进程事务跟踪。
- 跟踪跨越同类应用程序服务器环境边界的同步事务。

要全面了解 CA Introscope 功能, 请参阅《*CA APM 跨企业 集成指南*》和 《*CA APM* 跨企业 *Workstation* 用户指南》。

注意:《*CA APM* 跨企业 *Workstation* 用户指南》中详细介绍匹配筛选条 件的可选条件错误,本指南中不赘述。

重要信息! 需要适当的 Workstation 权限才能创建事务跟踪。 请联系您 的 CA Introscope 管理员获得适当权限。

## <span id="page-81-0"></span>关于跨进程事务跟踪

现代应用程序通常为多层,进程在不同的层中运行且相互调用。 前端应 用程序进程中出现性能问题通常是因为其使用的后端进程上出现了问 题。跟踪前端进程不足以确定问题的原因。通常无法区分其调用的是哪 些后端进程。

跨进程事务跟踪可解决此问题,方法是将前端应用程序的跟踪事件与后 端进程中相应的跟踪事件相关联。使用 CA Introscope Workstation 通过查 看有问题的前端事务跟踪事件来诊断后端进程问题。 然后使用跟踪事件 查找相应的后端跟踪事件。

该后端跟踪可提供"何时、何地以及何故"信息,从而确定问题的原因。提 供的信息包括服务器名称、事务处理器、工作单元 ID、事务 ID 以及内部 事务计时。

在安装适当的前端和后端代理和跟踪器后,启用跨进程跟踪。 有关安装 跟踪器的详细信息,请参阅"[安装和配置扩展](#page-8-0) (p. 9)"。

## 后端

后端是外部系统,如:

- 数据库
- 邮件服务器
- 事务处理系统, 如 CICS 或 IMS
- 消息传递系统,如 WebSphere MQ

## 前端

前端是第一个处理传入请求的应用程序组件,如:

- Servlet
- JSP
- 管理数据库
- EJB

在前端事务调用后端事务时,会创建两个跟踪事件并将其发送给 CA Introscope EM。 一个跟踪事件从前端代理创建,另一个跟踪事件从后端 CA APM 跨企业 代理创建。每当前端应用程序额外进行一次后端调用时, 都会生成其他后端跟踪。CA Introscope Workstation 可以将所有这些跟踪 集中显示在"跟踪视图"选项卡上。通过选择前端跟踪事件,CA Introscope Workstation 可以提取所有关联的后端跟踪并在同一个窗格上显示。 此 外,选择后端跟踪事件会导致前端以及所有关联的后端跟踪一起显示。

CTG 和 Web 服务的前端跟踪器在前端跟踪中插入唯一关联标识符。此标 识符修饰了对具有相同关联标识符的 CICS 的后端调用。此修饰将后端事 务调用标记为源于监控的前端事务,并提供唯一标识符。 CA APM 跨企 业 将相同关联标识符添加到相应的 CICS 后端跟踪中。 CA Introscope Workstation 在前端和后端跟踪事件中使用唯一标识符,提取相应的前端 或后端跟踪以供显示。 使用 CTG 和 Web 服务只可以调用 CICS 事务。

MQ 标志和 MQ 消息的前端跟踪器来自监控的应用程序。MQ 跟踪与 MQ 消息 ID 和/或关联 ID 相关联。MQ 消息 ID 或关联 ID 为前端 MQ 跟踪和后 端跟踪之间的关联提供唯一标识符。 在 MQ 是用于调用事务的通信方法 时,来自 CICS 和 IMS 事务的后端跟踪具有此关联 ID。

## <span id="page-82-0"></span>生成跨进程事务跟踪

作为系统管理员,您的职责通常包括监控系统、解决已知问题,然后对 这些问题进行分类。您可以使用 CA Introscope 跟踪这些系统,查找导致 问题的组件。 要找到这些组件,您可以在"事务跟踪"屏幕上构建筛选条 件。 然后分析结果来确定问题。

下图提供了有关基本跟踪过程的概述:

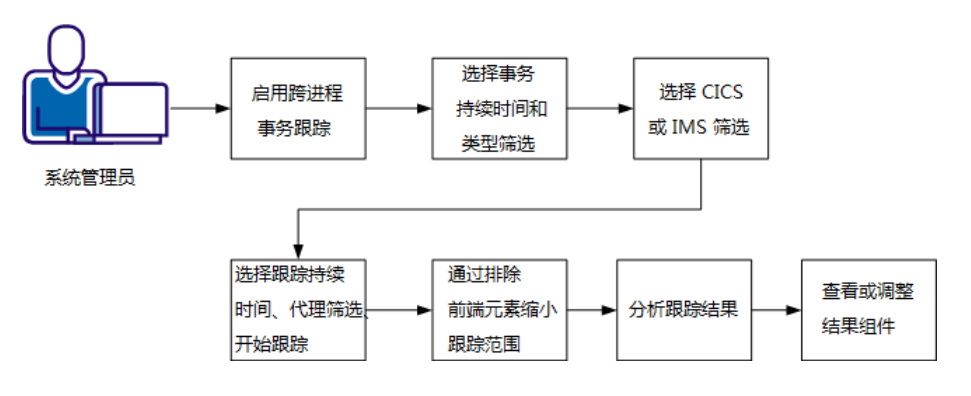

事务跟踪过程

此过程包括下列任务:

- 1. [启用跨进程事务跟踪](#page-83-0) (p. 84)。
- 2. [选择事件持续时间和类型筛选](#page-84-0) (p. 85)。
- 3. 选择 [CICS/IMS](#page-86-0) 筛选 (p. 87)。
- 4. [选择跟踪持续时间、代理筛选并启动跟踪](#page-90-0) (p. 91)。
- 5. [通过排除前端元素缩小跟踪范围](#page-91-0) (p. 92)。
- 6. [分析跟踪结果](#page-92-0) (p. 93)
- 7. [复查或调整结果组件](#page-104-0) (p. 105)

重要信息! 运行事务跟踪可能会对受监控应用程序的性能带来负面影 响。

通过完成此过程,您可以了解选择哪个筛选条件来查找有问题的组件, 以及如何分析结果。

## <span id="page-83-0"></span>启用跨进程事务跟踪

CA APM 跨企业 组件设计为允许跨在大型机上调用事务的应用程序的多 个层跟踪事务。 当前支持的即用型通信方法包括:

- 使用通道调用 CICS 事务的 CICS Transaction Gateway
- 从扩展 HttpURLConnection 的 Java 应用程序(调用 CICS 事务)调用 HTTP
- 从扩展 HttpURLConnection 的 Java 应用程序(调用扩展 HttpServlet 的 Java servlet 应用程序)调用 HTTP
- Web 服务调用 CICS
- 发送给大型机事务使用 MQget() 函数检索的 CICS 或 IMS 事务的 Websphere MQ 系列消息

正确配置后,跟踪可以从应用程序的所有已检测层生成并在 "Workstation"的"跟踪视图"选项卡中一起显示。 可从事务跟踪会话期间 启动的事务跟踪查看器中的 Workstation 调查器访问"跟踪视图"选项卡。 也可从调查器中的 Cross-Enterprise APM 代理的"代理"选项卡访问"跟踪 视图"选项卡。

Workstation 能将一起运行的各个跟踪关联到一个视图中,因为对相应事 务生成的跟踪包含相同的关联 ID。 此关联 ID 在应用程序的第一层中生 成,并通过支持的通信方法传递给在后续层上调用的代理检测事务。 为 了实现此功能,必须检测各层且必须支持和检测使用的各种通信方法。

有关如何检测各种通信方法的应用程序层的其他信息,请参阅"安装和启 用 CA APM Java 代理组件"。

## <span id="page-84-0"></span>选择事件持续时间和类型筛选

在 CA Introscope Workstation 中, 选择事件持续时间和类型事务筛选, 以 构造跟踪筛选条件。

### 事件持续时间

允许您选择事件在添加到跟踪结果之前运行的最短时间。

筛选属性:事件持续时间筛选不使用属性,但是应用于事务持续时间。

值:包含最短事务持续时间(以毫秒为单位)。

支持的跟踪源: Web 服务、CTG 或 MQ 前端; CICS 或 IMS 后端跟踪。

注意:持续时间筛选的最小粒度为 1 毫秒,可以长于典型后端 z/OS 事 务运行时间。 要在后端事务上使用微秒持续时间筛选粒度,请忽略 此筛选并使用"生命周期 (微秒)"筛选。 如果使用"生命周期 (微秒)"筛 选, Workstation 将不从应用程序的前端分布式层中接收任何事务跟 踪。并行运行多个事务跟踪,以从不同层中获得所需的跟踪。

重要信息! 应用于前端代理的持续时间筛选导致从 CA APM 跨企业 代理 或任何其他后端代理返回与任何前端事务关联的所有事务。 这会对性能 造成很大的负面影响。 将此筛选应用于可用前端代理的子集可缓解性能 降级。

## 类型事务筛选

允许您选择事务筛选类型,包括用户 ID、URL、URL 查询、标头、参 数和会话属性。

注意:如果要跨层关联跟踪,则至少要将一个跟踪会话与前端层上运 行的事务相匹配。 确保使用的所有筛选定制为包括您感兴趣的、从 应用程序前端层生成跟踪的事务。 如果代理决定在前端层上生成跟 踪,会与后端代理进行通信。 通知其传播此决定并在其他层上生成 关联跟踪。 使用检测通信方法(通知下游代理此决定)传递时,存 在一个传播标志。

### 遵循这些步骤**:**

- 1. 登录到 CA Introscope Workstation。
- 2. 选择"Workstation", 然后选择"新建事务跟踪会话"。
- 3. 选中"最小事务持续时间"复选框。
- 4. 输入最小事务持续时间值,并从下拉列表中选择"毫秒"或"秒"。 指定跟踪事务的最短时间。

格式:以毫秒或秒为单位的数值。

默认值:5秒

5. (可选)输入事务筛选。

注意: 如果 CA Introscope 代理配置为捕获数据, 则在筛选中只能使 用数据。

单击复选框并选择以下内容之一:

#### 用户 **ID**

从下拉列表中选择"用户 ID"并输入用户 ID 值。

筛选属性: 用户 ID

值:匹配事务跟踪的用户 ID 属性。表示可以运行事务的用户 ID。

支持的跟踪源: 仅 IMS 后端

注意:此筛选的部分值(如用户 ID)不存在。这些值可能意外导 致所有支持的源跟踪显示在跟踪结果中,因为这些跟踪不包含用 户 ID 属性。

## **URL**

从下拉列表中选择"URL"并输入 URL。

值:传递给 servlet 或 JSP 的 URL 的部分。

支持的跟踪源:不适用于任何跟踪源。为此筛选输入值导致不显 示任何跟踪结果。

格式: 删除前导协议说明符、计算机名称和端口名称。

示例:*/ExampleAppClientV6Web*

## **URL** 查询

从下拉列表中选择"URL 查询"并输入 URL。

值:指定 HTTP 请求中查询参数的 URL 部分。

支持的跟踪源:不适用于任何跟踪源。为此筛选输入值导致不显 示任何跟踪结果。

格式: 删除前导协议说明符、计算机名称和端口名称。

示例:*/ExampleAppClientV6Web*

#### 请求标头

从下拉列表中选择"请求标头"并输入请求标头值。

值:HTTP 请求标头。

支持的跟踪源:不适用于任何跟踪源。为此筛选输入值导致不显 示任何跟踪结果。

#### 请求参数

从下拉列表中选择"请求参数"并输入请求参数值。

支持的跟踪源:不适用于任何跟踪源。为此筛选输入值导致不显 示任何跟踪结果。

#### 会话属性

从下拉列表中选择"会话属性"并输入会话属性。

值:由名称和值组成的会话信息。

支持的跟踪源:不适用于任何跟踪源。为此筛选输入值导致不显 示任何跟踪结果。

6. (可选)输入条件错误-匹配-处理布尔筛选。

重要信息! 这些事务筛选可能会对性能产生负面影响。

事件持续时间和类型筛选设置完成。继续以选择 CICS 或 IMS 筛选。

## <span id="page-86-0"></span>选择 CICS 或 IMS 筛选

在"事务跟踪"屏幕上输入事件持续时间和类型筛选后,继续输入 CICS 或 IMS 筛选条件。 如果不想将跟踪生成限制到大型机系统, 您可以跳过此 步骤。 如果想从前端分布式层生成跟踪,建议跳过此步骤。

注意: CICS 和 IMS 筛选互相排斥。

选中相应的复选框,并根据需要为每个筛选输入值。

#### **CICS** 服务器名称 **(CTG)** 等于

筛选属性:作业名称或服务器名称

支持的跟踪源: 使用 CTG 调用的 CICS 后端跟踪。

值:用于调用 CTG 调用的服务器名称。

**CICS/IMS** 通信方法等于

筛选属性:通信方法

支持的跟踪源: CICS 或 IMS 后端

值:跨进程跟踪到 CICS 或 IMS 可供前端应用程序使用,此前端应 用程序通过以下通信 CICS 或 IMS 方法调用事务。

输入下列方法之一:

## **CICS** 方法

■ Web 服务

在"面向服务的体系结构 (SOA)"跟踪器的基础上安装 Web 服 务 CA SYSVIEW 跟踪器。包含具有前端事务跟踪的关联 ID,以 便它能够与大型机的对应后端跟踪相匹配。

## 建议的筛选条件:

选择最小事务持续时间,输入数值,然后从下拉列表中选择 持续时间单位。

示例: 5000 毫秒

(可选)从下拉列表中选择应用程序的 URL,输入 URL。

注意:删除前置协议说明符、计算机名称和端口号。

示例 **URL**:/ExampleAppClientV6Web

■ CTG 通道

CTG CA SYSVIEW 跟踪器包含可以与相应的大型机后端跟踪相 关的前端事务跟踪的关联 ID。

## 建议的筛选条件:

选择最小事务持续时间,输入数值,然后从下拉列表中选择 持续时间单位。

(可选)针对具有程序名称和事务名称属性的 CTG 前端跟踪, 选择"CICS 程序名称 (CTG) 等于",并输入程序名称或事务名 称。

注意: CTG 前端跟踪绝不会具有服务器名称、Web 服务名称 或生命周期(微秒)属性。如果在筛选条件中输入下列属性, 跟踪查看器中将不会出现前端跟踪。

■ MQ 触发器消息

到 MQ 系列的跟踪不使用关联 ID, 因此无法使用该关联 ID 实 现前端和后端的关联。 而是使用预先存在的 MQ 消息 ID 和 MQ 关联 ID 完成此关联。

## 建议的筛选条件:

选择最小事务持续时间,输入数值,然后从下拉列表中选择 持续时间单位。

此筛选限制显示运行时间长于指定时间的事务。

### 示例: 5000 毫秒

注意: IBM WebSphere MQ 连接器和消息传递系统扩展跟踪器 用作 MQ 系列前端跟踪器。

■ HTTP

HTTP CA SYSVIEW 跟踪器包含可以与相应的大型机后端跟踪 相关的前端事务跟踪的关联 ID。

## 建议的筛选条件:

选择最小事务持续时间,输入数值,然后从下拉列表中选择 持续时间单位。

## 示例: 5000 毫秒

(可选)选择 CICS/IMS 通信方法等于 HTTP。

(可选)从下拉列表中选择应用程序的 URL,输入 URL。 在 使用 URL 时要谨慎,因为它特定于正在跟踪的层。如果使用, 设置已安装 HTTP 跟踪器的应用程序第一层 servlet 的 URL。

注意:从所有 URL 中删除前置协议说明符、计算机名称和端 口号。

### 示例 **Servlet URL:** /HTTPTest/servlet/FrontEndClient

示例 **CICS URL:** /CICS/CWBA/DFJ\$JWB1

### **IMS** 方法

■ MQ IMS 网桥

前端应用程序使用 IMS 网桥队列来调用 IMS 事务。

■ MQ IMS 适配器。

MQ IMS 适配器用于获得前端应用程序发送的 MQ 消息。

### **CICS** 程序名称 **(CTG)** 等于

筛选属性: 程序名称

支持的跟踪源: CTG 前端; CICS 后端

值: 在 CICS 区域上执行的程序名称。

#### **IMS** 事务 **ID** 等于

筛选属性: 事务 ID

支持的跟踪源:IMS 后端

值:事务名称。

**IMS** 作业名称等于

筛选属性:作业名称 (依赖区域)

支持的跟踪源: IMS 后端

值:处理该事务的 IMS 依赖区域作业名称。

**CICS Web** 服务名称等于

筛选属性: Web 服务名称

支持的跟踪源: Web 服务前端; CICS 后端

值:用于执行此事务的 Web 服务的名称。 此属性仅适用于 Web 服务事务跟踪器。

**CICS/IMS** 事务生命周期持续时间长于

筛选属性:生命周期(微秒)

支持的跟踪源: CICS 或 IMS 后端

值:事务生命周期(以微秒为单位)

最小值:1 微秒

**CICS/IMS** 事务处理器名称等于

筛选属性:事务处理器

支持的跟踪源: CICS 或 IMS 后端

值:运行事务的事务处理器。

- CICS
- IMS

**IMS PSB** 名称等于

筛选属性: PSB 名称

支持的跟踪源: IMS 后端

值:与事务相关的 PSB 名称。

**CICS** 事务名称 **(CTG)** 等于

筛选属性:事务名称

支持的跟踪源: CTG 前端; CICS 后端

值: CICS 区域上的事务名称。

已设置 CICS/IMS 筛选。 继续设置跟踪持续时间和代理筛选。

## <span id="page-90-0"></span>选择跟踪持续时间、代理筛选并启动跟踪

在"事务跟踪"屏幕上输入 CICS 或 IMS 筛选后,继续输入跟踪持续时间和 代理筛选。 在该过程的末尾, 启动跟踪。

## 跟踪持续时间

允许您设置跟踪会话可以持续的最长时间(以分钟为单位)。

## 代理筛选

允许您选择要跟踪的代理。

您可以将不同的筛选应用到前端应用程序事务以及后端 z/OS 事务。 在这种情况下,一个或多个事务跟踪可以同时运行,其中每个跟踪选 择不同的代理。 例如,在前端跟踪上使用持续时间筛选,而在后端 跟踪上使用"生命周期 (微秒)"筛选。

## 遵循这些步骤**:**

1. 输入跟踪会话持续时间(以分钟为单位)。

值:数值

## 默认: 10

2. 单击"跟踪所有支持的代理"或"跟踪选定的代理"复选框。

## 跟踪所有支持的代理

跟踪当前连接的受支持代理以及在"跟踪"会话中连接的任何代 理。

## 默认

## 跟踪选定的代理

从列表中选择代理。 按住 Ctrl 键并单击可选择多个代理。

3. 单击"确定"启动事务跟踪会话。

事务跟踪查看器将打开。

您现在已经为下列内容设置了筛选条件:

- 事件持续时间
- 类型
- CICS 或 IMS
- 跟踪持续时间
- 代理

## <span id="page-91-0"></span>通过排除前端元素缩小跟踪

可以通过在"新建事务跟踪会话"上选择选项从跟踪中排除前端元素。

## 排除前端跟踪

遵循这些步骤:

- 1. 创建事务跟踪会话。
- 2. 单击以下复选框并为每个筛选输入值。
	- CICS/IMS 事务生命周期持续时间长于
	- CICS 事务名称 (CTG) 等于
	- CICS 服务器名称 (CTG) 等于
	- CICS 程序名称 (CTG) 等于
- 3. 输入其他所需的信息,然后单击"确定"。

## 返回 **CTG** 前端跟踪

遵循这些步骤:

- 1. 创建事务跟踪会话。
- 2. 单击以下复选框并为每个筛选输入值。
	- CICS/IMS 事务名称 (CTG) 等于
	- CICS 程序名称 (CTG) 等于
- 3. 输入其他所需的信息, 然后单击"确定"。

## 排除 **CTG** 前端跟踪

遵循这些步骤:

- 1. 创建事务跟踪会话。
- 2. 单击以下复选框并为每个筛选输入值。
	- CICS/IMS 事务生命周期持续时间长于
	- CICS Web 服务名称等于
	- CICS 服务器名称 (CTG) 等于
- 3. 输入其他所需的信息,然后单击"确定"。

## 排除 **HTTP** 前端跟踪

遵循这些步骤:

- 1. 创建事务跟踪会话。
- 2. 单击以下复选框并为每个筛选输入值。
	- CICS/IMS 事务生命周期持续时间长于
	- CICS/IMS 通信方法等于
	- CICS 服务器名称 (CTG) 等于
	- CICS 程序名称 (CTG) 等于
- 3. 输入其他所需的信息,然后单击"确定"。

## 排除 **MQ** 前端跟踪

遵循这些步骤:

- 1. 创建事务跟踪会话。
- 2. 单击以下复选框并为每个筛选输入值。
	- CICS/IMS 事务生命周期持续时间长于
	- CICS 事务名称 (CTG) 等于
	- CICS 服务器名称 (CTG) 等于
	- CICS Web 服务名称等于
	- CICS 程序名称 (CTG) 等于
- 3. 输入其他所需的信息,然后单击"确定"。

## <span id="page-92-0"></span>分析跟踪结果

## 更改持续时间间隔

通过右键单击"事务跟踪查看器"窗口上的"持续时间"列标头,设置用于持 续时间和调用时间的显示单位。 从下拉菜单中选择以下单位之一:

- 微秒
- 毫秒
- 秒

## 跨进程跟踪时间校正

跨进程跟踪中的系统时钟之间的时间校正通常是不同步的。 跨进程跟踪 会将跟踪与调用它的前端跟踪进行校正。

注意:通常源自系统时钟的跟踪基于系统时钟按顺序显示。源自相同 CA APM 跨企业 代理的所有后端跟踪可以相对于彼此(而非关联的前端事 务)正确同步。

### **CTG** 和 **Web** 服务

CTG 和 Web 服务调用不相对于其与前端调用事务的实际同步显示。 这些后端跟踪的关联事件进行分组、放大,并与跟踪视图左侧对齐。

## **MQ** 调用

MQ 调用是异步的,在前端应用程序终止后发生。不管时钟同步导致 的偏差如何,都会显示延迟。在跟踪视图中,这些事件不进行对齐、 放大或分组。

## **IMS** 事务跟踪时间戳

将事务放置在输入队列中时,IMS 事务跟踪时间戳开始。

在搜索事务跟踪相应的 IMS SMF 记录时,请始终使用来自跟踪的工作 单元 ID 以及以下命令:

IMSTLOG UOW <工作单元 ID 值>;

不要尝试使用 Workstation 中 IMS 事务跟踪的时间戳, 在 CA SYSVIEW 中查找相应的 IMS SMF 记录。 IMS SMF 记录时间显示进程开始时间。 对于在输入队列上停留很长时间的事务,这二个值具有很大差别。

## 关于事务跟踪视图

您可以按照下面介绍的两种方式之一组织信息。

"事务跟踪视图"包括顶部窗格和底部窗格,可帮助您分析跟踪结果。 顶 部窗格包含基于筛选条件选择的所有事件。 底部窗格包含一组视图, 可 让您以不同方式查看跟踪结果。

- [摘要视图](#page-94-0) (p. 95)
- [跟踪视图](#page-94-1) (p.95)
- [树视图](#page-94-2) (p. 95)
- [顺序视图](#page-96-0) (p.97)

## <span id="page-94-0"></span>摘要视图

"摘要视图"显示选定事务中组件的度量标准。 度量标准包括路径、调用 次数、调用时间长度(以毫秒为单位)以及最短、平均和最长调用时间。

"调用时间 (毫秒)"列是在组件中花费的持续时间,排除在任何子组件中所 花费的时间。

注意:首次在事务表中选择事务时会打开"摘要视图"。 当选择以前打开 过的事务时,它打开时呈现最近选择的视图。

将显示当前选定事务的以下信息:

- 完全限定代理名称
- 调用根组件的开始时间,采用代理计算机系统时钟时间
- 根组件执行时间(以毫秒为单位)

## <span id="page-94-1"></span>跟踪视图

"跟踪视图"以堆叠的条形图显示选定的事务。 单击事务左侧的三角箭头 可展开和折叠组件堆栈。 选择事务的其中一个组件时,可在查看器底部 窗格中显示该组件的详细信息。详细信息包括该组件的任何属性。大多 数属性位于堆栈的顶部组件,不过子组件也可以包含属性。

此视图还显示任何相关的跨进程跟踪。 单击任何跟踪可使其成为焦点并 进一步调查其组件。 有关详细信息,请参阅"[关于跨进程事务跟踪](#page-81-0)  $(p. 82)$ "。

安装有 CTG 跟踪器的前端代理生成的事务跟踪具有额外的选项,允许启 动后端跟踪会话。有关启动后端跟踪的详细信息,请参阅"[从现有后端事](#page-99-0) [务跟踪会话启动新会话](#page-99-0) (p. 100)"。

## <span id="page-94-2"></span>树视图

树视图是每个事务事件执行任务所花费时间的分层视图。

注意: 对于 z/OS 上 CA APM 跨企业 代理生成的后端跟踪, 树视图不表示 实际的调用堆栈。

事务跟踪包括一系列的 CICS 和 IMS 组件。

## **CICS** 组件

#### 事务生命周期

总时间或事务生命周期,等于输入、处理和输出时间的总和。

## 分发时间

分发时间是事务生命周期的子项, 包含总 CPU 使用率的 CPU 时 间。 CPU 时间是分发时间中任务使用处理器周期的部分。

## 程序加载时间

程序加载时间是分发时间的一部分,显示加载程序所需的时间。

### 挂起时间

挂起时间伴随分发时间,表示在等待系统资源过程中浪费的时 间。

挂起时间具有表示非重叠计时的额外子组件。

挂起时间还包含各种无法表示为层次结构的重叠计时。这些计时 表示为"跟踪视图"选项卡下方窗格中的属性。

注意:运行事务的挂起时间较高表示存在问题。

注意: 不显示零持续时间计时属性和组件。

有关详细信息,请参阅"CICS [事务生命周期属性](#page-104-1) (p. 105)"和"[CICS](#page-107-0)  [挂起时间属性](#page-107-0) (p. 108)"。

## **IMS** 组件

## 事务生命周期

事务生命周期的总时间等于其子组件输入时间、处理时间和输出 时间的总和。

## 输入队列时间

排定之前输入事务在消息队列中等待的时间。

#### 处理时间

处理时间具有表示非重叠计时事件的额外子组件。这些可选组件 是 IMS 监视器类型事件, 例如 IWAIT、DL/1 和事务生命周期内发 生的外部子系统调用。

包含事件计数和最大事件时间属性的单个可选子组件表示多个 事件。 事件计数属性表示事件的数目。 最大事件时间属性具有 最慢事件实例的持续时间。

## 输出队列时间

转发到目标之前,事务输出在输出消息队列中等待的时间。

有关详细信息,请参阅"IMS [事务生命周期属性](#page-108-0) (p. 109)"。

## <span id="page-96-0"></span>顺序视图

"顺序视图"选项卡显示事务段之间的调用方与被调用方关联关系,以便 直观显示调用的先后顺序。

如果满足以下条件,请使用顺序视图:

- 事务包括异步调用
- 调用彼此在时间上不同步的代理上运行的流程
- 跨多个 JVM 或 CLR 的复杂同步调用

## 使用树视图的带有 MQ 触发消息的 CICS 示例

以下示例显示下列选定筛选的结果。

- 持续时间大于 40 微秒
- CICS/IMS 通信方法等于带有 MQ 触发消息的 CICS

以下过程解释了如何使用树视图分析这些跟踪结果。

## 遵循这些步骤**:**

- 1. 单击"事务跟踪查看器"窗口中的"树视图"选项卡,以查看 Web 服务事 务跟踪组件的树结构。
- 2. 突出显示事务跟踪组件以查看与该组件相关的属性。

## 使用较长持续时间的 Web 服务示例

本示例说明如何使用"跟踪视图"分析持续时间。 事务跟踪屏幕上的持续 时间设置为大于 5000 毫秒的时间。

事务跟踪查看器显示持续时间为 5063 毫秒的前端任务。

将操作图(毫秒) 过程 代理 : 叶间群 说明 类型 × 主机 UserID

"跟踪视图"显示前端事务调用相关的后端 CICS 事务。CICS 事务的持续时 间为 3675 毫秒。超过 70% 的事务处理时间花费在等待 CICS 事务完成上。 其中的大部分时间花在分发程序上。

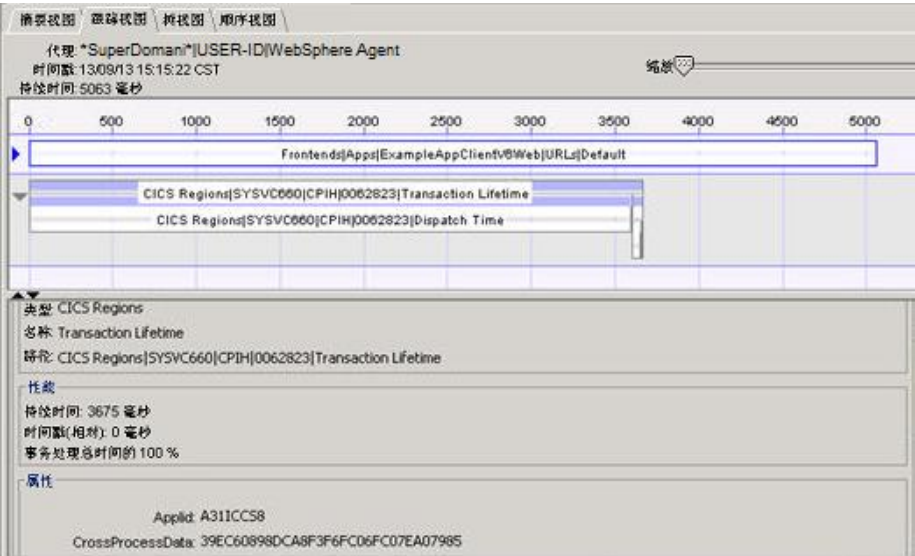

## 高挂起时间的 CTG 示例

本示例说明如何使用"跟踪视图"和"树视图"分析高挂起时间。

用于此示例的筛选条件是事件持续时间 78。 后面显示此选定条件的结 果。

## 遵循这些步骤**:**

- 1. 突出显示持续时间较长的事务。
- 2. 单击"跟踪视图"。

3. "跟踪视图"打开,显示相关前端和后端跟踪。

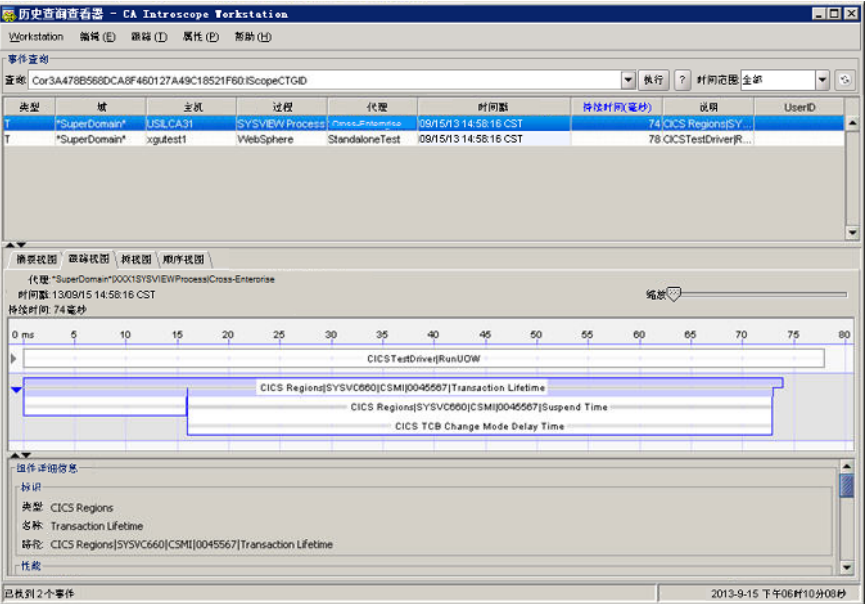

4. 选择"树视图"选项卡来诊断问题,并突出显示事务跟踪组件以查看与 之相关的属性。

以下示例显示 CICS 事务 77% 的时间为挂起时间。分发时间比运行时 间长。 更正此问题。

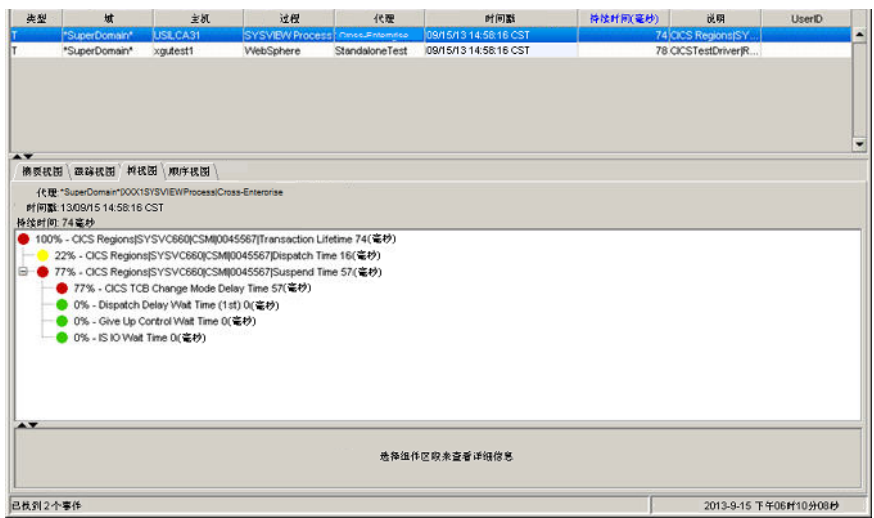

## 工作单元的有问题事务

如果事务有问题,可以使用 CA SYSVIEW 通过工作单元 ID 调查后端事务。 CA SYSVIEW 管理员可以使用 CA SYSVIEW GUI 找到与该事务对应的 SMF 记录。

该字段中的值可以用于在 SYSVIEW 中查找相关的 SMF 记录。

## 对于 **IMS** 事务:

IMSTLOG UOW <工作单元 ID 值>;

### 对于 **CICS** 事务:

CTRANLOG; SELECT UOWID EQ <工作单元 ID 值>;

其他在后端系统中显示事务活动的事务跟踪事件也可以从 Workstation 查看。 这些事件从在大型机上运行的 CA APM 跨企业 生成,并且与从前 端代理生成的跟踪相关。

CICS 后端跟踪事件提供有关在 CICS 上运行的事务性能的信息。跟踪事件 在跟踪查看器中提供下列信息,帮助您诊断问题:

- 事务名称
- 事务生命周期
- CPU 时间
- 挂起时间
- 分发时间

IMS 后端跟踪事件提供有关在 IMS 上运行的事务性能的信息。 跟踪事件 在跟踪查看器中提供下列信息,帮助您诊断问题。

## <span id="page-99-0"></span>从现有后端事务跟踪会话启动新会话

在没有将筛选缩小到仅包括较少跟踪时,关联前端和后端跟踪可能会比 较困难。 当前端和后端中存在大量跟踪时,CA APM 跨企业 允许您从现 有事务跟踪会话启动新会话。此启动将从选定 Web 服务或 CTG 前端事务 跟踪创建新的后端事务跟踪会话,使关联变得更加容易。

## 遵循这些步骤**:**

- 1. 在"事务跟踪查看器"上单击有问题的 Web 服务或 CTG 前端事务跟 踪。
- 2. 突出显示"跟踪视图"选项卡上的最后一项,右键单击并从弹出菜单中 选择"启动新的跟踪"。

此时将显示"新建事务跟踪会话"窗口,其中的字段已根据前端跟踪进 行填充。

3. 单击"确定", 在"事务跟踪查看器"窗口中查看满足指定条件的事务:

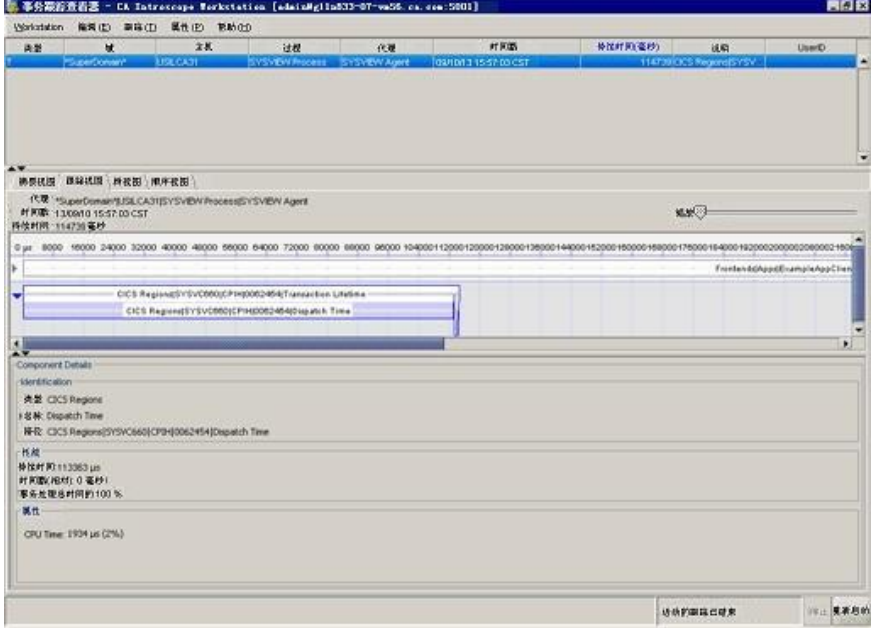

返回的跟踪是关联的前端和后端跟踪。

## <span id="page-100-0"></span>HTTP 事务跟踪组件属性

本节介绍了 HTTP SYSVIEW 跟踪器添加到 Java 跟踪中的组件和属性。 其 中介绍了每个事务跟踪组件及其属性。

## HTTP Servlet 跟踪属性

当调用实现方法 doGet()、doPut()、doPost() 或 doDelete() 的方法之一时, HTTPServlet 的任意子类都将生成 HTTP Servlet 组件。 可在"事务跟踪会 话"对话框中筛选的属性可列出筛选名称。

## 类

实现 HTTPServlet 类的类。

## **CrossProcessData**

指定用于关联的 UUID,仅适用于 HTTP 事务跟踪器。

仅当此组件是根组件时,才会显示此属性。

格式:32 字节 UUID

## 通信方法

用于调用事务的通信方法。 该属性将始终设置为值 HTTP。

筛选: CICS/IMS 通信方法等于

## 方法

已检测并导致插入组件的调用的方法。

## 值

- doGet
- doPut
- doPost
- DoDelete

## **SeqNoCrossProcessData**

指定关联 UUID 的顺序 ID。

仅当此组件是根组件时,才会显示此属性。

## 跟踪 **ID**

指定跟踪标识符,即为每个跟踪事件生成的唯一值 仅当此组件是根组件时,才会显示此属性。

## 跟踪类型

指定事务跟踪类型。

仅当此组件是根组件时,才会显示此属性。

## 正常

在事务跟踪会话期间进行的正常跟踪。

或者,与其他代理样本关联的跟踪。

## 采样

由于设置了采样而进行的样本跟踪。样本跟踪作为关联跟踪显示 在"事务跟踪查看器"窗格中。

## **URL**

表示 servlet 的 URL。不包括前置协议说明符、计算机名称和端口号。

示例:/HTTPTest/servlet/FrontEndClient

筛选: URL (从下拉菜单)

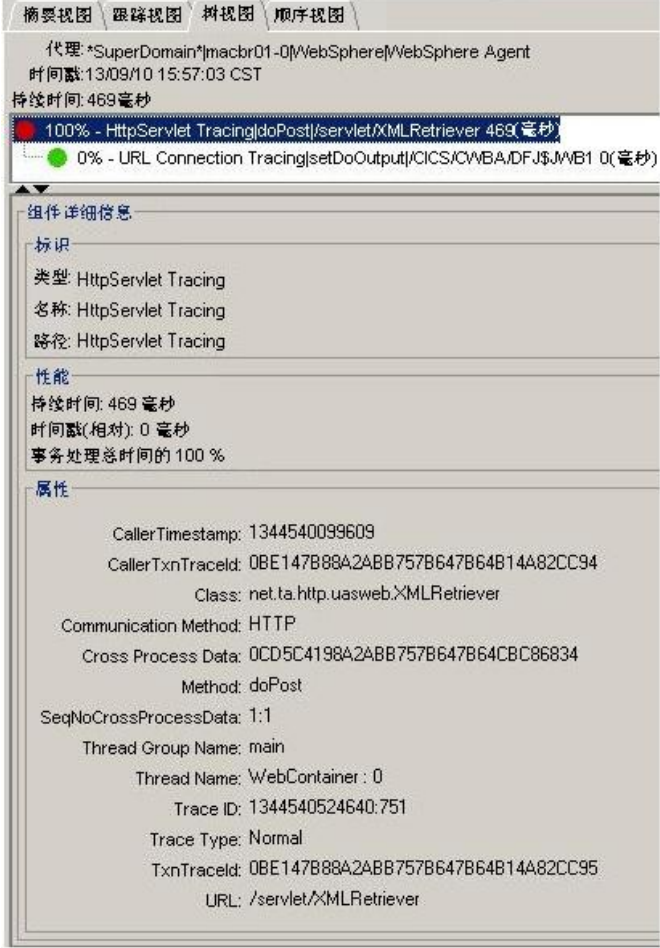

## URL 连接跟踪属性

本节列出了 URLConnection 跟踪组件的所有属性。 在调用实现 setDoOutput() 的方法时,URLConnection 或 HttpURLConnection 的任意子 类将生成 URLConnection 跟踪组件。 可在"事务跟踪会话"对话框中筛选 的属性可列出筛选名称。

## 类

实现 URLConnection 或 HttpURLConnection 类的类。

## 通信方法

用于调用事务的通信方法。 该属性将始终设置为值 HTTP。

筛选: CICS/IMS 通信方法等于

## 方法

已检测并导致插入组件的调用的方法。 该属性将始终为 setDoOutput 值。

## **URL**

表示正在调用的 URL。 不包括前置协议说明符、计算机名称和端口 号。

示例:/CICS/CWBA/DFJ\$JWB1

筛选:URL(从下拉菜单)

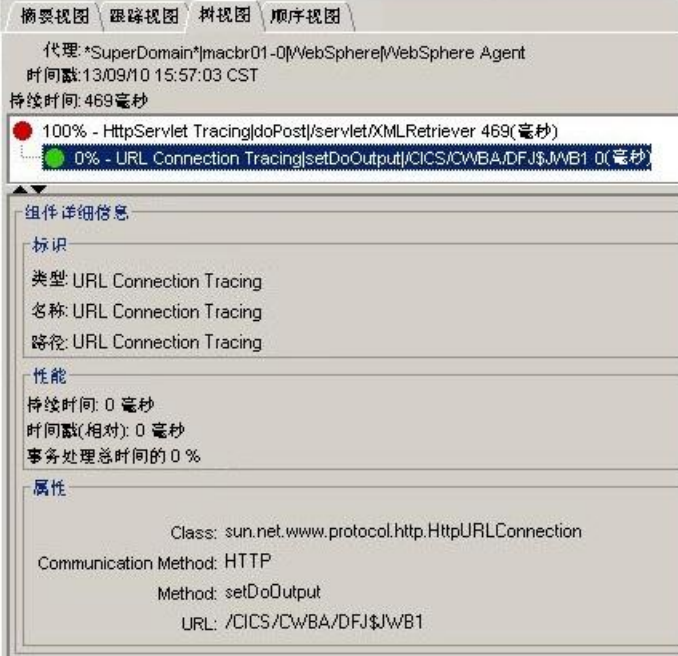

## <span id="page-104-0"></span>复查或调整结果组件

本节描述了 Cross-Enterprise APM 代理为大型机事务生成的大型机事务 跟踪组件和属性。 下面列出了每个事务跟踪组件及其属性。

事务跟踪结果构建自 CA SYSVIEW 生成的 SMF 记录中记录的标准性能信 息。这些结果包含一系列可帮助您诊断问题的组件。每个组件都有提供 了名称和值的属性。

一些组件是永久存在的并且出现在每一个跟踪中,而其他组件则是可选 的,以降低跟踪的大小。 仅当这些可选组件属于下列两个集之一时,才 会在跟踪中显示:

- 前 10 个最长的持续时间非零的组件
- 持续时间大于其父组件的 5% 的组件

## <span id="page-104-1"></span>CICS 事务生命周期属性

本节列出 CICS 事务生命周期组件的所有属性。CICS 事务生命周期是每个 CICS 事务跟踪的根组件,其任何子组件都嵌套在内。 可在"事务跟踪会 话"对话框中筛选的属性可列出筛选名称。

## 中止代码

仅当事务异常中止时才在跟踪视图的底部窗格中显示中止代码。

#### **Applid**

指定目标 CICS 服务器的网络 ID。

格式:长度最多为八个字符的字符串。

#### **CrossProcessData**

指定用于关联的 UUID,仅适用于 Web 服务事务跟踪器。

格式:32 字节 UUID

## 通信方法

用于调用事务的通信方法。

## **CICS** 值

- Web 服务
- CTG 通道
- MQ 触发器消息
- HTTP

筛选: CICS/IMS 通信方法等于

**IscopeMQID**

指定用于与多个 UUID 关联的 48 字节的十六进制字符串; 仅用于 WebSphere MQ 系列跟踪器。 反转名称和值可改善关联时的性能。

#### **IscopeCTGID**

指定只用于与一个 UUID 关联的 32 字节的 UUID;仅用于 CTG 跟踪器。 反转名称和值可改善关联时的性能。

## 作业名称 **(**服务器名称**)**

表示处理 CICS 事务所在的区域。

筛选: CICS 服务器名称 (CTG) 等于

#### 生命周期 **(**微秒**)**

指定事务持续时间(以微秒为单位)。

筛选: CICS/IMS 事务生命周期持续时间长于

#### 程序名称

表示在 CICS 区域中执行的程序的名称。

筛选: CICS 程序名称 (CTG) 等于

## **SMF SysId**

指定发送 SMF 记录的系统的标识符。

#### **SeqNoCrossProcessData**

指定关联 UUID 的顺序 ID。

## 跟踪 **ID**

指定跟踪标识符(为每个跟踪事件生成的唯一值)。

#### 跟踪类型

指定事务跟踪类型。

## 正常

在事务跟踪会话期间进行的正常跟踪。

或者,与其他代理样本关联的跟踪。

## 采样

由于设置了采样而进行的样本跟踪。样本跟踪作为关联跟踪显示 在"事务跟踪查看器"窗格中。

### 事务名称

表示 CICS 区域中事务的名称。

筛选: CICS 事务名称 (CTG) 等于

## 事务编号

指定事务的编号。

## 事务处理器

指定运行事务的事务处理器。

**CICS**

事务在 CICS 上运行。

筛选: CICS/IMS 事务处理器名称等于

## 综合名称

当事务由综合事务调用时,该名称为此综合事务的事务 ID。

## 综合类型

综合事务(如果存在)的类型。

## 工作单元 **ID**

指定与事务关联的工作单元 ID。

当 CICS 事务出现问题时,使用此字段的内容在 CA SYSVIEW 中查找关 联的 SMF 记录。

CICS 事务:

CTRANLOG; SELECT UOWID EQ <工作单元 ID 值>;

注意: CA SYSVIEW 管理员可以使用 CA SYSVIEW GUI 查找此事务的相 应 SMF 记录。

## **Web** 服务名称

表示用于执行事务的 Web 服务的名称。此属性仅适用于 Web 服务事 务跟踪器。

筛选: CICS Web 服务名称等于

## CICS 分发时间属性

CICS 分发时间是 CICS 事务生命周期根组件的子组件。分发时间包含单个 属性:

## **CPU** 时间

CPU 时间是分发时间中任务使用处理器周期的部分。

## <span id="page-107-0"></span>CICS 挂起时间属性

CICS 挂起时间是 CICS 事务生命周期根组件的子组件。挂起时间包含以下 属性:

## **CICS** 异常等待时间

指定所有异常条件下的累计等待时间。

### **Java** 挂起时间

指定用户任务在 CICS Java 虚拟机 (JVM) 中运行时, 被 CICS 分发程序 域挂起所用的时间。

## **Java** 时间

指定用户任务在 CICS Java 虚拟机 (JVM) 中所用的总时间。

### 热池 **TCB** 最大延迟时间

指定用户任务等待获取 CICS 热池 TCB (H8 模式) 所用的时间。 MAXHPTCBS 系统参数设置 CICS 系统可以等待的时间限制。 H8 模式 开放 TCB 由专门使用 HOTPOOL(YES) 定义的 HPJ 编译的 Java 程序使 用。

## **QR TCB** 等待分发

指定用户任务等待在 CICS QR 模式 TCB 上重新分发所用的时间。 QR TCB 等待分发定义为每个等待事件完成和 CICS 分发程序域在 QR 模 式 TCB 上重新分发用户任务之间的合计等待时间。

## 准备好运行的时间

指定用户任务等待 CICS 分发程序域重新分发所用的时间。 准备好运 行的时间定义为每个等待事件完成和 CICS 分发程序域重新分发用户 任务之间的合计等待时间。

如果组件出现以下情况,这些组件将显示在挂起时间层中:

- 占用部分挂起时间。
- 使用非零时间。
- 在使用率方面是前 10 个组件。
- 占用超过 5% 的事务生命周期。
## IMS 事务生命周期属性

本节列出 IMS 事务生命周期组件的所有属性。 IMS 事务生命周期是每个 IMS 事务跟踪的根组件,其任何子组件都嵌套在内。可在"事务跟踪会话" 对话框中筛选的属性可列出筛选名称。

#### 中止代码

仅当事务异常中止时才在跟踪视图的底部窗格中显示中止代码。

#### 通信方法

指定用于调用事务的通信方法。

**IMS** 值

- MQ IMS 网桥
- MQ IMS 适配器

筛选: CICS/IMS 通信方法等于

## **CPU** 时间

指定依赖区域处理事务所用的 CPU 时间(以微秒为单位)。 花费在 CPU 上的事务生命周期或处理时间的百分比显示在括号中。

#### **IscopeMQID**

指定用于与多个 UUID 关联的 48 字节的十六进制字符串; 仅用于 WebSphere MQ 系列跟踪器。 反转名称和值可改善关联时的性能。

#### 作业名称 **(**依赖区域**)**

指定处理事务的 IMS 依赖区域的依赖区域作业名称。

筛选: IMS 作业名称等于

#### **LTerm** 名称

指定与此事务实例关联的逻辑终端名称。

#### 生命周期 **(**微秒**)**

指定事务生命周期的持续时间(以微秒为单位)。

筛选: CICS/IMS 事务生命周期持续时间长于

#### **PSB** 名称

指定与事务关联的程序规范块 (PSB) 名称。

筛选:IMS PSB 名称等于

#### 区域 **ID**

指定与处理事务的 IMS 依赖区域关联的 PST ID。

#### 跟踪类型

指定事务跟踪类型。

## 正常

在事务跟踪会话期间进行的正常跟踪。

或者,与其他代理样本关联的跟踪。

#### 样本

由于设置了采样而进行的样本跟踪。样本跟踪作为关联跟踪显示 在"事务跟踪查看器"窗格中。

#### 事务类

指定已排定事务的事务类。

## 事务 **ID**

指定事务名称。

筛选: IMS 事务 ID 等于

#### 事务起源

指定起源,可以是共享队列、OTMA、APPC、LOCAL 或记录说明中的 位设置。

#### 事务优先级

指定分发事务的优先级。

#### 事务处理器

指定运行事务的事务处理器。

#### **IMS**

事务在 IMS 上运行。

筛选: CICS/IMS 事务处理器名称等于

#### 事务类型

指定事务类型。

- A 程序中止
- B 处理重新启动
- C-会话发送/接收
- D-仅传输会话
- F 格式已输入
- M-消息切换
- O-区域占用
- P-程序切换
- Q- 仅传输程序切换
- R 程序在中止时运行
- S 发送/接收处理
- T-仅传输
- X 会话程序切换
- Y 仅传输会话程序切换
- Z 事务 IMLB 超时

#### 工作单元 **ID**

指定与事务关联的工作单元 ID。

使用此字段的内容在 CA SYSVIEW 中查找关联的 SMF 记录。

IMS 事务:

IMSTLOG UOW <工作单元 ID 值>;

#### 用户 **ID**

指定与此事务实例关联的用户 ID。

筛选: 用户 ID

## IMS 可选组件属性

本节列出了所有 IMS 可选组件属性。 这些是处理时间子组件的可选属 性。处理时间是 IMS 事务生命周期根组件的子组件。可选组件是 IMS 监 视器类型事件, 如 IWAIT、DL/1 和事务生命周期内发生的外部子系统调 用。每个事件类型仅有单个组件。 只有发生多个事件时,这些属性才会 存在。

## 事件计数

指定在事务处理期间事件发生的次数。

## 最大事件时间

指定任何此类型事件的最长持续时间。

## IMS 处理时间属性

本节列出了 IMS 处理时间子组件的所有属性。处理时间是 IMS 事务生命 周期根组件的子组件。

## **CPU** 时间

指定依赖区域处理事务所用的 CPU 时间(以微秒为单位)。 花费在 CPU 上的处理时间的百分比会显示在括号中。

# 第 5 章: CA APM 跨企业 度量标准

此部分包含以下主题:

关于 [CTG CA SYSVIEW](#page-112-0) 跟踪器度量标准 (p. 113) 关于 [CA Cross-Enterprise APM z/OS](#page-114-0) 度量标准 (p. 115) CA SYSVIEW [度量标准类别](#page-115-0) (p. 116) DB2 z/OS [子系统度量标准](#page-151-0) (p. 152) [CA NetMaster NM for TCP/IP](#page-163-0) 度量标准类别 (p. 164)

## <span id="page-112-0"></span>关于 CTG CA SYSVIEW 跟踪器度量标准

如果已安装 CTG CA SYSVIEW 跟踪器, 您将收到有关使用跟踪器检测的应 用程序做出的 CTG 调用的度量标准。 这些是对 com.ibm.ctg.client.JavaGateway.flow() 方法的调用的 BlamePoint 度量标 准。

这些度量标准基于后端度量标准生成,是前端度量标准的调用后端。 它 们还将出现在分类视图上。 您可以将鼠标悬停在分类视图组件左侧(箭 头所指方向)显示的绿色圆形度量标准图标上,以从分类视图查看相同 的度量标准。

还将显示用于与 CTG 服务器进行通信的套接字(主机/端口对)的后端度 量标准(本例中为主机 CAUSIL00 和端口 2008)。 此示例有一个服务器/ 程序文件夹和一个套接字(主机/端口)文件夹,但可以具有多个上述两 种文件夹。

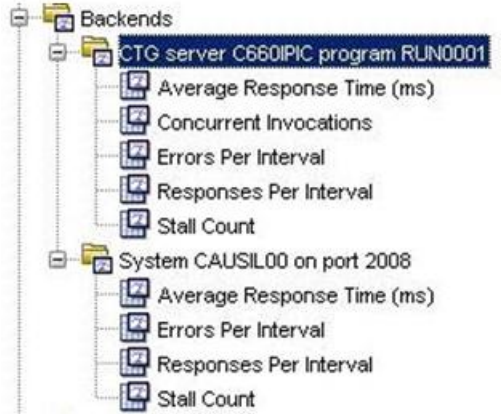

"调用的后端数"下还将显示调用后端的所有前端的 CTG 后端度量标准。 这随附在 CTG 服务器的主机和端口的后端度量标准中(本例中为 CAUSIL00:2008)。

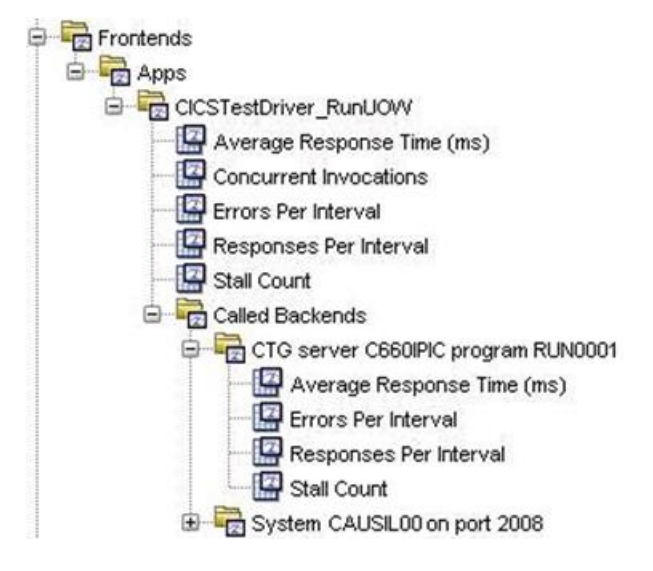

参与应用程序视图将按照相同的命名约定作为"CTG server *server* program *program*"顶点的后端。

在 Workstation 分类视图上,可以通过选择调用后端的前端,查看 CTG 跟 踪器生成的后端。 必须生成前端才能查看此后端,因此一些使用的 pbd 必须为依次调用方法 com.ibm.ctg.client.JavaGateway.flow() 的一些方法定 义前端度量标准。

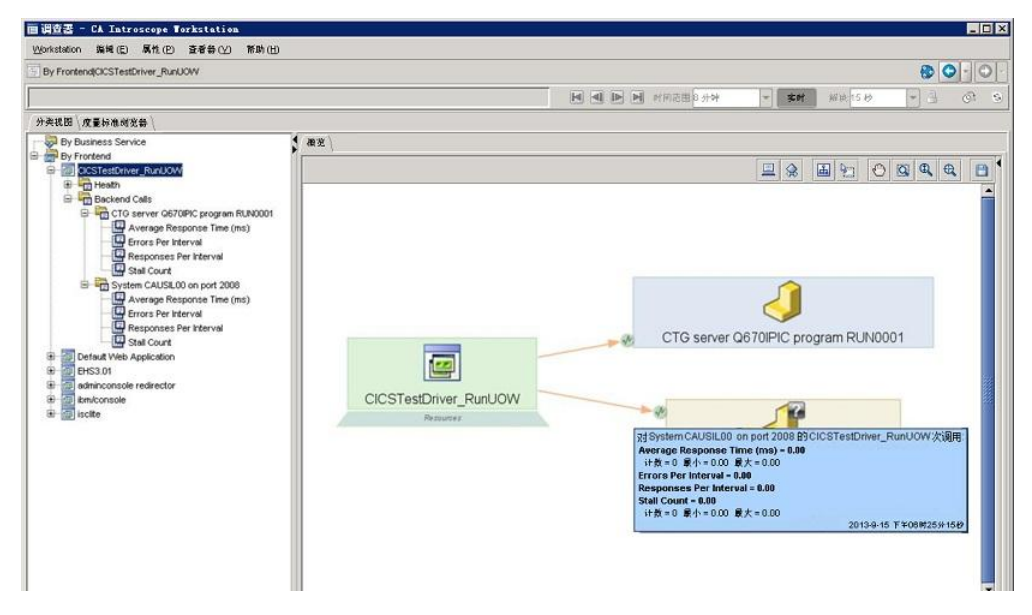

在上方的分类视图上,箭头(在端口 2008 上标记为 SYSTEM CAUSIL00 的 CTG 顶点的左侧)所指的绿色圆形度量标准图标指示该度量标准存在。这 些度量标准图标可以用于访问 com.ibm.ctg.client.JavaGateway.flow() 方法 调用的 BlamePoint 度量标准。 仅当应用程序启动且代理连接到 EM 时, 才会显示这些度量标准图标。只需将鼠标悬停在度量标准图标上,度量 标准即显示如上。

## <span id="page-114-0"></span>关于 CA Cross-Enterprise APM z/OS 度量标准

使用 CA APM 跨企业 生成的度量标准识别问题。 它们可以在 CA Introscope® Workstation 中查看。 有关详细信息,请参阅"[如何使用控制](#page-52-0) [台识别问题](#page-52-0) (p. 53)"以及"如何使用调查器诊断问题"。

有关 GC 堆和主机度量标准的详细信息,请参阅《*CA APM Workstation* 用 户指南》。 您可以从 CA [技术支持站点访](http://www.ca.com/worldwide)问此指南。

## <span id="page-115-0"></span>CA SYSVIEW 度量标准类别

您可以配置 CA Cross-Enterprise APM 代理以从 CA-SYSVIEW 的单个实例收 集度量标准。 CE APM 代理必须与该实例在同一个 LPAR 上运行。

配置文件 (Cross-Enterprise APM Dynamic.properties) 针对各个度量标准 类别具有收集(ves、no)或 regex(正则表达式)的配置属性。以".collect" 结尾的属性控制是否已完全执行关联的 CA SYSVIEW 命令。 以".regex"结 尾的属性可设为空白,用于阻止收集,或设为正则表达式,以筛选要收 集的队列管理器、队列、地址空间、子系统或区域。 在 regex 值之内, 您也可以使用选择条件通配符。例如,regex=CQ\* 仅收集以字母 CQ 开头 的区域。

如果配置执行与某一度量标准类别相关的 CA-SYSVIEW 命令,那么您也可 以使用跳过时间间隔属性指定收集度量标准类别的频率。

配置文件中包含特定示例和帮助说明。

每个受监控 CA SYSVIEW 子系统都报告度量标准。 度量标准类别如下:

## **z/OS** [度量标准](#page-118-0) **(p. 119)**

文件夹:

- z/OS 度量标准
- z/OS 度量标准|分页
- z/OS 度量标准|处理器
- z/OS 度量标准|状态
- z/OS 存储

配置属性:

- SYSVIEW.ZOS.Metrics.collect=yes
- SYSVIEW.ZOS.Skip.Intervals=0

#### **[z/OS](#page-122-0)** 报警 **(p. 123)**

文件夹:

■ z/OS 度量标准|报警

配置属性:

- SYSVIEW.ZOS.Alerts.Metrics.collect=yes
- SYSVIEW.ZOS.Alerts.Skip.Intervals=0

#### **z/OS** [性能降低延迟分析](#page-124-0) **(p. 125)**

文件夹:

■ z/OS 度量标准|性能降低延迟分析

配置属性:

- SYSVIEW.ZOS.Delays.Metrics.collect=yes
- SYSVIEW.ZOS.Delays.Skip.Intervals=0

## **z/OS** [工作负荷管理器服务目标](#page-127-0) **(p. 128)**

文件夹:

- z/OS 度量标准|工作负荷管理器服务目标 配置属性:
- SYSVIEW.ZOS.WLM.Metrics.collect=yes
- SYSVIEW.ZOS.WLM.Skip.Intervals=0

## **CICS** [区域](#page-128-0) **(p. 129)**

文件夹:

- CICS 区域|<区域名称>
- CICS 区域|<区域名称>|动态存储区
- CICS 区域|<区域名称>|状态

配置属性:

- SYSVIEW.CICS.Regions.regex=\*
- SYSVIEW.CICS.Skip.Intervals=0

#### **CICS** [事务组](#page-132-0) **(p. 133)**

文件夹:

■ CICS 区域|<区域名称>|事务组|<组名称>

配置属性:

- SYSVIEW.CICS.TransactionGroups.regex=<sup>\*</sup>
- SYSVIEW.CICS.Skip.Intervals=0

## **CICS** [报警](#page-133-0) **(p. 134)**

文件夹:

■ CICS 区域

度量标准

- 未确认报警计数
- 未确认问题计数

■ CICS 区域|<区域名称>|报警

配置属性:

- SYSVIEW.CICS.Alerts.Regions.regex=\*
- SYSVIEW.CICS.Alerts.Skip.Intervals=0

## **CICS** [性能降低分析](#page-135-0) **(p. 136)**

文件夹:

■ CICS 区域|<区域名称>|性能降低分析|<资源>

配置属性:

- SYSVIEW.CICS.Degradation.Regions.regex=\*
- SYSVIEW.CICS.Degradation.Skip.Intervals=0

#### [数据通信地址空间](#page-135-1) **(p. 136)**

文件夹:

■ 数据通信地址空间|<地址空间名称>

配置属性:

- SYSVIEW.Datacom.Address.Space.regex=\*
- SYSVIEW.Datacom.Address.Space.Skip.Intervals=0

#### **IMS** [子系统](#page-139-0) **(p. 140)**

文件夹:

- IMS 子系统|<子系统名称>
- IMS 子系统|<子系统名称>|配置属性
- IMS 子系统|<子系统名称>|状态

配置属性:

- SYSVIEW.IMS.Subsystem.regex=<sup>\*</sup>
- SYSVIEW.IMS.Subsystem.Skip.Intervals=0

#### **IMS** [事务组](#page-141-0) **(p. 142)**

文件夹:

- IMS 子系统|<子系统名称>|事务组|<组名称> 配置属性:
- SYSVIEW.IMS.TransactionGroups.regex=<sup>\*</sup>
- SYSVIEW.IMS.Subsystem.Skip.Intervals=0

#### **MQ** [队列管理器](#page-142-0) **(p. 143)**

文件夹:

- MQ 队列管理器
- MQ 队列管理器|<队列管理器名称>|配置属性
- MQ 队列管理器|<队列管理器名称>|状态
- MQ 队列管理器|<队列管理器名称>|队列 [部分控制] 配置属性:
- SYSVIEW.MQ.QMs.regex=<sup>\*</sup>
- SYSVIEW.MQ.Skip.Intervals=0

## **MQ** [队列](#page-145-0) **(p. 146)**

文件夹:

- MQ 队列管理器|<队列管理器名称>|队列
- MQ 队列管理器|<队列管理器名称>|队列|<队列名称>|配置属性
- MQ 队列管理器|<队列管理器名称>|队列|<队列名称>|状态

配置属性:

- SYSVIEW.MQ.Queues.regex=<sup>\*</sup>
- SYSVIEW.MQ.Skip.Intervals=0

#### **[TCP/IP](#page-148-0)** 堆栈 **(p. 149)**

文件夹:

- TCPIP 堆栈|<堆栈>
- TCPIP 堆栈|<堆栈>|状态

配置属性:

- SYSVIEW.TCPIP.Stack.regex=<sup>\*</sup>
- SYSVIEW.TCPIP.Stack.Skip.Intervals=0

## <span id="page-118-0"></span>z/OS 度量标准

CA APM 跨企业 监控 z/OS 度量标准的数据。

z/OS 度量标准显示在以下文件夹下: z/OS 度量标准。

此外,在子文件夹中还报告下列与 z/OS 相关的数据:

- [分页](#page-119-0) (p. 120)
- [处理器](#page-120-0) (p. 121)
- 状态 (z/OS [度量标准\)](#page-120-1) (p. 121)
- [存储](#page-122-1) (p. 123)

以下是 z/OS 度量标准文件夹中的 z/OS 度量标准:

#### 每秒的 **IO** 速率

显示系统每秒的开始 I/O 数。

仅磁盘 *I/O*。

## **LPAR** 名称

显示 LPAR 名称。

#### 假脱机使用率 **(**百分比**)**

显示假脱机使用率。

打印假脱机百分比

## 准备好进行分发的任务

显示准备好进行分发的任务数。

## <span id="page-119-0"></span>分页

z/OS 分页度量标准显示在以下文件夹下: z/OS 度量标准|分页。

针对 z/OS 报告下列分页度量标准。

#### 可用帧队列平均值

显示可用帧队列的平均值。

#### 使用中的本地页面数据集槽 **(**百分比**)**

显示正在使用的本地页面数据集槽的百分比。

## 分页**/**秒

显示系统每秒的分页速率。

## 未引用时间间隔计数平均值

显示未引用时间间隔计数的平均值。

#### <span id="page-120-0"></span>处理器

z/OS 处理器度量标准显示在以下文件夹下: z/OS 度量标准|处理器。

针对 z/OS 报告下列处理器度量标准。

#### **CP (**百分比**)**

从 z/OS 角度显示 CPU 繁忙百分比。 这只包括 CP 处理器。

#### **CPU (**百分比**)**

从 z/OS 角度显示 CPU 繁忙百分比。 这包括所有处理器。

#### **IFA (**百分比**)**

从 z/OS 角度显示 CPU 繁忙百分比。 这只包括 IFA 处理器。

#### **IIP (**百分比**)**

从 z/OS 角度显示 CPU 繁忙百分比。这只包括 IIP 处理器。

#### **LPAR CP (**百分比**)**

从 LPAR 角度显示 CPU 繁忙百分比。 这只包括 CP 处理器。

#### **LPAR CPU (**百分比**)**

从 LPAR 角度显示 CPU 繁忙百分比。 这包括所有处理器。

#### **LPAR IFA (**百分比**)**

从 LPAR 角度显示 CPU 繁忙百分比。 这只包括 IFA 处理器。

#### **LPAR IIP (**百分比**)**

从 LPAR 角度显示 CPU 繁忙百分比。这只包括 IIP 处理器。

#### <span id="page-120-1"></span>状态 (z/0S 度量标准)

z/OS 状态度量标准显示在以下文件夹下: z/OS 度量标准|状态。

针对 z/OS 报告下列状态度量标准。

#### 转储数据集

表示转储数据集正在使用。

## 入队冲突

表示可能存在潜在入队冲突。

#### 入队保留

表示可能存在潜在入队保留问题。 如果此值为空,则表示不存在任 何问题。

#### **LPAR**

显示 LPAR, 其值如下所示。

- 活动
- NO\_COMM
- NO\_SRVR

表示度量标准值。

**1**

活动

**0**

"活动"之外的所有值

#### **SMF**

表示可能存在潜在的 SMF 问题,其值如下所示。

**0**

如果此字段为空,则不存在任何问题。

**1**

如果此字段与度量标准具有相同的值,则表示存在问题。在这种 情况下,针对问题的值将为 SMF。

#### 磁带安装

表示磁带安装处于未决状态,其值如下所示。

**0**

如果此字段为空,则不存在任何问题。

#### **1**

如果此字段与度量标准具有相同的值,则表示存在问题。在这种 情况下,针对问题的值将为 TAP。

#### **WTO**

表示可能存在潜在的 WTO 问题,其值如下所示。

**0**

如果此字段为空,则不存在任何问题。

**1**

如果此字段与度量标准具有相同的值,则表示存在问题。在这种 情况下,针对问题的值将为 WTO。

## <span id="page-122-1"></span>存储

z/OS 存储度量标准显示在以下文件夹下: z/OS 度量标准|存储。

针对 z/OS 报告下列存储度量标准。

#### 公用存储区域 **(CSA** 百分比**)**

显示正在使用的公用存储区域的百分比。

#### 扩展存储区域 **(ECSA** 百分比**)**

显示正在使用的扩展公用存储区域的百分比。

#### 扩展系统队列区域 **(ESQA** 百分比**)**

显示正在使用的扩展系统队列区域的百分比。

#### 系统队列区域 **(SQA** 百分比**)**

显示正在使用的系统队列区域的百分比。

## <span id="page-122-0"></span>z/OS 报警

将针对每个轮询时间间隔报告所有度量标准,除非报警已经过确认, 在 这种情况下, 度量标准不显示, 并将灰显。

只有未经确认的报警才会显示在 Workstation 调查器树中。 z/OS 度量标 准|报警文件夹中显示两个度量标准,提供未经确认的报警总数。如果要 报警为 CA-SYSVIEW z/OS 报警活动,可以使用这两个度量标准通过管理模 块编辑器生成 APM 报警。

#### **z/OS** 度量标准**|**报警:未确认问题计数

处于某种问题状态的报警的当前数量。

#### **z/OS** 度量标准**|**报警:未确认报警计数

未确认报警的当前数量。

每个 z/OS 报警的度量标准显示在 z/OS 度量标准 |报警 |<报警名称> <资 源名称><别名> 文件夹中。

#### 报警名称

报警的名称。在 CA SYSVIEW 中,这是报警的数据收集元素的变量名 称。 此度量标准是报警的文件夹名称的前缀。

#### 报警状态

当前报警阈值状态。可能的值为"无"、"正常"、"高"、"警告"或"问题"。

#### 报警状态值

数值形式的当前报警阈值状态。 可能的值为"0=无"、"1=正常"、"2= 高"、"3=警告"或"4=问题"。

## 别名

报警的别名。在 CA SYSVIEW 中,这是资源参数的别名。如果此度量 标准没有值,则不会显示。 这将成为报警的度量标准文件夹名称中 第三个以下划线分隔的段(如果存在)。

#### 说明

报警的说明。

## 组

报警的组分类。

## 优先级

报警的优先级为 0-999,其中 999 为最高优先级。

## 资源名称

报警的资源。在 CA SYSVIEW 中,这是用于限定报警的收集元素的资 源参数。 如果此度量标准没有值,则不会显示。 这将成为报警的文 件夹名称的第二个以下划线分隔的段(如果存在)。

#### 规则类型

异常规则类型。 可能值包括:

- UPPER一上限阈值
- LOWER一下限阈值
- CHANGE一阈值的更改
- STATE一状态异常
- SUMMARY一汇总的条目

## 值

在上次阈值处理期间使用的值。如果资源当前没有关联的阈值定义, 该值是数据收集器收集的最后一个值。

z/OS 度量标准文件夹选项卡"报警"上的类型视图将在顶部的一个图表上 显示"未确认问题计数"和"未确认报警计数",并在下面的表中显示各个报 警。同样,类型视图还将显示在"报警"文件夹选项卡"概览"上。将按"优 先级"再按"状态"对列进行排序。这样,最高优先级项显示在列表顶部, 其中状态最高的显示在第一个。 状态值列使用色码表示重要级别,红色 = 问题、黄色 = 警告。选择 z/OS 度量标准|报警文件夹选项卡"概览"将打 开相同的类型视图。

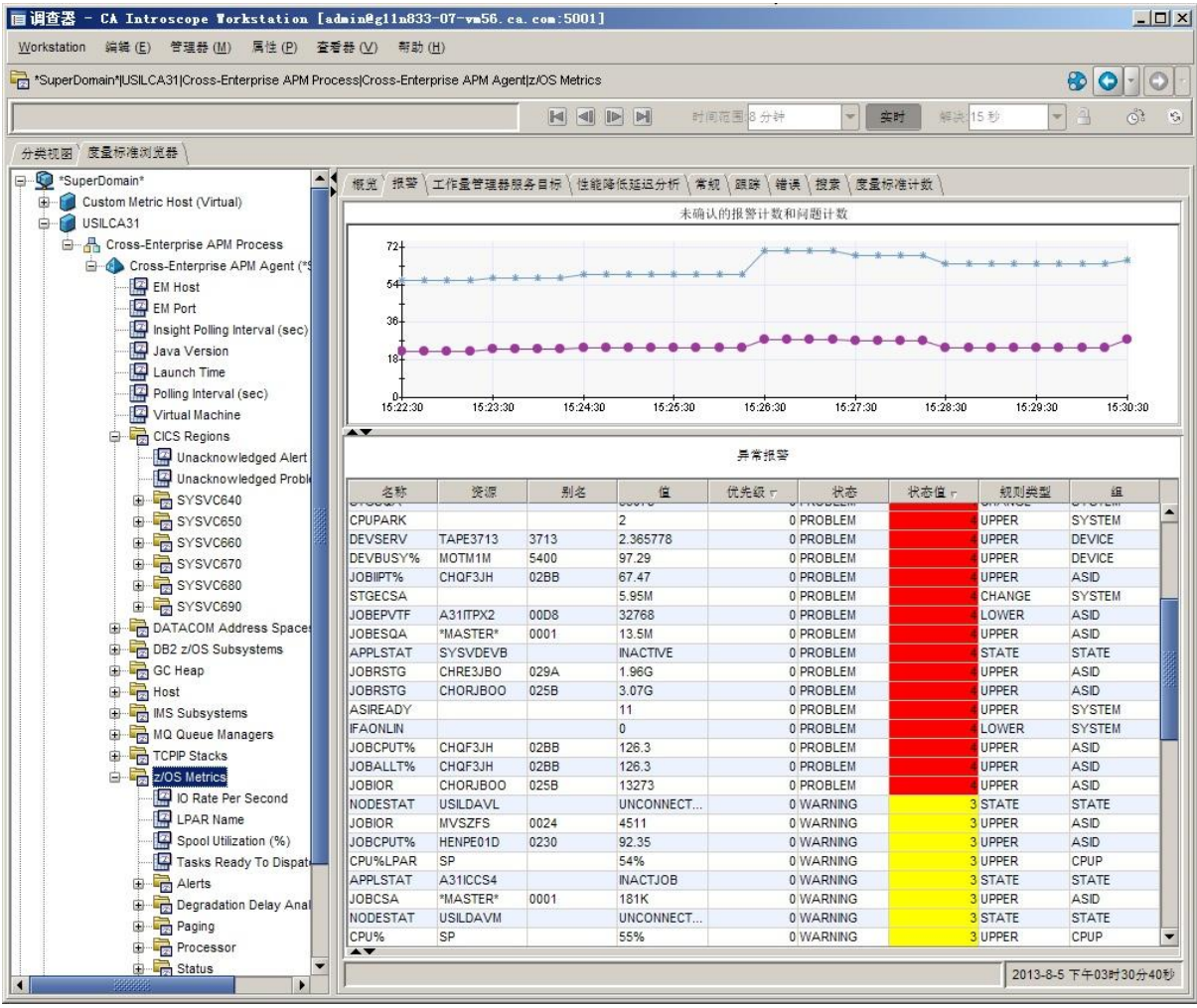

## <span id="page-124-0"></span>z/OS 性能降低延迟分析

仅会显示 20 个最差的"Job Name\_ASID"(由延迟百分比值确定)的性能 降低延迟度量标准。如果作业不再在前20之内,将不报告度量标准;度 量标准将不显示,且作业名称将变成灰色。

每个性能降低延迟的度量标准显示在 z/OS 度量标准|性能降低延迟分析 |<作业名称>\_<ASID> 文件夹下。

这些度量标准的列出顺序与在"性能降低延迟分析类型视图"表中显示的 顺序相同,因此并非按字母顺序排列。

## 作业名称

指定作业的名称。 此度量标准的值构成性能降低延迟的文件夹名称 的第一部分。

#### **ASID**

指定十六进制的地址空间 ID。如果此度量标准没有值,则不会显示。 这将成为性能降低延迟的文件夹名称的第二个以下划线分隔的段(如 果存在)。

## 原因

指定延迟的原因。此度量标准的值确定"详细信息"度量标准的解析方 式。 此表列出了可能的原因,及所提供的详细信息的意义。

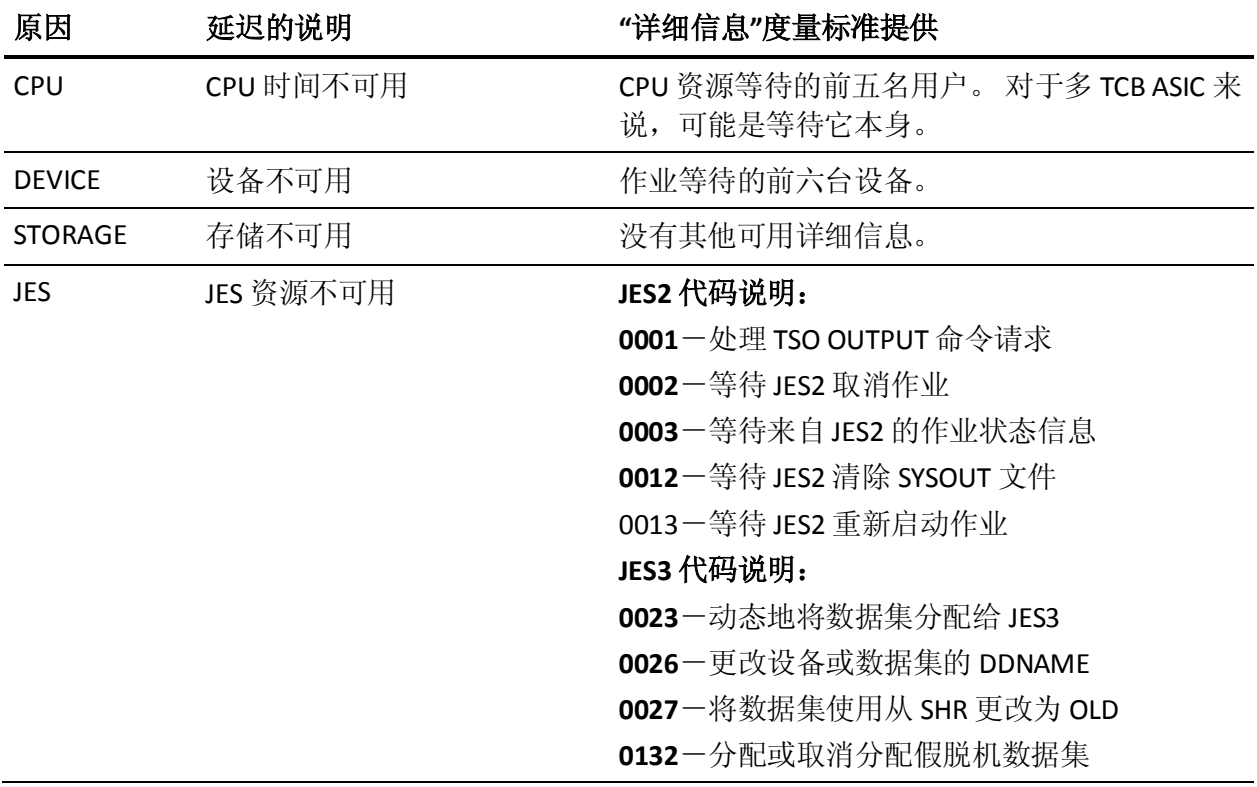

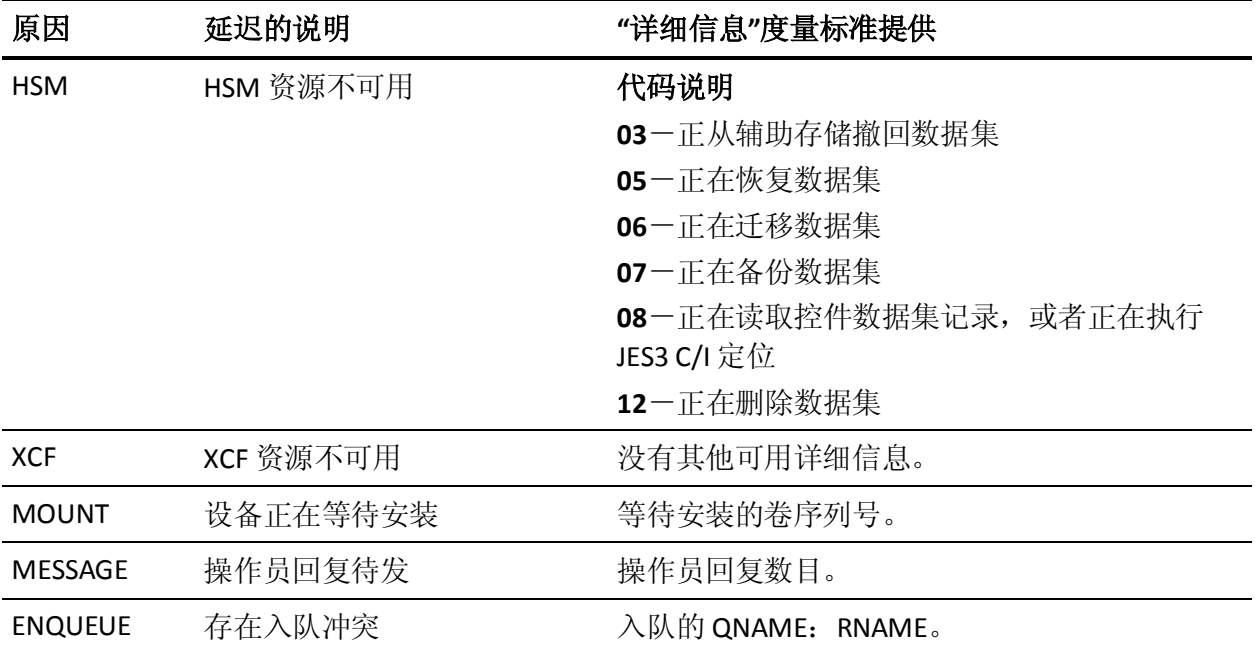

#### **CPU**

指定时间间隔期间作业等待 CPU 资源的时间百分比。

#### 设备

指定时间间隔期间作业等待设备的时间百分比。

#### 存储

指定时间间隔期间作业等待存储的时间百分比。

#### 子系统

指定时间间隔期间作业等待子系统请求的时间百分比。

## 运算符

指定时间间隔期间作业等待操作员响应的时间百分比。

## 入队

指定时间间隔期间作业等待入队访问的时间百分比。

#### 延迟百分比

指定时间间隔期间作业等待资源的时间百分比。 在类型视图"性能降 低延迟分析"表上,如果此字段等于或大于 50%,但小于 75%,将突 出显示为黄色以示警告。 如果百分比为 75% 或以上, 则将突出显示 为红色以表示问题。警告和问题状态模式的类型视图阈值不可修改。

#### 详细信息

有关"原因"度量标准的信息,请参阅表中提供的详细信息。

z/OS 度量标准文件夹选项卡"性能降低延迟分析"上的类型视图显示所有 独立性能降低延迟。"性能降低延迟分析"在一个表中显示所有独立延迟。 通常, 列显示的顺序与 CA SYSVIEW 延迟显示的顺序相同; 不同的是, ASID 将显示在"作业名称"的右边,其他几个字段都不显示。 按"延迟百分比" 列对行进行排序,以便延迟百分比最高的项显示在顶部,状态最高的项 排在首位。"延迟百分比"列将使用色码表示重要级别,红色表示大于 75% 的延迟,黄色表示大于 50% 的延迟。此类型视图也可通过在右侧面板的 树和选项卡"概览"中选择 z/OS 度量标准|性能降低延迟分析文件夹来获 取。

## <span id="page-127-0"></span>z/OS 工作负荷管理器服务目标

工作负荷管理器度量标准将显示在调查器树中的工作负荷管理器服务目 标文件夹下,该文件夹位于 z/OS 度量标准文件夹中。每个服务目标都有 一个 Workload Class Period 三联形式的子文件夹。三部分文件夹名称将 在工作负荷、类和时期之间使用下划线分隔符。

它们都显示在 z/OS 度量标准|工作负荷管理器服务目标|<工作负荷>\_< 类>\_<时期> 文件夹下。

## 工作负荷

与此服务类关联的工作负荷的名称。

#### 类

服务类名称。

#### 时期

时期数目。

#### 重要性

重要性级别的范围从 1 到 5, 其中 1 最重要。对于任意目标类型, 将 显示字符"D"。

#### 指数

性能指数。基于下列规则设置条件级别:

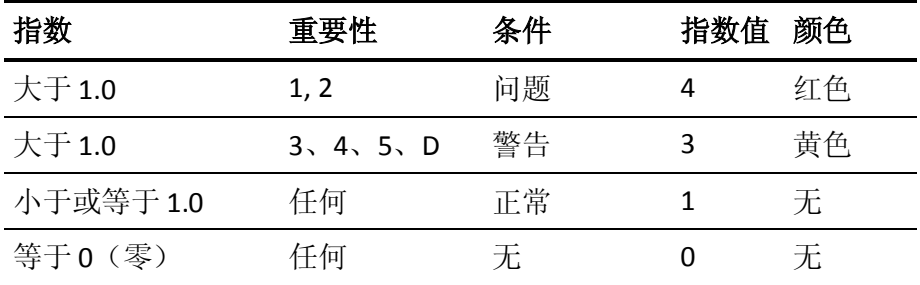

#### 指数值

指数的条件值。 值为"0 = 无"、"1 = 正常"、"2 = 警告"和"3 = 问题"。

#### 目标类型

目标类型。 可能值包括:

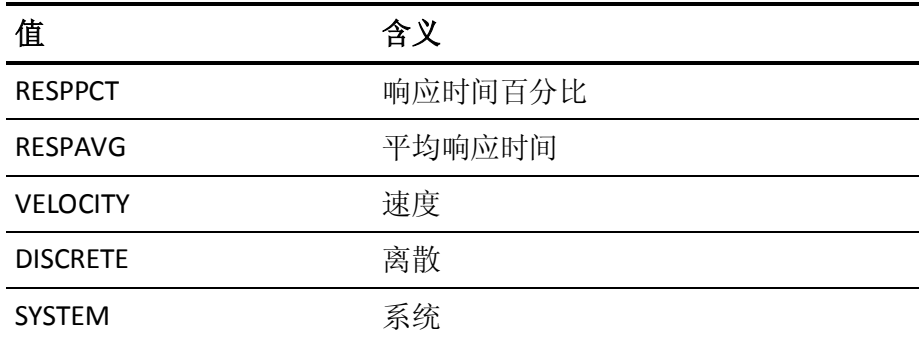

z/OS 度量标准文件夹选项卡"工作负荷管理器服务目标"上的类型视图显 示所有独立工作负荷管理器服务目标。 按指数值对行进行排序,以便威 胁程度最高的服务目标显示在表顶部。 "指数值"列将使用色码表示重要 级别,红色表示问题,黄色表示警告。

## <span id="page-128-0"></span>CICS 区域

CA APM 跨企业 监控为您的环境配置的 CICS 区域的数据。 有关配置 CICS 区域的详细信息,请参阅"配置 [Cross-Enterprise\\_APM\\_Dynamic.properties](#page-33-0)   $\underline{\text{ }\times \text{ }}/\text{ }$  (p. 34)"。

CICS 区域度量标准显示在以下文件夹(每个区域一个文件夹)中:CICS 区 域|<区域名称>。

此外,还会在子文件夹中报告下列 CICS 区域相关的数据:

- [动态存储区](#page-132-1) (p. 133)
- [状态](#page-129-0) (p. 130)
- [事务组](#page-132-0) (p. 133)

以下是 CICS 区域度量标准:

#### 每事务平均 **CPU** 时间 **(**微秒**)**

指定每个事务的 CPU 平均时间(以微秒为单位)。

#### 每事务平均生命周期 **(**微秒**)**

指定每个事务响应时间的平均生命周期(以微秒为单位)。

## 每事务平均挂起时间 **(**微秒**)**

指定每秒每个事务的平均挂起时间(以微秒为单位)。

## 文件控制上花费的平均时间 **(**微秒**)**

指定进行文件控制花费的平均时间(以微秒为单位)。

#### 等待运行平均时间 **(**微秒**)**

指定等待运行的平均时间(以微秒为单位)。

## 事务数

指定自监视器运行后的事务数。

## 每秒事务数

指定每秒的事务数。

## <span id="page-129-0"></span>状态 (CICS 区域)

CICS 区域状态度量标准将显示在以下文件夹中:CICS 区域|<区域名称>| 状态。

针对 CICS 区域报告以下状态度量标准。对于状态度量标准, CA SYSVIEW 的每个字段都将显示为两个度量标准。

没有值后缀的第一个度量标准会将实际状态显示为字符串。 可能的值因 度量标准的不同而有所相同。

带有值后缀的第二个度量标准将针对度量标准的状态显示一个数值。 这 适用于所有状态度量标准。 通常,它们有相同的映射。

可能值包括:

- **0**
	- 无
- **1**

正常

- **2**
	- 高
- **3**

警告

**4**

问题

以下是状态度量标准:

#### 数据库控制连接

显示数据库控制连接状态。

#### 数据库控制连接值

显示数据库控制连接状态的值。 值包括:

- 已连接
- 无

#### **DB2** 连接

显示数据库连接状态。

## **DB2** 连接值

显示数据库连接状态的值。 值包括:

- 已连接
- 无

#### 最大 **CICS** 任务

显示最大 CICS 任务状态的状态指示器。

## 最大 **CICS** 任务值

显示最大 CICS 任务状态的值。

#### 区域监控

显示 CICS 区域。 区域监控将显示以下实际值:

#### 活动

CICS 监视器处于活动状态。

## 已取消

地址空间已取消,并且监控已终止。

#### 非活动

CICS 监视器处于非活动状态。

#### 不启动

CICS 监视器从未在此 CICS 区域内启动。 该产品可能未安装在该 区域中。

#### 重新启动

CICS 监视器需要重新启动。 在大多数情况下,这是由于 CICS 区 域异常终止。 CICS 监视器无法正常终止。 使用 INIT 行命令重新 启动 CICS 监视器, 或从 CICS 地址空间内部执行 CICS 事务 XPFS。

### 区域监控值

显示 CICS 区域监控的值。

## 区域状态

将任何其他 CICS 状态的最大值(区域监控值除外)显示为字符串:

## 无

最大状态值为无。

## 正常

最大状态值为正常。

## 高

最大状态值为高。

## 警告

最大状态值为警告。

## 问题

最大状态值为问题。

## 区域状态值

显示任何 CICS 区域状态的最大值。

## **TCPIP** 连接

显示 TCPIP 连接的状态。

#### **TCPIP** 连接值

显示 TCPIP 连接的值。

## **VTAM** 连接

显示 VTAM 连接的状态。

#### **VTAM** 连接值

显示 VTAM 连接的值。

## **Web** 连接

显示 Web 连接的状态。

## **Web** 连接值

显示 Web 连接状态的值。

#### **WebSphere MQ** 连接

显示 WebSphere MQ 连接的状态。

#### **WebSphere MQ** 连接值

显示 WebSphere MQ 连接状态的值。

## <span id="page-132-1"></span>动态存储区

CICS 区域动态存储区度量标准将显示在以下文件夹中:CICS 区域|<区域 名称>|动态存储区。

针对 CICS 区域报告以下动态存储区度量标准。

#### 可用动态存储区 **(DSA)** 大小

指定可用动态存储区的大小。

## 可用动态存储区 **(DSA) (**百分比**)**

指定可用动态存储区的百分比。

#### 可用扩展动态存储区 **(EDSA)** 大小

指定可用扩展动态存储区的大小。

#### 可用扩展动态存储区 **(EDSA) (**百分比**)**

指定可用扩展动态存储区的百分比。

#### 可用全局动态存储区 **(GDSA)** 大小

指定可用全局动态存储区的大小。

## 可用全局动态存储区 **(GDSA) (**百分比**)**

指定可用全局动态存储区的百分比。

## <span id="page-132-0"></span>CICS 事务组

CICS 区域事务组度量标准将显示在以下文件夹中:CICS 区域|<区域名 称>|事务组|<组名称>。

度量标准针对事务组(而非单个事务)显示。在 CA SYSVIEW 中已定义 CICS 事务组。

可以配置针对您环境的 CICS 区域要监控的事务组。有关配置事务组的详 细信息,请参阅"配置 [Cross-Enterprise\\_APM\\_Dynamic.properties](#page-33-0) 文件  $(p. 34)''$ 。

```
以下是针对每个事务组显示的度量标准:
```
## **CPU** 平均时间 **(**微秒**)**

显示使用的 CPU 平均时间(以微秒为单位)。

## 文件控制平均时间 **(**微秒**)**

显示文件控制平均时间(以微秒为单位)。

#### 平均生命周期 **(**微秒**)**

显示事务的平均生命周期(以微秒为单位)。

## 平均挂起时间 **(**微秒**)**

显示在挂起状态中花费的平均时间(以微秒为单位)。

## 等待运行平均时间 **(**微秒**)**

显示等待运行花费的平均时间(以微秒为单位)。

## 自事务上次运行以来的运行时间 **(**秒**)**

自事务上次运行以来的运行时间(以秒为单位)。

## 执行的事务计数 **(**此时间间隔**)**

显示执行事务的合计次数。

## 事务运行的最后日期

显示自事务运行以来的最后日期。

## 事务运行的最后时间

显示自事务运行以来的最后时间。

## 事务处理率 **(**上一次系统间隔**)**

显示上一次系统间隔内的事务处理率。

## <span id="page-133-0"></span>CICS 报警

将针对每个轮询时间间隔报告所有度量标准,除非报警已确认。 在这种 情况下,度量标准将不显示并变为灰色。当选择当前之外的时间范围时, "CICS 报警"将显示部分空白的行。 这是因为,它不支持历史模式的字符 串。

只有未经确认的报警才会显示在 Workstation 调查器树中。 CICS 区域文 件夹中显示两个度量标准, 提供所有 CICS 区域的未经确认的报警总数。 如果要报警为 CA-SYSVIEW CICS 报警活动,可以使用这两个度量标准通过 管理模块编辑器生成 APM 报警。

#### 未确认问题计数

处于某种问题状态的 CICS 报警的当前数量。

#### 未确认报警计数

未确认的 CICS 报警的当前数量。

每个 CICS 报警的度量标准显示在 CICS 区域|<区域>|报警|<名称> <参数 1> <参数 2> <任务> 文件夹结构下。

#### 报警状态

当前报警阈值状态。可能的值为"无"、"正常"、"高"、"警告"或"问题"。

#### 报警状态值

数值形式的当前报警阈值状态。 可能的值为"0=无"、"1=正常"、"2= 高"、"3=警告"或"4=问题"。

#### 说明

报警的说明。

#### 作业名称

拥有的资源的 CICS 区域作业名称。

#### 名称

报警的名称。在 CA SYSVIEW 中,这是报警的数据收集元素的变量名 称。 此度量标准是报警的文件夹名称的前缀。

## 优先级

报警的优先级为 0-999,其中 999 为最高优先级。

#### 资源参数 **1/**资源参数 **2**

第一个/第二个资源参数。在 CA SYSVIFW 中, 这是用于限定报警的收 集元素的第一个/第二个资源参数。如果此度量标准没有值,则不会 显示。 这将成为报警的文件夹名称的第二个和第三个以下划线分隔 的段(如果存在)。

#### 规则类型

异常规则类型。可能值包括: UPPER-上限阈值; LOWER-下限阈值; CHANGE-值阈的更改: STATE-状态异常。

#### 子组

报警的子组分类。

## 任务

动态监控的任务的事务数目。如果此度量标准没有值,则不会显示。 这将成为报警的文件夹名称的第四个以井号 (#) 分隔的部分(如果存 在)。

## 值

在上次阈值处理期间使用的值。 如果资源当前没有关联的阈值定义, 该值是数据收集器收集的最后一个值。

## <span id="page-135-0"></span>CICS 性能降低分析

当选择当前之外的时间范围时, "CICS 性能降低分析"将显示部分空白的 行。 这是因为,它不支持历史模式的字符串。

每个 CICS 性能降低分析的度量标准显示在以下文件夹结构下:

## **CICS** 区域**|<**区域**>|**性能降低分析**|<**资源**>**

#### 平均

显示每个受监控事务的平均时间。

## 作业名称

指定 CICS 区域的名称。

#### 行

显示行号,以便排序与它们在 CA-SYSVIEW 中显示的方式相匹配。

#### 百分比

显示花费在此资源活动上的生命周期的百分比。

#### 资源

显示针对其收集计时的资源的名称。

## <span id="page-135-1"></span>数据通信地址空间

Cross-Enterprise APM 监控 CA 数据通信地址空间的数据。

数据通信地址空间度量标准将显示在以下文件夹(每个地址空间一个文 件夹)中:数据通信地址空间|<地址空间>。

此外,还会在报警子文件夹中报告 CA 数据通信地址空间的状态。 有关 这些度量标准的详细信息,请参阅"[状态\(数据通信地址空间\)](#page-136-0)(p. 137)"。 以下是状态度量标准:

#### 使用的实际存储大小 **(KB)**

显示私有区域中作业使用的实际存储大小(以 KB 为单位)。

#### 累计 **CPU** 时间 **(**微秒**)**

显示作业使用的累计 CPU 时间(以微秒为单位)。

#### 每个时间间隔的 **CPU** 时间 **(**微秒**)**

显示作业针对指定的时间间隔使用的累计 CPU 时间(以微秒为单 位)。

#### 数据通信版本

显示 CA Datacom 版本。

#### 未解决的 **EXCP**

显示未解决的 EXCP。如果此值达到零, SC22 则会中止。

#### 执行的时钟时间量 **(**秒**)**

时钟针对数据通信地址空间执行的时间量。

#### 执行的 **I/O** 操作计数

显示数据通信地址空间执行的 I/O 操作次数。

## 每个时间间隔执行的 **I/O** 操作计数

显示数据通信地址空间针对指定的时间间隔执行的 I/O 操作次数。

#### **SVC** 编号

显示在 DBSIDPR 模块中定义的数据通信 SVC 编号。

## 子 **ID**

显示在 DBSIDPR 模块中定义的数据通信子 ID。

#### 系统表值

显示在数据通信 parmlib 成员中指定的系统表值。 默认值为 1000。

#### <span id="page-136-0"></span>状态(CA Datacom 地址空间)

数据通信地址空间状态度量标准将显示在以下文件夹中:数据通信地址 空间|<地址空间>|状态。

重要级别状态指示器和符号作业指定器将报告 CA Datacom 地址空间状 态。

## 地址空间值

显示重要级别状态指示器的值。 带说明的可能值如下所示:

## **0** 和 **1**

正常情况

## **2**

通知或重要情况

## **3**

警告情况

#### **4**

问题或紧急情况

## 符号作业指定器

显示符号作业指定器。 带说明的可能值如下所示:

## **NS**

不可交换

## **LSW**

在逻辑上交换

#### **GO OUT**

当前已换出

## **GO IN**

当前已换入

#### **IN**

换入

## **OUT TO**

换出--终端输出等待

## **OUT TI**

换出--终端输入等待

## **OUT LW**

换出--长时间等待

## **OUT XS**

换出--辅助存储不足

**OUT RS**

换出--实际存储不足

### **OUT DW**

换出--检测到的等待

## **OUT RQ**

换出--请求的交换

## **OUT NQ**

换出--入队交换

## **OUT EX**

换出--按建议的值交换

## **OUT US**

换出--单方面交换

## **OUT TS**

换出--转换交换

## **OUT IC**

换出--提高中央存储

### **OUT IP**

换出--提高系统分页

#### **OUT MR**

换出--留出空间

#### **OUT AW**

换出--APPC 等待

#### **OUT OI**

换出--输入等待

## **OUT OO**

换出--输出等待

## **OUT LS**

换出--逻辑交换

## **OUT LF**

换出--逻辑交换失败

#### **OUT SR**

换出--实际交换

## <span id="page-139-0"></span>IMS 子系统

Cross-Enterprise APM 监控 IMS 子系统的数据。

IMS 子系统度量标准将显示在以下文件夹 (每个子系统一个文件夹)中: IMS 子系统|<子系统名称>。

此外,还将报告 IMS 子系统的状态。有关状态度量标准的详细信息,请 参阅"状态 (IMS [子系统\)](#page-140-0) (p. 141)"。

以下是状态度量标准:

#### 使用的实际存储大小 **(KB)**

显示私有区域中控制区域使用的实际存储大小(以 KB 为单位)。

#### 每个事务的 **CPU** 平均时间 **(**微秒**)**

显示每个事务的 CPU 时间(以微秒为单位)。每个事务的平均输入 队列时间 (微秒)

显示输入队列时间(以微秒为单位)。 这是在排定的输入消息队列 中等待的时间输入事务。 这是个平均值。

#### 每个事务的平均生命周期 **(**微秒**)**

显示入队、处理和出队的时间总和。这是个平均值(以微秒为单位)。

#### 每个事务的平均输出队列时间 **(**微秒**)**

显示在传送到最终目标之前在消息队列中等待的事务输出的时间量。 这是个平均值(以微秒为单位)。

#### 每个事务的平均处理时间 **(**微秒**)**

显示事务处理时间(以微秒为单位)。 这是排定后处理事务要花费 的时间量。 这是个平均值。

#### 累计 **CPU** 时间 **(**微秒**)**

显示私有区域中控制区域使用的累计 CPU 时间(以 CPU 微秒为单 位)。

#### 每个时间间隔的 **CPU** 时间 **(**微秒**)**

显示私有区域中在上一个度量标准轮询时间间隔内控制区域使用的 累计 CPU 时间(以 CPU 微秒为单位)。

#### 停止的程序计数

显示当前处于已停止状态的程序数。

#### 停止的事务计数

显示当前处于已停止状态的事务数。

## 执行的 **I/O** 操作计数

控制区域执行的 I/O 操作次数。

## 作业名称

显示 IMS 控制区域的名称。

## 由 **SYSVIEW** 监控

表示 IMS 子系统是否正被 CA SYSVIEW 监控。 可能值包括:

#### **MON**

IMS 子系统正在被该产品监控。

#### 空

IMS 子系统没有被该产品监控。

#### 事务队列深度

显示 IMS 事务队列中的作业量。

## 每秒事务数

显示在请求的时间间隔内每秒的事务处理率。

#### 每个时间间隔的事务处理率

显示每个 CA SYSVIEW 监控时间间隔内 IMS 事务处理率。

#### 配置属性**|IMS** 子系统名称

显示 IMS 子系统名称。

## <span id="page-140-0"></span>状态(IMS子系统)

IMS 子系统的状态。

IMS 子系统状态度量标准将显示在以下文件夹中:IMS 子系统|<子系统名 称>|状态。

此度量标准将显示为字符串值以及数字状态指示器。

## 子系统

显示当前控制区域的状态。

## 子系统值

显示具有这些值的当前控制区域状态的状态值。

**0**

无

**1** 正常 **2** 高 **3** 警告 **4** 问题

## <span id="page-141-0"></span>IMS 事务组

度量标准针对事务组(而非单个事务)显示。在 CA SYSVIEW 中定义 IMS 事务组。

IMS 子系统事务组度量标准显示在以下文件夹下:IMS 子系统|<子系统名 称>|事务组|<组名称>。

可以配置针对您环境的 IMS 子系统要监控的事务组。 有关配置事务组的 详细信息,请参阅"配置 [Cross-Enterprise\\_APM\\_Dynamic.properties](#page-33-0) 文件 (p. 34)"。

以下是针对每个事务组显示的度量标准:

#### 每个事务的 **CPU** 平均时间 **(**微秒**)**

显示每个事务的 CPU 时间。

每个事务的平均输入队列时间 **(**微秒**)**

显示平均输入队列时间。 这是在排定的输入消息队列中等待的时间 输入事务。

#### 每个事务的平均生命周期 **(**微秒**)**

显示入队、处理和出队的时间总和。 这是个平均值。

#### 每个事务的平均输出队列时间 **(**微秒**)**

显示在传送到最终目标之前事务输出在消息队列中等待的平均时间 量。

#### 每个事务的平均处理时间 **(**微秒**)**

显示平均事务处理时间。 这是排定后处理事务要花费的时间量。

#### 事务组名称

显示事务组的名称。

#### 每秒的事务处理率

显示在请求的时间间隔内每秒的事务处理率。

## <span id="page-142-0"></span>MQ 队列管理器

CA APM 跨企业 监控为您的环境配置的队列管理器的数据。 有关配置队 列管理器的详细信息,请参阅"[配置](#page-33-0) [Cross-Enterprise\\_APM\\_Dynamic.properties](#page-33-0) 文件 (p. 34)"。

MQ 队列管理器度量标准将显示在以下文件夹中:MQ 队列管理器|<队列 管理器名称>。

此外,还会在子文件夹中报告下列队列管理器相关的数据:

- [配置属性](#page-142-1) (p. 143)
- [队列](#page-145-0) (p. 146)
- [状态\(队列管理器\)](#page-144-0) (p. 145)

以下是 MQ 队列管理器度量标准:

#### 已达最大队列深度的聚合值

显示来自所有已达最大队列深度的所有队列管理器最大值的聚合值。

#### 聚合队列管理器值

显示来自所有队列管理器值的所有队列管理器最大值的聚合值。

#### <span id="page-142-1"></span>配置属性(队列管理器)

队列管理器的配置属性。 这些属性值不会频繁更改。

MQ 队列管理器配置属性度量标准将显示在以下文件夹中:MQ 队列管理 器|<队列管理器名称>|配置属性。

针对队列管理器报告以下配置属性度量标准。

#### 通道启动程序地址空间 **ID**

显示通道启动程序地址空间的标识符。

#### 通道启动程序作业名称

显示通道启动程序作业的名称。

命令前缀

显示命令前缀。

### **DB2** 数据共享组名称

显示 DB2 数据共享组的名称。

## **DB2** 名称

显示组连接或 DB2 的名称。

#### 由 **CA SYSVIEW** 监控

表示队列管理器是否正被 CA SYSVIEW 监控。

可能值包括:

#### **MON**

队列管理器正在被该产品监控。

#### 空

队列管理器没有被该产品监控。

要使该产品监控队列管理器,您必须在 PARMLIB 的 MQSMON 成员中 指定 MONITOR 语句, 以便显式或按常规包括队列管理器。

#### **IMS** 网桥的 **OTMA XCF** 组成员名称

显示 IMS 网桥的 OTMA XCF 组成员名称。

#### **IMS** 网桥的 **OTMA XCF** 组

显示 IMS 网桥的 OTMA XCF 组。

#### 队列管理器地址空间 **ID**

显示队列管理器的地址空间标识符。

#### 队列管理器作业名称

显示队列管理器作业的名称。

#### 队列管理器名称

显示队列管理器的名称。

#### 队列共享组名称

显示队列共享组的名称。

#### **Web Sphere MQ** 版本

显示 WebSphere MQ 的版本。
# 状态(队列管理器)

队列管理器的状态度量标准。 这些值会频繁更改。

MQ 队列管理器状态度量标准将显示在以下文件夹中:MQ 队列管理器|< 队列管理器名称>|状态。

针对队列管理器报告以下状态度量标准:

#### 使用的实际存储大小 **(KB)**

显示私有区域中队列管理器地址空间使用的实际存储大小(以 KB 为 单位)。

#### 累计 **CPU** 时间 **(**微秒**)**

显示队列管理器地址空间使用的累计 CPU 时间(以 CPU 微秒为单 位)。

#### 每个时间间隔的 **CPU** 时间 **(**微秒**)**

显示作业针对指定的时间间隔使用的累计 CPU 时间(以 CPU 微秒为 单位)。

#### 通道启动程序

显示通道启动程序状态。 可能值包括:

#### 活动

通道启动程序处于活动状态。

#### 非活动

通道启动程序处于不活动状态。

#### 执行的时钟时间量 **(**秒**)**

显示时钟针对队列管理器地址空间执行的时间量。

#### 执行的 **I/O** 操作计数

队列管理器地址空间执行的 I/O 操作次数。

#### 每个时间间隔执行的 **I/O** 操作计数

显示队列管理器地址空间针对指定的时间间隔执行的 I/O 操作次数。

#### 队列管理器

显示队列管理器状态。 可能值包括:

```
活动
```
队列管理器处于活动状态。

# 非活动

队列管理器处于不活动状态。

### 静止

队列管理器处于静止状态。

# 队列管理器值

显示具有这些值的队列管理器状态的状态指示器。

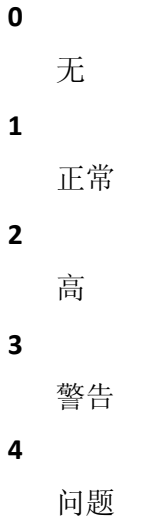

# MQ 队列

CA APM 跨企业 监控为您的环境配置的队列管理器中队列的数据。 有关 配置队列的详细信息,请参阅"[配置](#page-33-0) [Cross-Enterprise\\_APM\\_Dynamic.properties](#page-33-0) 文件 (p. 34)"。

MQ 队列度量标准将显示在以下文件夹中:MQ 队列管理器|<队列管理器 名称>|队列。

此外,还会在子文件夹中报告下列队列相关的数据:

- [配置属性\(队列\)](#page-146-0) (p. 147)
- [状态\(队列\)](#page-147-0) (p. 148)

以下是队列度量标准:

### 聚合获取消息值

显示队列管理器中指定的所有队列的所有获取消息值度量标准的最 大值的聚合值。

#### 聚合放置消息值

显示队列管理器中指定的所有队列的所有放置消息值度量标准的最 大值的聚合值。

# 最大队列深度 **(**已满队列百分比**)**

显示队列管理器中指定的所有队列的所有当前队列深度(已满队列百 分比)的最大值的聚合值。

#### 已达最大队列深度

显示队列管理器中指定的所有队列的所有已达最大队列深度的最大 值的聚合值。

# <span id="page-146-0"></span>配置属性(队列)

队列的配置属性。这些属性值不会频繁更改。针对属于队列管理器的队 列报告以下配置属性度量标准。

MQ 队列配置属性度量标准将显示在以下文件夹中:MQ 队列管理器|< 队列管理器名称>|队列|<队列名称>|配置属性。

以下是队列度量标准:

#### 说明

显示队列说明。

# 获取消息

显示具有这些值的允许或禁止的获取操作。

- 已启用
- 已禁用

# 获取消息值

显示具有这些值的"获取消息"命令的值。

0

已启用

1

已禁用

### 最大队列深度

队列上允许的最大消息数。

# 放置消息

显示具有这些值的允许或禁止的放置操作。

- 已启用
- 已禁用

# 放置消息值

显示具有这些值的"放置消息"命令的值。

0

已启用

1

已禁用

# 队列名称

显示队列的名称。

# <span id="page-147-0"></span>状态(队列)

队列的状态度量标准。 这些值会频繁更改。

MQ 队列状态度量标准将显示在以下文件夹中:MQ 队列管理器|<队列管 理器名称>队列|<队列名称>|状态。

针对属于队列管理器的队列报告以下状态度量标准。

# 当前队列深度

显示队列上的消息数。

#### 当前队列深度百分比 **(**已满队列百分比**)**

显示队列的已满百分比。

#### 上次执行获取命令后的运行时间 **(**毫秒**)**

显示自上次执行获取命令以来的运行时间(以毫秒为单位)。

#### 上次执行放置命令后的运行时间 **(**毫秒**)**

显示自上次执行放置命令以来的运行时间(以毫秒为单位)。

#### 上次执行获取命令的日期

显示上次执行获取命令的日期。

#### 上次执行获取命令的时间

显示上次执行获取命令的时间。

#### 上次执行放置命令的日期

显示上次执行放置命令的日期。

#### 上次执行放置命令的时间

显示上次执行放置命令的时间。

#### 最久消息存在时间

控制 MQ 队列的最久消息存在时间度量标准的收集。 收集此度量标 准会对性能造成影响,因此默认情况下它处于关闭状态。

#### 打开输入计数

显示当前适用于从队列中删除消息的句柄数。

#### 打开输出计数

显示当前适用于将消息添加到队列的句柄数。

#### 队列时间 **(**长期平均**)**

显示基于长期活动,消息在队列上花费的平均时间(以毫秒为单位)。 对应于"队列时间 (短期平均)"。

#### 队列时间 **(**短期平均**)**

显示基于短期活动,消息在队列上花费的平均时间(以毫秒为单位)。 对应于"队列时间 (长期平均)"

# TCP/IP 堆栈

Cross-Enterprise APM 监控 TCP/IP 堆栈的数据。

TCP/IP 堆栈度量标准将显示在以下文件夹中:TCPIP 堆栈|<堆栈>。

会在状态子文件夹中报告 TCP/IP 堆栈的状态。有关状态度量标准的详细 信息, 请参阅"状态 (TCP/IP [堆栈\)](#page-150-0) (p. 151)"。

#### 使用的实际存储大小 **(KB)**

显示私有区域中 TCP/IP 堆栈地址空间使用的实际存储大小(以 KB 为 单位)。

#### 累计 **CPU** 时间 **(**微秒**)**

显示 TCP/IP 堆栈使用的累计 CPU 时间(以微秒为单位)。

#### 每个时间间隔的 **CPU** 时间 **(**微秒**)**

显示 TCP/IP 堆栈每个时间间隔的 CPU 时间。

# 通信服务器版本和发行版本

采用格式 *v.r* 显示通信服务器版本和发行版本。 可能值包括:

**1.7**

通信服务器 1.7

```
1.6
```
通信服务器 1.6

#### **1.5**

通信服务器 1.5

#### **1.4**

通信服务器 1.4

## 针对 **IPV6** 启用

表示是否针对 Internet 协议版本 6 (IPv6) 启用 TCP/IP。

### 执行的时钟时间量 **(**秒**)**

显示时钟针对 TCP/IP 堆栈地址空间执行的时间量。

# 执行的 **I/O** 操作计数

显示 TCP/IP 堆栈地址空间执行的 I/O 操作次数。

#### 每个时间间隔执行的 **I/O** 操作计数

TCP/IP 堆栈地址空间针对指定的时间间隔执行的 I/O 操作次数。

#### 主机名

显示在启动时 TCP/IP 堆栈从找到的 *TCPIP.DATA* 文件中检索的主机 名。

#### 由 **CA SYSVIEW** 监控

表示 TCP/IP 堆栈是否正在被具有这些值的产品监控。

#### **MON**

TCP/IP 堆栈正在被该产品监控。

#### 空

TCP/IP 堆栈没有被该产品监控。

要使产品监控 TCP/IP 堆栈,必须在 *PARMLIB* 的 *TCPMON* 成员中指定 *MONITOR* 语句,从而明确地或通过泛型包括 TCP/IP 作业名称。

# <span id="page-150-0"></span>状态 (TCP/IP 堆栈)

TCP/IP 堆栈状态度量标准显示在以下文件夹下: TCPIP 堆栈|<堆栈>|状 态。

针对 TCP/IP 堆栈报告下列状态度量标准:

#### 地址空间

显示 TCP/IP 地址空间的状态, 其值如下所示。

# 中止

TCP/IP 地址空间异常中止。

# 活动

TCP/IP 地址空间处于活动状态。

# 正在停止

TCP/IP 地址空间正在停止。

# 停止

TCP/IP 地址空间已停止。

#### 关闭

TCP/IP 地址空间处于关闭状态。

# 地址空间值

显示地址空间的状态指示器,其值如下所示。

- 0
- 无 1

正常

2

高

3

警告

4

问题

# DB2 z/OS 子系统度量标准

可以将 Cross-Enterprise APM 代理配置为从本地 LPAR 上运行的一个或多 个 DB2 子系统收集度量标准。各个受监控的 DB2 子系统都将报告以下类 别的度量标准:

- [缓冲池](#page-151-0) (p. 152)
- [分布式活动](#page-152-0) (p. 153)
- [EDM](#page-153-0) 池 (p. 154)
- [异常](#page-154-0) (p. 155)
- [常规](#page-155-0) (p. 156)
- [组缓冲池](#page-156-0) (p. 157)
- [锁定](#page-157-0) (p. 158)
- [日志活动](#page-157-1) (p. 158)
- [其他](#page-158-0) (p. 159)
- [子系统](#page-159-0) CPU (p. 160)
- [工作负荷](#page-161-0) (p. 162)

# <span id="page-151-0"></span>缓冲池

针对每一个受监控的 DB2 子系统报告以下缓冲池度量标准。

#### 异步写入数

显示在最后一次轮询时间间隔期间进行的写入 I/O 操作数量。

#### 可用页面 **(**百分比**)**

显示可供其他应用程序使用的缓冲池页面百分比。

#### 数据集打开数

显示在最后一次轮询时间间隔期间为缓冲池物理打开数据集的总次 数。

# 页面 **GET** 请求数

显示在最后一次轮询时间间隔期间进行的数据页面访问请求数。

#### 页面读取效率

显示在最后一次轮询时间间隔期间请求的数据由缓冲池中已有的数 据而非从磁盘中加载的数据提供服务的时间百分比。

#### 页面写入效率

显示在最后一次轮询时间间隔期间写入的缓冲池页面数与执行的写 入操作数的比率。

#### 页面写入请求数

显示在最后一次轮询时间间隔期间写出到磁盘的更新缓冲池页面数。

#### 预取失败

显示在最后一次轮询时间间隔期间,由于达到预取阈值, DB2 无法满 足预取请求的次数。

#### 预取 **IO**

显示在最后一次轮询时间间隔期间进行的预取读取 I/O 请求数。

#### 预取读取数

显示在最后一次轮询时间间隔期间,使用顺序预取 I/O 操作读入缓冲 池的页面数。

#### 预取请求数

显示在最后一次轮询时间间隔期间,为索引和表空间预读取页面的请 求数。

#### 同步 **IO**

显示在最后一次轮询时间间隔期间,与 DB2 页面集之间发生的同步 I/O 操作数。

#### **VPool** 大小

显示为所有虚拟缓冲池分配的缓冲区数。

# <span id="page-152-0"></span>分布式活动

针对每一个受监控的 DB2 子系统报告以下分布式 SQL 活动度量标准。

#### 已接收行数

显示在最后一次轮询时间间隔期间从远程服务器位置检索到的数据 行数。

#### 已发送行数

显示在最后一次轮询时间间隔期间发送到远程请求器位置的数据行 数。

#### 已接收 **SQL**

显示在最后一次轮询时间间隔期间从远程请求器位置接收的 SQL 语 句数。

#### 已发送 **SQL**

显示在最后一次轮询时间间隔期间发送到远程服务器的 SQL 语句数。

# <span id="page-153-0"></span>EDM 池

针对每一个受监控的 DB2 子系统报告以下 EDM 池度量标准。

#### 光标表加载 **(**百分比**)**

显示在最后一次轮询时间间隔期间,由于请求的资源已加载而导致无 I/O 的加载请求的比率。

#### **DBD** 加载 **(**百分比**)**

显示在最后一次轮询时间间隔期间,由于请求的资源已加载而导致无 I/O 的 DBD (数据库描述符)页面加载请求的比率。

#### **DBD** 池可用页面数

显示 DBD 池可用链中的可用页面数。

#### **DBD** 池完全失败数

显示在最后一次轮询时间间隔期间,应用程序尝试将 DBD 加载到 DBD 池,但由于 DBD 池中的所有页面均在使用而无法实现的次数。

#### **DBD** 池页面数

显示分配给 DBD 池的页面数。

#### 可用 **DBD** 池页面 **(**百分比**)**

显示可供其他应用程序使用的 DBD 池页面百分比。

#### 已使用 **DBD** 页面数

显示 DBD 池中分配给数据库描述符 (DBD) 的页面数。

#### 动态语句加载 **(**百分比**)**

显示在最后一次轮询时间间隔期间,使用已包含在动态语句缓存中的 语句满足的动态语句请求百分比。

#### **EDM** 池完全失败数

显示在最后一次轮询时间间隔期间,由于所有页面均在使用中,导致 DB2 无法在 EDM 池找到或替换页面的次数。

#### 包表加载 **(**百分比**)**

显示在最后一次轮询时间间隔期间,由于请求的资源已加载而导致无 I/O 的包表页面加载请求的比率。

#### 骨架光标表页面数

显示 EDM 池中分配给骨架光标表 (SKCT) 的页面数。

#### 骨架包表页面数

显示 EDM (环境描述符管理器) 池中分配给骨架包表 (SKPT) 的页面 数。

#### 可用骨架包表页面 **(**百分比**)**

显示可供其他应用程序使用的骨架包表页面百分比。

#### 语句池可用页面数

显示 EDM 语句池中的可用页面数。

#### 语句池完全失败数

显示在最后一次轮询时间间隔期间遇到的 EDM 语句池完全失败数。

#### 语句池页面数

显示 EDM 语句池中的页面总数。

#### 语句池已使用页面数

显示语句池中已使用的页面数。

# <span id="page-154-0"></span>异常

针对每一个受监控的 DB2 子系统报告以下 Insight 异常度量标准。

#### 应用程序关键异常数

显示在最后一次异常周期期间检测到的关键应用程序异常的数目。

#### 应用程序警告异常数

显示在最后一次异常周期期间检测到的警告应用程序异常的数目。

#### 数据库关键异常数

显示在最后一次异常周期期间检测到的关键数据库异常的数目。

#### 数据库警告异常数

显示在最后一次异常周期期间检测到的警告数据库异常的数目。

#### 子系统关键异常数

显示在最后一次异常周期期间检测到的关键子系统异常的数目。

#### 子系统警告异常数

显示在最后一次异常周期期间检测到的警告子系统异常的数目。

# 关键异常总数

显示在最后一次异常周期期间检测到的关键异常(子系统、数据库和 应用程序)总数。

#### 警告异常总数

显示在最后一次异常周期期间检测到的警告异常(子系统、数据库和 应用程序)总数。

### <span id="page-155-0"></span>常规

针对每一个受监控的 DB2 子系统报告以下常规度量标准。

# 可用性

显示您能否以文本格式连接到数据库。 此度量标准可以具有以下任 一值:

#### 可用

如果 Cross-Enterprise APM 代理可以与正在监控选定 DB2 实例的 Insight 代理建立连接,则显示此值。

# 不可用

如果选定的 DB2 子系统、Insight 代理或 Xnet 通信基础架构已关 闭,则显示此值。如果受监控的 DB2 子系统自最后一次轮询时间 间隔以后被回收,也会显示此值。

#### 可用性值

显示您能否以数字格式连接到数据库。 此度量标准可以具有以下任 一值:

**1**

如果 Cross-Enterprise APM 代理可以与正在监控选定 DB2 实例的 Insight 代理建立连接,则显示此值。

#### **0**

如果选定的 DB2 子系统、Insight 代理或 Xnet 通信基础架构已关 闭,则显示此值。如果受监控的 DB2 子系统自最后一次轮询时间 间隔以后被回收,也会显示此值。

#### 数据共享组名称

显示 DB2 数据共享组名称(如果有)。

#### 数据共享成员名称

显示 DB2 数据共享组内的 DB2 成员名称(如果有)。

#### 位置名称

显示位置名称,分布式应用程序通过此位置名称连接到 DB2 子系统。

#### 版本号

显示受监控的 DB2 子系统的版本号。

#### **SMF ID**

显示 z/OS 系统的 SMF ID。

#### 子系统名称

显示受监控的 DB2 子系统的名称。

# <span id="page-156-0"></span>组缓冲池

针对每一个受监控的 DB2 子系统报告以下组缓冲池度量标准。

#### 页面数据读取数

显示在最后一次轮询时间间隔期间从组缓冲池读取的页面数。

#### 页面空白读取数

显示在最后一次轮询时间间隔期间,尝试从组缓冲池读取但没有在池 中找到请求的数据的次数。

#### 页面读取效率

显示在最后一次轮询时间间隔期间,返回数据的读取请求数与读取请 求总数的比率。 低命中率表示页面驻留在组缓冲池中的平均时间太 短。

#### 写入失败数

显示在最后一次轮询时间间隔期间,由于缺少耦合工具存储资源而无 法完成的耦合工具写入请求数。

# <span id="page-157-0"></span>锁定

针对每一个受监控的 DB2 子系统报告以下锁定度量标准。

#### 死锁

显示在最后一次轮询时间间隔期间,由于死锁状态而导致应用程序无 法从锁定管理器 (IRLM) 获得锁定的次数。

#### 升级数

显示在最后一次轮询时间间隔期间, DB2 在表空间上成功执行锁定升 级的次数。

#### 全局请求数

显示在最后一次轮询时间间隔期间,针对物理锁定 (P-lock) 的全局锁 定请求数。

#### 全局暂停数

显示在最后一次轮询时间间隔期间,由于 IRLM 全局资源争用(IRLM 锁定状态冲突)而发生的挂起数。

#### 本地请求数

显示在最后一次轮询时间间隔期间, DB2 代表应用程序向 IRLM 发送 锁定请求的次数。

#### 本地暂停数

显示在最后一次轮询时间间隔期间, 尝试从锁定管理器 (IRLM) 获得 锁定的应用程序被延迟的次数。 这些延迟是由于资源当前被具有不 兼容锁定的其他任务所持有。

#### 超时

显示在最后一次轮询时间间隔期间,应用程序由于超时而无法从锁定 管理器 (IRLM) 获得锁定的次数。

# <span id="page-157-1"></span>日志活动

针对每一个受监控的 DB2 子系统报告以下日志记录度量标准。

#### 可用活动日志空间 **(**百分比**)**

显示当前可用的活动日志空间百分比。

#### 活动读取数

显示在最后一次轮询时间间隔期间,由已经在活动日志数据集中的数 据满足的 DB2 日志读取数。

#### 存档读取数

显示在最后一次轮询时间间隔期间,由存档日志数据集中的数据满足 的 DB2 日志读取数。

#### 检查点数

显示在最后一次轮询时间间隔期间 DB2 采用的检查点数。

#### 检查点之间的分钟数

显示自 DB2 上次启动以来检查点之间的平均分钟数。

#### 不可用的缓冲区等待

显示在最后一次轮询时间间隔期间,DB2 将数据放置到日志缓冲区但 没有可用日志缓冲区的次数。

#### 强制写入请求数

显示在最后一次轮询时间间隔期间,DB2 向活动日志发出同步 WRITE 请求的次数。

### 无等待写入请求数

显示在最后一次轮询时间间隔期间, DB2 向活动日志发出 NOWAIT WRITE 请求的次数。

# 等待写入请求数

显示在最后一次轮询时间间隔期间遇到的等待日志写入请求数。

# <span id="page-158-0"></span>其他

针对每一个受监控的 DB2 子系统报告以下杂项度量标准。

#### 当前 **Starjoin** 池大小

显示 Starjoin 池的当前大小(以 MB 为单位)。

#### 当前使用的 **Starjoin** 池 **(**百分比**)**

显示当前正在使用的 Starjoin 池百分比。

#### **DDF** 状态

指示分布式数据工具 (DDF) 已启动(活动)还是未启动(非活动)。

#### **DDF** 状态值

指示分布式数据工具 (DDF) 已启动 (1) 还是未启动 (0)。

#### 数据集打开 **(**百分比**)**

将当前打开的数据库数据集的数量显示为 DSMAX DSNZPARM 参数的 百分比。

#### 最大 **Starjoin** 池大小

显示 Starjoin 池的最大大小(以 MB 为单位)。

#### 使用的最大 **Starjoin** 池 **(**百分比**)**

显示自 DB2 上次启动以来使用的 Starjoin 池的最高百分比。

#### **RID** 池失败数

显示在最后一次轮询时间间隔期间,由于缺少 RID 存储、缺少 RID 或 并发进程过多而导致 RID 列表处理失败的次数。

#### **RLF** 状态

指示资源限制工具 (RLF) 已启动(活动)还是未启动(非活动)。

#### **RLF** 状态值

指示资源限制工具 (RLF) 已启动 (1) 还是未启动 (0)。

#### **Starjoin** 池分配请求

显示在最后一次轮询时间间隔期间发出的 Starjoin 池分配请求数。

#### **Starjoin** 池失败数

显示在最后一次轮询时间间隔期间 Starjoin 池已满导致的失败数。

#### 工作文件短缺 **32K**

显示在最后一次轮询时间间隔期间,由于 32-KB 表空间中的空间不可 用而使用 4-KB 表空间中空间的次数。

#### 工作文件短缺 **4K**

显示在最后一次轮询时间间隔期间,由于 4-KB 表空间中的空间不可 用而使用 32-KB 表空间中空间的次数。

# <span id="page-159-0"></span>子系统 CPU

针对每一个受监控的 DB2 子系统报告以下 CPU 度量标准。

#### **DB2** 运行的时间

显示在最后一次轮询时间间隔期间 DB2 子系统处于活动状态的微秒 数。

#### **DBM1 CP CPU** 使用率

显示在最后一次轮询时间间隔期间 DBM1 地址空间使用的 CP CPU 数 量(以微秒为单位)。

#### **DBM1 CPU (**百分比**)**

显示在最后一次轮询时间间隔期间 DBM1 地址空间使用的 CPU 的百 分比。

#### **DBM1 zIIP CPU** 使用率

显示在最后一次轮询时间间隔期间 DBM1 地址空间使用的 zIIP CPU 数量(以微秒为单位)。

#### **DDF CP CPU** 使用率

显示在最后一次轮询时间间隔期间 DDF 地址空间使用的 CP CPU 数量 (以微秒为单位)。

#### **DDF CPU (**百分比**)**

显示在最后一次轮询时间间隔期间 DDF 地址空间使用的 CPU 的百分 比。

#### **DDF zIIP CPU** 使用率

显示在最后一次轮询时间间隔期间 DDF 地址空间使用的 zIIP CPU 数 量(以微秒为单位)。

#### **IRLM CP CPU** 使用率

显示在最后一次轮询时间间隔期间 IRLM 地址空间使用的 CP CPU 数 量(以微秒为单位)。

#### **IRLM CPU (**百分比**)**

显示在最后一次轮询时间间隔期间 IRLM 地址空间使用的 CPU 的百 分比。

#### **IRLM zIIP CPU** 使用率

显示在最后一次轮询时间间隔期间 IRLM 地址空间使用的 zIIP CPU 数 量(以微秒为单位)。

#### **MSTR CP CPU** 使用率

显示在最后一次轮询时间间隔期间 MSTR 地址空间使用的 CP CPU 数 量(以微秒为单位)。

#### **MSTR CPU (**百分比**)**

显示在最后一次轮询时间间隔期间 MSTR 地址空间使用的 CPU 的百 分比。

#### **MSTR zIIP CPU** 使用率

显示在最后一次轮询时间间隔期间 MSTR 地址空间使用的 zIIP CPU 数量(以微秒为单位)。

#### 处理器计数

显示当前为 LPAR 分配的处理器数量。

#### 总 **CPU (**百分比**)**

显示在最后一次轮询时间间隔期间所有 DB2 地址空间 (DDF 除外) 使 用的 CPU 的百分比。

# <span id="page-161-0"></span>工作负荷

针对每一个受监控的 DB2 子系统报告以下工作负荷度量标准。

#### 中止数

显示在最后一次轮询时间间隔期间, DB2 的子系统服务组件处理的隐 式和显式回滚(中止)数。

#### 调用请求数

显示在最后一次轮询时间间隔期间发出的 SQL CALL 语句数。

#### 创建线程请求数

显示在最后一次轮询时间间隔期间 DB2 子系统服务组件处理的成功 创建线程请求数。

#### 当前背景线程数

显示通过批处理建立的到 DB2 的当前连接数。

#### 当前 **DBAT** 线程数

显示当前活动的远程连接数。

#### 当前前景线程数

显示 IDFORE DSNZPARM 参数定义的正在使用的 TSO 连接数。

#### 当前线程数

显示 DB2 中当前活动的用户数。

#### 删除请求数

显示在最后一次轮询时间间隔期间发出的 SQL DELETE 语句数。

#### 动态请求数

显示在最后一次轮询时间间隔期间发出的 SQL DESCRIBE 和 SQL PREPARE 语句的数量。

#### **InsUpdDel** 请求数

显示在最后一次轮询时间间隔期间发出的 SQL INSERT、SQL UPDATE 和 SQL DELETE 语句的数量。

#### 插入请求数

显示在最后一次轮询时间间隔期间发出的 SQL INSERT 语句数。

#### 最大后台线程数

显示 DB2 允许通过批处理建立的并发连接的最大数目。

#### 最大批用户数 **(**百分比**)**

显示 IDBACK DSNZPARM 参数定义的正在使用的最大批处理连接的百 分比。

#### 最大 **DBAT** 线程数

显示可以同时分配的数据库访问线程 (DBAT) 的最大数目。

#### 最大前台线程数

显示允许同时从 TSO 前台识别到 DB2 的最大用户数。

#### 最大远程用户数 **(**百分比**)**

显示 MAXDBAT DSNZPARM 参数定义的正在使用的最大远程连接的百 分比。

#### 最大 **TSO** 用户数 **(**百分比**)**

显示 IDFORE ZPARM 参数定义的正在使用的最大 TSO 连接的百分比。

#### 最大线程数

显示可以同时分配的最大联合线程(在本地子系统启动的线程)数。

#### 最大用户数 **(**百分比**)**

显示 DB2 中当前活动的最大用户数的百分比。

#### 排队创建线程请求数

显示已等待或排队的 DB2 子系统服务组件处理的创建线程数。 这种 情况是因为在最后一次轮询时间间隔期间已经达到并发线程的最大 数目。

#### **SelectOpen** 请求数

显示在最后一次轮询时间间隔期间发出的 SQL SELECT 和 SQL OPEN 语句的数量。

#### 同步

显示在最后一次轮询时间间隔期间,DB2 的子系统服务组件处理的成 功单阶段提交(同步)数。

#### 更新请求数

显示在最后一次轮询时间间隔期间发出的 SQL UPDATE 语句数。

# CA NetMaster NM for TCP/IP 度量标准类别

LPAR

可以配置 EPAgent 以从一个或多个 CA NetMaster NM for TCP/IP 区域收集 度量标准。 每个受监控区域将报告以下类别的度量标准。 单击 Workstation 调查器中的每个类别可显示这些度量标准,请先熟悉它们。

```
LPAR01
   DB2 DDF (p. 165)
   EE (p. 165)
   IP 内部 (p. 166)
   IP 资源 (p. 167)
       CSM(全部)
       EE
      ...
   IPSec (p. 167)
   标识 (p. 168)
   接口 (p. 169)
       INTRFC01
       INTRFC02
       "
    网络活动 (p. 170)
    套接字 (p. 171)
       服务器
         端口 n
         ...
    排名靠前的列表 (p. 172)
       01
       "
       10
LPAR02
...
```
某个区域的 APMEPAGENT 参数组中的以下字段确定发送的度量标准类 别:

#### **IP** 服务器

指定是否发送"套接字"类别的度量标准。

#### 网络接口

指定是否发送"接口"类别的度量标准。

#### 性能监控

指定是否发送"IP 资源"类别的度量标准。

#### 数据包分析程序

指定是否发送所有其他类别的度量标准。

#### <span id="page-164-0"></span>DB2 DDF

CA APM 跨企业 从连接的 CA NetMaster NM for TCP/IP 区域, 监控以下 DB2 分布式数据工具 (DDF) 度量标准的数据:

#### **DDF** 活动连接数

显示当前连接到所有 DDF 任务的活动 TCP/IP 连接数。

#### **DDF** 活动任务数

显示此时在此 LPAR 上处于活动状态的 DDF 任务(活动作业名称以  $*$ DIST 结尾) 数。

#### **DDF** 输入字节数**/**秒

针对最后一分钟通信的所有 DDF 任务, 显示 DDF 输入速率(以每秒 字节数为单位)。

#### **DDF** 输出字节数**/**秒

针对最后一分钟通信的所有 DDF 任务,显示 DDF 输出速率(以每秒 字节数为单位)。

要详细诊断 DB2 DDF 网络活动, 请在 CA NetMaster NM for TCP/IP 区域中 使用以下功能:

- 使用可通过 /DB2 面板快捷方式访问的 DB2 for z/OS 网络信息中心。
- 设置 DDF 相关的业务应用程序, 以便通过远程地址、数据共享组、 数据库应用程序等加入或拆分 DDF 连接。
- 对关键 DDF 连接活动的实时通知设置基于数据包的事件。

# <span id="page-164-1"></span>EE

CA APM 跨企业 从连接的 CA NetMaster NM for TCP/IP 区域, 监控以下企 业扩展器 (EE) 度量标准的数据:

#### **EE** 活动连接数

显示当前活动的 EE 连接数。

#### 接收的 **EE** 字节数 **(**堆栈的百分比**)**

显示 EE 字节数占 EE 堆栈接收的所有 IP 字节的百分比。

#### 发送的 **EE** 字节数 **(**堆栈的百分比**)**

显示 EE 字节数占 EE 堆栈发送的所有 IP 字节的百分比。

#### **EE RTP LU-LU** 会话数

显示 EE 快速传输协议 (RTP) 管道承载的当前活动 SNA LU-LU 会话数。

#### **EE RTP** 管道数

显示使用 EE 连接的当前活动 RTP 管道数。

#### 状态为红色的 **EE RTP** 管道 **(**百分比**)**

显示 ARBMODE=RED 的当前 EE RTP 管道的百分比。

#### **EE** 重新传输 **(**百分比**)**

显示重新传输的 EE IP 数据包的百分比。

注意: RTP 相关度量标准仅衡量使用 EE 的活动。 某些高级对等网络 (APPN) 活动不使用 EE。要在 CA Introscope® 上查看这些非 EE APPN 活动, 请从 CA NetMaster NM for TCP/IP 区域监控并发送 APPN 性能监控度量标 准。

所有这些 EE 度量标准均来自 EE 数据采样的最新样本值。 因此,计算时 间间隔取决于选择用于 EE 性能监控的监控时间间隔。

要详细诊断 EE 活动,请在 CA NetMaster NM for TCP/IP 区域中使用可通过 /EE 面板快捷方式访问的企业扩展器管理。

# <span id="page-165-0"></span>IP 内部

CA APM 跨企业 从连接的 CA NetMaster NM for TCP/IP 区域, 监控以下度 量标准的数据:

#### **IP** 碎片 **(**百分比**)**

显示 IP 碎片的百分比。

#### **IP** 重组 **(**百分比**)**

显示 IP 重组的百分比。

#### **TCP** 重新传输 **(**百分比**)**

显示 TCP 重新传输的百分比。

#### **UDP** 丢弃 **(**百分比**)**

显示 UDP 丢弃的百分比。

注意: 这些百分比度量标准显示非限定堆栈属性的最新样本值。 该值是 所有受监控堆栈中最新属性样本值中的最大值(样本必须是过去一小时 内的)。

#### 堆栈名称

显示此 LPAR 上所有受监控堆栈的名称。

这些度量标准提供广泛指示器,在此 LPAR 上最近至少有一个受监控堆栈 已超过堆栈内部性能阈值。

例如,IP 碎片百分比值 13 表示,此 LPAR 上其中一个处于活动状态的 IP 堆 栈在上次采样 IP 碎片时具有该值。

使用 CA NetMaster NM for TCP/IP 区域详细确认并检查具有较高 IP 碎片 百分比值的个别堆栈。 请参阅"条件摘要"、"堆栈 IP"、"TCP"和"UDP 层" 部分。

要为特定的 IP 堆栈不断发送度量标准, 请在"性能监控"筛选中指定该堆 栈名称。 您可以在该区域的 APMEPAGENT 参数组中指定筛选。

# <span id="page-166-0"></span>IP 资源

CA APM 跨企业 从连接的 CA NetMaster NM for TCP/IP 区域,监控 IP 资源 和节点度量标准的数据。您可以配置该区域,通过 APMEPAGENT 参数组 发送这些度量标准(或数字属性)。

#### <span id="page-166-1"></span>IPSec

CA APM 跨企业 从连接的 CA NetMaster NM for TCP/IP 区域, 监控以下 IPSec 度量标准的数据:

#### 动态通道

显示当前的动态通道数。

#### **IKE** 通道数

显示当前的 IKE 通道数。

#### 拒绝的 **IP** 数据包 **(**百分比**)**

显示 IP 筛选由于任何原因拒绝的数据包的百分比。

#### **IP** 安全筛选

显示 IP 筛选的数目。

#### 是否检测到 **IPSec** 流量**?**

显示是否在此 LPAR 上检测到任何 IPSec 流量: YES 或 NO。

要详细诊断 IPSec 和 SSL/TLS 网络安全, 请在 CA NetMaster NM for TCP/IP 区域中使用可通过 /SECURE 面板快捷方式访问的 IP 安全。

# <span id="page-167-0"></span>标识

CA APM 跨企业 从连接的 CA NetMaster NM for TCP/IP 区域, 监控以下"标 识"度量标准的数据:

#### **IP** 主机地址

显示此 LPAR 的 IP 主机地址。

#### **IP** 主机名

显示此 LPAR 的 IP 主机名。

#### **LPAR**

显示 LPAR 名称(例如, SYSA)。

#### 操作系统

显示操作系统的版本(例如 IBM z/OS 01.12.00)。

#### 处理器

显示物理处理器的 ID(例如, IBM z 系列物理处理器 ID 002817.M32.IBM.02.00000006F686)。

# 发送方

显示发送此度量标准馈送的区域的详细信息(例如,CA NetMaster 区 域 NETM44 域 NM44 版本级别 070300)。

#### 发送方 **URL**

显示该区域的 Web URL。

如果您有 CA NetMaster NM for TCP/IP 许可, 可以访问此 URL, 以使用 登录页上的"IP 摘要"和"IP 增长跟踪器"链接。这些功能可补充在 CA Introscope® 中看到的度量标准,并且不需要登录 ID 或密码即可访问。

#### **Sysplex**

显示 sysplex 的名称(例如 PLEXAA)。

要在 NetMasterAgent 度量标准树中唯一地标识 LPAR,其名称需要使 用 sysplex 名称作为前缀(例如 PLEXAA-SYSA)。 LPAR 名称在一个 sysplex 中是唯一的, 但可以在其他 sysplex 中复制。

# <span id="page-168-0"></span>接口

CA APM 跨企业 从连接的 CA NetMaster NM for TCP/IP 区域, 监控以下"接 口"度量标准的数据:

#### 带宽

显示可用带宽总数。

注意: 此度量标准仅对 OSA 等可用带宽总数已知的物理接口可用。

#### 输入带宽使用率 **(0.01%)**

显示入站数据使用的此堆栈网络接口的可用带宽百分比。

#### 输出带宽使用率 **(0.01%)**

显示出站数据使用的此堆栈网络接口的可用带宽百分比。

#### 丢弃数据包数 **(0.01%)**

显示尽管不包含错误但仍被丢弃的数据包(已发送和已接收)的百分 比。

此接口无法处理这些数据包,可能是因为接口缓冲区空间或其他资源 限制。 接口容量不足或配置问题可能会阻止处理。

#### 出错数据包数 **(0.01%)**

显示包含错误的数据包(已发送和已接收)的百分比。

接口硬件或线路故障可能会导致接口数据包错误。

所有接口度量标准每5分钟发送一次。不包括环回和虚拟(零流量)接 口的值。

所有这些"接口"度量标准均来自堆栈网络接口数据采样的最新样本值。 因此,计算时间间隔取决于选择用于堆栈网络接口性能监控的监控时间 间隔。

要详细诊断堆栈网络接口活动,请在 CA NetMaster NM for TCP/IP 区域中 使用以下功能:

- 使用可通过 /DEVLINK 面板快捷方式访问的堆栈接口和设备链接。
- 使用堆栈网络接口性能数据显示(IP 资源监视器上堆栈旁边的 WI 命 令)。

# <span id="page-169-0"></span>网络活动

CA APM 跨企业 从连接的 CA NetMaster NM for TCP/IP 区域, 监控以下"网 络活动"度量标准的数据:

#### **TCP** 活动连接数

显示针对所有受监控堆栈合计的当前活动 TCP/IP 连接数。

#### **IP** 输入字节数**/**秒

显示此 LPAR 上所有堆栈的总 IP 输入速率(以每秒字节数为单位)。

### **IP** 输出字节数**/**秒

显示此 LPAR 上所有堆栈的总 IP 输出速率(以每秒字节数为单位)。

### **Telnet** 活动连接数

显示当前活动的 Telnet 连接数。

### **FTP** 活动连接数

显示当前活动的文件传输协议 (FTP) 传输数。

### **Sysplex** 分发器当前连接数

显示此 LPAR 重定向的当前和最近活动连接数。

如果此 LPAR 中没有充当 sysplex 分发器分发主机的 TCP/IP 堆栈,则此 度量标准的值始终为零。

此度量标准馈送会一直计算重定向的连接,直到在过期期限(几分钟) 内没有观测到任何数据包活动。

要详细诊断网络连接工作负荷,请在 CA NetMaster NM for TCP/IP 区域中 使用以下功能:

- 使用 STACK 工作负荷监控对工作负荷属性进行报警。
- 使用 TCP 应用程序活动显示(可通过 /ASMON.TC 面板路径访问)比 较各个任务对网络活动所起的不同作用。
- 使用连接列表检查与单个任务的连接的来源位置。

# <span id="page-170-0"></span>套接字

CA APM 跨企业 从连接的 CA NetMaster NM for TCP/IP 区域, 监控以下"套 接字"度量标准的数据:

#### 活动连接数

显示针对所有受监控堆栈合计的与此 TCP 服务器端口连接的当前活 动连接数。

#### 输入字节数**/**秒

显示最后一分钟此 TCP 服务器端口的输入速率(以每秒字节数为单 位)。

#### 输出字节数**/**秒

显示最后一分钟此 TCP 服务器端口的输出速率(以每秒字节数为单 位)。

#### 积压消息队列深度

显示 TCP 积压消息队列中的当前请求数。

#### 应用程序平均响应时间 **(10** 毫秒**)**

显示下列事件之间的时间:

- 本地应用程序使用第一个 ACK 回复收到的请求时
- 然后本地应用程序发送下一个数据包响应请求时

针对每个 TCP 连接维护本地应用程序平均响应时间。 随后, 针对与 此端口建立的所有并发活动 TCP 连接(在最后几分钟内具有数据包活 动)获取这些值的平均值。 此值每 5 分钟重新计算一次。

注意: 此度量标准对于以固定的请求-响应模式(如 HTTP)进行通信 的 TCP 应用程序非常有意义。

度量单位为10 毫秒(1/100 秒), 即 234 = 2.34 秒。

#### 首次响应时间 **(10** 毫秒**)**

显示下列事件之间的时间:

- 本地应用程序使用第一个 ACK 回复收到的请求时
- 然后本地应用程序发送下一个数据包响应请求时

此度量标准等同于其他 CA APM 产品提供的首次响应时间度量标准。

本地应用程序平均响应时间会针对每次 TCP 连接不断测量并取平均 值。与此对应的是,首次响应时间仅针对每个 TCP 连接测量一次。随 后,针对与此端口建立的所有并发活动 TCP 连接(在最后几分钟内具 有数据包活动)获取这些值的平均值。此值每 5 分钟重新计算一次。

注意: 此度量标准对于以固定的请求-响应模式(如 HTTP)进行通信 的 TCP 应用程序非常有意义。

度量单位为10 毫秒(1/100 秒), 即 234 = 2.34 秒。

要详细诊断 TCP 服务器端口活动,请在 CA NetMaster NM for TCP/IP 区域 中使用以下功能:

- 使用 ASMON 监控对端口属性进行报警。
- 设置业务应用程序以通过远程地址拆分与此端口的连接,或将此端口 流量与相关端口相结合。
- 对关键 TCP 端口连接、工作负荷、碎片以及错误活动的实时通知设置 基于数据包的事件。
- 将 SmartTrace 用于杳看实时数据包流, 及深入检查数据包流过特定 端口连接的流量。
- 使用 SmartTrace 中的多个 TCP 跟踪分别跟踪端口的不同连接。

# <span id="page-171-0"></span>排名靠前的列表

CA APM 跨企业 从连接的 CA NetMaster NM for TCP/IP 区域,监控以下前 *n* 列表度量标准的数据。 *n* 为 01 至 10。

#### 按字节排序的应用程序名称

显示按字节吞吐量排序时, 排名为第 n 的 TCP 应用程序 (地址空间) 的名称。

#### 按字节排序的应用程序值

显示最后五分钟期间,排名第 *n* 的应用程序的总(输入和输出)字节 吞吐量。

#### 按连接排序的应用程序名称

显示按活动连接排序时, 排名为第 n 的 TCP 应用程序 (地址空间) 的 名称。

#### 按连接排序的应用程序值

显示采样时,排名第 *n* 的应用程序的并发活动 TCP/IP 连接数。

#### 按字节排序的端口名称

显示按字节吞吐量排序时,排名为第 *n* 的 TCP 服务器端口的名称。

#### 按字节排序的端口值

显示最后五分钟期间,排名第 *n* 的 TCP 服务器端口的总(输入和输出) 字节吞吐量。

#### 按连接排序的端口名称

显示按活动连接排序时,排名为第 *n* 的 TCP 服务器端口的名称。

#### 按连接排序的端口值

显示采样时,排名第 *n* 的 TCP 服务器端口的并发活动 TCP/IP 连接数。

下列度量标准可用于 *n*=01 至 05:

#### 按字节排序的 **DDF** 名称

显示按字节吞吐量排序时,排名为第 *n* 的 DB2 DDF 任务的名称。

#### 按字节排序的 **DDF** 值

显示最后五分钟期间,排名第 *n* 的 DB2 DDF 任务的总(输入和输出) 字节吞吐量。

#### 按连接排序的 **DDF** 名称

显示按活动连接排序时,排名为第 *n* 的 DB2 DDF 任务的名称。

#### 按连接排序的 **DDF** 值

显示采样时, 排名第 N 的 DB2 DDF 任务的并发活动 TCP/IP 连接数。

为了显示更多排名靠前的网络用户,请在 CA NetMaster NM for TCP/IP 区 域中使用以下功能:

- 使用可通过 /IPSUM 面板快捷方式访问的 IP 网络摘要显示。
- 使用可通过 .IPGT 面板快捷方式访问的 IP 增长跟踪器。

# 第 6 章: CA NetMaster NM for TCP/IP 报告

此部分包含以下主题: [报告模板](#page-174-0) (p. 175)

# <span id="page-174-0"></span>报告模板

CA NetMaster NM for TCP/IP 集成提供了下列报告模板:

- NetMaster 企业扩展器容量规划
- NetMaster 网络容量计划
- NetMaster 网络接口性能
- NetMaster 服务器端口性能

这些模板使用未经修改的默认度量标准。 您可以基于这些报告模板构建 其他模板。

注意:有关如何使用报告模板的信息,请参阅《*Workstation* 用户指南》。

# 附录 A: 对 CA APM 跨企业 进行故障排除

此部分包含以下主题:

与 SMF [套接字连接相关的问题](#page-176-0) (p. 177) [一些事务不显示在事务跟踪查看器中](#page-176-1) (p. 177) 缺少 SMF [事务跟踪](#page-178-0) (p. 179) [找不到关联](#page-178-1) ID (p. 179) 没有 [CA NetMaster NM for TCP/IP](#page-179-0) 度量标准类别的数据 (p. 180)

# <span id="page-176-0"></span>与 SMF 套接字连接相关的问题

#### 症状:

CA APM 跨企业 在启动后立即停止。

#### 原因:

当在 *Introscope\_Cross-Enterprise\_APM.profile* 文件的 *ppz.smf.socket.port* 属性中指定的端口正在使用时,会出现此问题。

CA APM 跨企业 日志文件显示以下错误消息:

[ERROR]

[com.wily.powerpack.sysview.multithread.SMFReaderMasterThread] Socket\_Open: Error creating server socket: java.net.BindException: EDC8115I Address already in use.

[ERROR]

[com.wily.powerpack.sysview.multithread.SMFReaderMasterThread] Socket\_Open: Error probably caused by another copy listening on same port. Exiting

#### 解决方案:

为 *WILYZOS* 作业保留在 *ppz.smf.socket.port* 属性中指定的端口。

CA SYSVIEW 需要此端口来向 CA APM 跨企业 提交 SMF 事务记录。如果没 有为 *WILYZOS* 作业保留此端口,代理会继续运行,但您无法从 CA SYSVIEW 获得任何 SMF 记录, 也无法从 CA APM 跨企业 获得任何 CICS 后 端事务跟踪。

# <span id="page-176-1"></span>一些事务不显示在事务跟踪查看器中

#### 症状:

一些前端或后端事务不显示在事务跟踪查看器中。

#### 原因:

导致事务不显示的可能原因如下:

- 事务跟踪可能创建为包括或排除后端事务。
- 事务跟踪可能已创建,但未选择"跟踪所有支持的代理"选项。
- 没有针对后端事务选择"跟踪选定的代理"选项和 CA APM 跨企业。
- 尚未针对前端事务选择前端代理。
- 事务跟踪可能以不适用的条件创建。

#### 解决方案:

解决方案如下:

- 确认您已选择合适的条件。
	- 注意:有关如何创建事务跟踪以包括前端或后端事务的详细信息,请 参阅"了解如何在前端跟踪中使用后端跟踪选项"。
- 要确定这是否是问题所在,请清除"用户 ID 不存在"选项以外的所有 事务跟踪选项。 通过选择此选项可将所有跟踪发送给事务跟踪会话 窗口。 这将确定是否存在特定于筛选的问题。

事务不显示在事务跟踪查看器中:

■ 如果前端事务没在事务跟踪查看器中显示,请验证调用 Web 服务、 CTG 或 MQ 跟踪的事务是否正在运行。

您可以为 Introscope 调查器树中的各个前端代理验证 Web 服务、CTG 跟踪器或 WebSphere MQ 实时度量标准数据。

- 对于 CTG 跟踪器, 可以在 CTGTracer 节点下看到度量标准。
- 对于 Web 服务跟踪器, 可以在 WebServices 节点下看到度量标 准。
- M 对于 MQ 跟踪器,可以在 WebSphereMQ 节点下看到度量标准。
- 如果前端和后端跟踪在事务跟踪查看器中没有相互关联,则与选定前 端跟踪相对应的后端跟踪可能尚未到达。 在短暂延迟后重新选择跟 踪以刷新显示。 如果仍然没有关联,可能是由于以下问题:
	- 防淹没阈值没有设置为较低的值。防淹没阈值将限制发送给企业 管理器的事务数。 建议的默认防淹没阈值为每 15 秒 200 个事务 跟踪。如果为防淹没阈值设置了较低的值,在将跟踪发送至企业 管理器之前会丢弃许多跟踪,因此,关联的可能性降低。
	- 如果事务量较大,可以以较短的持续时间或适当的后端筛选设置 来启动新事务跟踪窗口,从而增加保留感兴趣事务的几率。

# <span id="page-178-0"></span>缺少 SMF 事务跟踪

# 症状:

事务跟踪查看器中缺少 SMF 事务。

# 原因:

指定的 CA APM 跨企业 SMF 记录端口配置 (*ppz.smf.socket.port*) 与 CA SYSVIEW 中每个 CICS 记录器的 *Wily-Introscope-PortList* 参数指向的组中 的指定端口不同。

# 解决方案:

要确认事务的 SMF 记录包含关联 ID,请执行 SYSVIEW *CTRANLOG* 命令, 并选择因特定前端应用程序而运行的 SMF 记录。SMF 报告应当包含关联 ID 段。如果此段没有在 SMF 记录中列出, CA SYSVIEW 将无法在事务中 找到该段,且 SMF 记录不会发送给代理。

# <span id="page-178-1"></span>找不到关联 ID

# 症状:

在 SMF 记录中找不到关联 ID。

# 原因:

CA SYSVIEW 可能还无法找到修饰。有关如何完成此操作的详细信息,请 参阅"[关于跨进程事务跟踪](#page-81-0) (p. 82)"。

注意:修饰是事务属性注释。

当 CA SYSVIEW 找到已修饰的事务时,将在该事务的 SMF 记录中创建一个 关联 ID,并将该 SMF 记录写入 CA APM 跨企业 TCP/IP 端口。

# 解决方案:

要确认事务的 SMF 记录包含关联 ID,请执行 SYSVIEW CTRANLOG 命令, 并选择因特定前端应用程序而运行的 SMF 记录。SMF 报告应当包含关联 ID 段。如果此段没有在 SMF 记录中列出, CA SYSVIEW 将无法在事务中 找到该段,且 SMF 记录不会发送给代理。

SMF 记录不提供关联 ID 的可能原因

- 前端 Web 服务、CTG 和 MO 跟踪未正确配置。 检查代理日志来 了解与各个前端跟踪有关的错误,从而更正这些错误。
- 如果前端跟踪正确配置, 则可能是特定于 CA SYSVIEW 的问题。在 这种情况下,请联系 CA SYSVIEW 管理员。

# <span id="page-179-0"></span>没有 CA NetMaster NM for TCP/IP 度量标准类别的数据

# 症状:

我看不到某一度量标准类别中的数据。

# 解决方案:

有时,此状况不是错误。

请验证是否可以在 CA NetMaster NM for TCP/IP 区域中看到度量标准值。 可能由于以下原因而看不到"套接字"、"接口"或"IP 资源"度量标 准值:

- 您未要求发送这些值。
- 您尚未设置一些基础性能监控。

没有实施 EE 或 IPSec 的 LPAR 不显示这些度量标准值。
# 附录 B: MVS 消息控制台 ID

本节详细介绍发送给 MVS 消息控制台的消息标识代码。

# WILY001I

**CA APM** 跨企业 已启动。

# 原因:

CA APM 跨企业 已启动。

# 操作:

无需进行任何操作。 此消息是通知性的。

# WILY002I

**CA APM** 跨企业 正在初始化。

# 原因:

CA APM 跨企业 正在初始化。

# 操作:

无需进行任何操作。 此消息是通知性的。

# WILY003I

**CA APM** 跨企业 已停止。

# 原因:

CA APM 跨企业 已停止。

# 操作:

无需进行任何操作。 此消息是通知性的。

# WILY004E

# 接受最终用户许可协议失败导致代理无法启动。

#### 原因:

必须接受 CA Cross Enterprise Application Performance Management 包含 的最终用户许可协议 (EULA),这样才能运行产品。

# 操作:

阅读 data/EULA.txt 文件中的 EULA。 将下列配置属性设置为"yes"来启 用产品表示,您已阅读、了解并同意 EULA 的所有条款和条件: Cross-Enterprise.APM.I.Read.And.Accept.End.User.License.Agreement = yes。

此属性位于 config/Cross-Enterprise\_APM\_Dynamic.properties 文件中。

# WILY005E

#### 度量标准轮询线程无法初始化。

# 原因:

配置错误或致命错误阻止度量标准轮询线程初始化。

# 操作:

检查 *Cross-Enterprise\_APM\_Dynamic.properties*、Cross-Enterprise\_APM*.log* 或 JZOS 控制台中的设置,了解有关错误的详细信息。

请参阅日志来了解其他消息,从而确定轮询线程无法初始化的原因。

# WILY006E

#### **CA APM** 跨企业 无法与企业管理器建立连接。

#### 原因:

配置错误或致命错误阻止 CA APM 跨企业 代理连接到 APM 企业管理器。

#### 操作:

检查 *Introscope\_Cross-Enterprise\_APM.profile* 和 Cross-Enterprise\_APM.log 中的设置,了解有关错误的详细信息。

请参阅日志来了解其他消息,从而确定连接失败的原因。

#### WILY007E

#### **SMF** 记录处理器无法初始化。

# 原因:

配置错误或致命错误阻止 Cross-Enterprise APM 代理启动处理由 CA SYSVIEW 发送的 SMF 记录的内部线程,并转变为事务跟踪。

#### 操作:

检查 *Introscope\_Cross-Enterprise\_APM.profile*、Cross-Enterprise\_APM.log 或 JZOS 控制台中的设置,了解有关错误的详细信息。

请参阅日志来了解其他消息,从而确定初始化失败的原因。

#### WILY008E

#### **Insight** 度量标准轮询线程上的 **Cross-Enterprise APM** 初始化失败。

#### 原因:

配置错误或致命错误已阻止 Cross-Enterprise APM 代理从 CA Insight DPM for DB2 for z/OS 为轮询度量标准启动线程。

# 操作:

请检查 Introscope\_Cross-Enterprise\_APM.profile 中的设置或 Cross-Enterprise\_APM.log,以了解错误的详细信息

请参阅日志中的其他消息,以确定度量标准轮询初始化失败的原因。

#### WILY009E

# 更改连接选项之后,**Cross-Enterprise APM Insight** 度量标准轮询才能继 续。

## 原因:

配置错误已阻止 Cross-Enterprise APM 代理从 CA Insight DPM for DB2 for z/OS 连接到 Xnetmanager 以轮询度量标准。

# 操作:

请参阅 Cross-Enterprise APM.log 获取其他消息, 以标识度量标准轮询停 止的原因,并更正 Introscope\_Cross-Enterprise\_APM.profile 中相应的配置 选项。 更正配置之后,度量标准轮询将自动恢复。

#### WILY010E

#### **Cross-Enterprise APM Insight** 度量标准轮询无法继续,现将终止。

## 原因:

致命错误已阻止 Cross-Enterprise APM 代理从 CA Insight DPM for DB2 for z/OS 轮询度量标准。

# 操作:

检查 Cross-Enterprise\_APM.log 或 JZOS 控制台,以获取错误的相关详细信 息,并根据需要联系技术支持。